<span id="page-0-0"></span>**Nicrosoft** 

สำหรับข้อมูลล่าสุดเกี่ยวกับแนวทางการประมวลผลข้อมูลขอ $\boldsymbol{\mathsf{Microsoft}}$  โปรดดู นโยบายความเป็นส่วน [ตัวของ Microsoft](https://go.microsoft.com/fwlink/?LinkId=521839). คุณยังสามารถเรียนรู้เกี่ยวกับเครื่องมือล่าสุดที่เรามอบให้สำหรับการเข้าถึงและ ้ควบคุมข้อมูลของคุณ และวิธีการติดต่อเราหากคุณมีข้อสงสัยเกี่ยวกับความเป็นส่วนตัวได้ที่นี่

# ็นโยบายความเป็นส่วนตัวของ Windows 7

ปรับปรุงล่าสุด: **กุมภาพ ันธ์ 2011**

# ข้อมูลสำคัญ คำชีแจง ส่[วนเพิ่มเติม](#page-8-0)

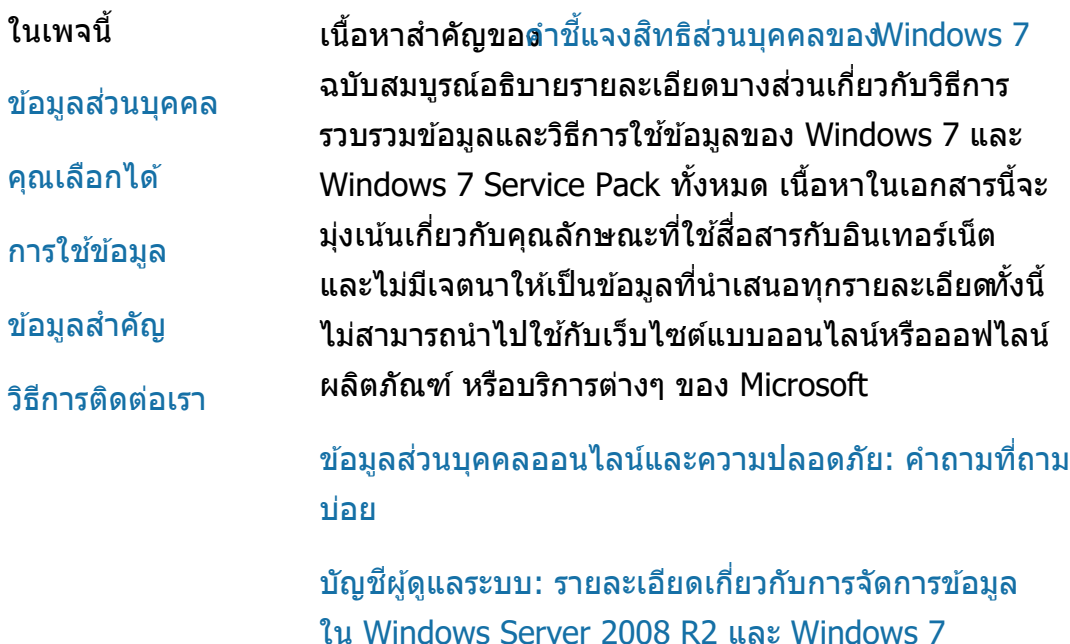

#### ข้อมูลส่วนบุคคล

คุณลักษณะบางอยา่ งใน Windows 7 อาจขอ ื่อนุญาตจากคุณเพื่อทำการรวบรวมหรือใช้ข้อมูลส่วน บุคคลของคุณ ข ้อมูลเพิ่มเติมเกี่ยวกับคุณลักษณะ เหล่านี้ และวิธีการที่คุณลักษณะเหล่านี้ใช้ข้อมูล

ี่ส่วนบุคคลของคุณจะอธิบายไว้ใน คำชี้แจงสิทธิส่วน [บุคคลของ Windows](http://go.microsoft.com/fwlink/?LinkID=181944) 7

- เมื่อได้รับคำอนุญาตจากคุณคุณลักษณะบางประการ ของ Windows 7 อาจนำข้อมูลส่วนบุคคลไปใช้ร่วม กันทางอินเทอร์เน็ต
- หากคุณเลือกที่จะลงทะเบียนซอฟต์แวร์ คุณจะได ้ รับคำขอให้ระบุข้อมูลส่วนบุคคล
- [รายละเอียดเพิ่มเติม](http://go.microsoft.com/fwlink/?LinkID=181944)

#### [ด ้านบนของหน้า](#page-0-0)

#### คุณเลือกได้

- Windows 7 ขอเสนอแนวทางต่างๆ ในการควบคุม วิธีการโอนข้อมูลทางอินเทอร์เน็ตที่คุณลักษณะของ Windows  $7 \text{ u}$ ำมาใช้
- คุณลักษณะบางอย่างที่เชื่อมโยงกับอินเทอร์เน็ตจะ ้เปิดทำงานตามค่าเริ่มต้นเพื่อให้ Windows 7 ทำงาน ได ้ดีขึ้น คุณสามารถเลือกปิดใชง้านคุณลักษณะ เหล่านี้ได ้เมื่อต ้องการเรียนรู้เพิ่มเติมเกี่ยวกับ คุณลักษณะเหล่านี้ ให้ดูที<sub>่</sub> คำชี้แจงสิทธิส่วนบุคคล [ของ Windows](http://go.microsoft.com/fwlink/?LinkID=181945) 7
- [รายละเอียดเพิ่มเติม](http://go.microsoft.com/fwlink/?LinkID=181944)

#### [ด ้านบนของหน้า](#page-0-0)

#### การใช้ข้อมูล

● เราใช้ข้อมูลที่รวบรวมได้เพื่อเปิดใช้งานคุณลักษณะ ี่ ต่างๆ ที่คุณกำลังใช้หรือให้บริการตามที่คุณร้องขอ

้นอกจากนี้ เรายังใช้ข้อมูลดังกล่าวเพื่อปรับปรุง ผลิตภัณฑ์และการบริการของเรา ในบางโอกาส เรา ให้ข้อมลนี้แก่บริษัทอื่นๆ ที่ทำงานในนามของเราเพื่อ ี่ ช่วยเสริมการให้บริการของเรา เฉพาะบริษัทที่มี ้ธุรกิจที่จำเป็นต้องใช้ข้อมูลดังกล่าวเท่านั้นจึงจะ ้สามารถเข้าถึงข้อมูลนี้ได้ บริษัทเหล่านี้ต้องเก็บ ้รักษาข้อมูลนี้ไว้เป็นความลับและห้ามใช*้*ข้อมูลนี้ เพื่อจุดประสงค์อื่น

[รายละเอียดเพิ่มเติม](http://go.microsoft.com/fwlink/?LinkID=181944)

#### [ด ้านบนของหน้า](#page-0-0)

#### ข้อมูลสำคัญ

- Windows 7 กำหนดให้มีการเปิดใช้งานเพื่อลดการ ิ ละเมิดลิขสิทธิ์ซอฟต์แวร์และช่วยให้ลูกค้าได*้*รับ ซอฟต์แวร์ที่มีคุณภาพตามที่คาดหวังไว ้Microsoft ็ไม่ใช้ข้อมูลที่รวบรวมได้จากการเปิดใช้งานเพื่อระบุ ตัวตนหรือติดต่อกับคุณ
- คำชีแจงสิทธิส่วนบุคคลของWindows 7 คำชีแจง ี้ ี่สิทธิส่[วนบุคคลของ Windows](http://go.microsoft.com/fwlink/?LinkID=181944) 7 ฉบับสมบูรณ์ มี ึการเชื่อมโยงไปยังข้อมูลเพิ่มเติมเกี่ยวกับ คุณลักษณะบางอย่างของ Windows 7
- สำหรับข้อมูลเพิ่มเติมเกี่ยวกับวิธีการปกป้อง ้คอมพิวเตอร์ส่วนบุคคล ข้อมูลส่วนบุคคล และ ข ้อมูลการออนไลน์ของครอบครัวของคุณ ให ้ไปที่ [แหล่งข ้อมูลความปลอดภัยในการออนไลน](http://go.microsoft.com/fwlink/?linkid=58502)์

#### [ด ้านบนของหน้า](#page-0-0)

# วิธีการติดต่อเรา

สำหรับข้อมูลเพิ่มเติมเกี่ยวกับแนวทางปฏิบัติด้านข้อมูลส่วน

นโยบำยควำมเป็นส่วนตัวของ Windows 7

บุคคล ให้ไปที<sub>่</sub> คำชีแจงสิทธิส่[วนบุคคลของ](http://go.microsoft.com/fwlink/?LinkID=181944)  $W$ indows  $7$ หรือคุณสามารถเขียนจดหมายถึงเราโดยใช้ [เว็บฟอร์ม](http://go.microsoft.com/?linkid=9634754)

[ด ้านบนของหน้า](#page-0-0)

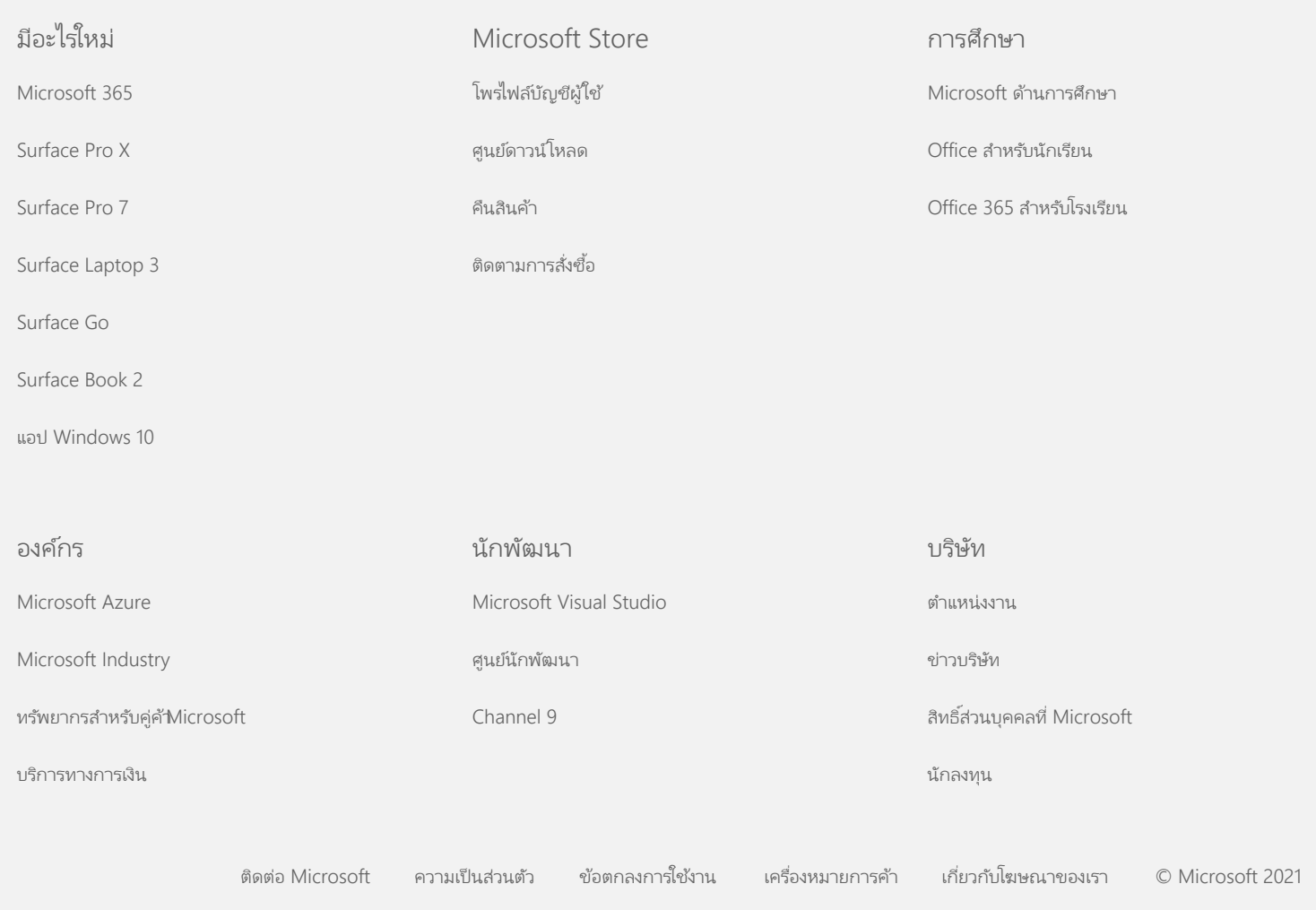

<span id="page-4-0"></span>**Nicrosoft** 

สำหรับข้อมูลล่าสุดเกี่ยวกับแนวทางการประมวลผลข้อมูลขอ $\boldsymbol{\mathsf{Microsoft}}$  โปรดดู นโยบายความเป็นส่วน [ตัวของ Microsoft](https://go.microsoft.com/fwlink/?LinkId=521839). คุณยังสามารถเรียนรู้เกี่ยวกับเครื่องมือล่าสุดที่เรามอบให้สำหรับการเข้าถึงและ ้ควบคุมข้อมูลของคุณ และวิธีการติดต่อเราหากคุณมีข้อสงสัยเกี่ยวกับความเป็นส่วนตัวได้ที่นี่

# ็นโยบายความเป็นส่วนตัวของ Windows 7

ปรับปรุงล่าสุด: **กุมภาพ ันธ์ 2011**

#### ข้อมูลสำคัญ คำชีแจง ส่วนเพิ่มเติม ี้

ในเพจนี้

[การรวบรวมและการใช](#page-4-0)้ ข [้อมูลของคุณ](#page-4-0)

[การรวบรวมและการใช](#page-4-0)้ ข้อมลเกี่ยวกับ [คอมพิวเตอร์ของคุณ](#page-4-0)

[ความปลอดภัยของ](#page-4-0) [ข ้อมูลของคุณ](#page-4-0)

[การเปลี่ยนแปลงค](#page-4-0)ำ ขี้แจงสิทธิส่[วนบุคคลน](#page-4-0)ี

สส [ำหรับข ้อมูลเพิ่มเต](#page-4-0)ิม

ี คำชี้แจงนี้ครอบคลุมWindows 7 และ Service Pack ทั้งหมดของ Windows 7 สำหรับข้อมูลเกี่ยวกับซอฟต์แวร์และการบริการของWindows และ Windows ที่วางจำหน่ายก่อนหน้านี้โปรดดูรายการคำชี้แจงสีทธิส่วน ้บุคคลที่ด้านข้างของหน้านี้

สำหรับข้อมูลเพิ่มเติมเกี่ยวกับคุณลักษณะเฉพาน์ห้ดูที่ [Windows 7 Privacy](http://go.microsoft.com/fwlink/?LinkID=181945) [Supplement](http://go.microsoft.com/fwlink/?LinkID=181945).

# ดูเนือหาสำคัญของประกาศสิทธิส่วนบุคคล

Microsoft มุ่งมั่นในการปกป้องสิทธิส่วนบุคคล พร้อมให้บริการซอฟต์แวร์ที่ มีประสิทธิภาพ สมรรถนะ และความสะดวกสบายในคอมพิวเตอร์ส่วนบุคคล ดังที่คุณต ้องการ

เนือหาในเอกสารสำหรับการเผยแพร่นี้จะมุ่งเน้นเกี่ยวกับคุณลักษณะที่ใช้ สีอสารกับอินเทอร์เน็ต และไม่มีเจตนาให้เป็นข้อมูลที่นำเสนอทุกรายละเอียด ื่ ทั้งนี้ ไม่สามารถนำไปใช้กับเว็บไซต์แบบออนไลน์หรือออฟไลน์ผลิตภัณฑ์ หรือบริการต่างๆ ของ Microsoft

การรวบรวมและการใชข้ ้อมูลของคุณ

Microsoft บริษัทสาขา และบริษัทในเครือที่อยู่ภายใต้การควบคุมของ

Microsoft จะใช้ข้อมูลส่วนบุคคลที่รวบรวมได้จากคุณเพื่อเปิดใช้งาน ้คุณลักษณะที่คุณใช้ และให้บริการหรือดำเนินธุรกรรมตามที่คุณร้องขอหรือ ้อนุญาต ข้อมูลนี้อาจถูกนำไปใช้วิเคราะห์และปรับปรุงผลิตภัณฑ์และการ บริการของ Microsoft ด้วย

็นอกเหนือจากที่ได้อธิบายไว้ในคำชี้แจงนี้แล้วข้อมูลส่วนบุคคลที่คุณให้ไว้ จะไม่ถูกถ่ายโอนไปยังบุคคลที่สามโดยไม่ได ้รับความยินยอมจากคุณ ใน บางโอกาส เราว่าจ้างบริษัทอื่นๆ เพื่อให้บริการแบบจำกัดในนามของเราช่น เพื่อดำเนินการวิเคราะห์สถิติของการให้บริการราจึงให้ข้อมูลส่วนบุคคลแก่ บริษัทเหล่านี้แต่เฉพาะที่จำเป็นสำหรับการให้บริการเท่านันเละห้ามไม่ให้ ู บริษัทเหล่านี้นำข้อมูลดังกล่าวไปใช้เพื่อจุดประสงค์อื่น

Microsoft อาจเข้าถึงหรือเปิดเผยข้อมูลเกี่ยวกับคุณ รวมถึงเนื้อหาการ ติดต่อสีอสารของคุณ เพื่อ (ก) ให้เป็นไปตามข้อบังคับของกฎหมาย หรือ ื่ ี่ ปฏิบัติตามคำขอทางกฎหมายหรือกระบวนการทางกฎหมาย(ข) ปกป้องสิทธิ์ หรือทรัพย์สินของ Microsoft หรือลูกค้าของเรา รวมถึงการบังคับใช้ตามข้อ ิตกลงหรือนโยบายที่ควบคุมการใช้ซอฟต์แวร์ของคุณ หรือ (ค) ดำเนินการ โดยเชื่ออย่างสุจริตใจว่า การเข้าถึงหรือการเปิดเผยข้อมูลดังกล่าวจำเป็นต่อ การป้องกันความปลอดภัยส่วนบุคคลของพนักงาน ลูกค้าของ Microsoft หรือสาธารณชน

ข้อมูลที่รวบรวมโดยหรือส่งไปยัง Microsoft โดยใช้ Windows 7 อาจถูก จัดเก็บและประมวลผลในสหรัฐอเมริกา หรือประเทศอื่นๆ ซึ่ง Microsoft หรือบริษัทในเครือ บริษัทสาขา หรือผู้ให้บริการต่างๆ ที่มีกิจการดำเนินอยู่ Microsoft ปฏิบัติตามกรอบการทำงานSafe harbor ที่กำหนดโดยกระทรวง ้พาณิชย์สหรัฐฯ ที่ว่าด้วยการรวบรวม การใช้ และเก็บรักษาข้อมูลจาก สหภาพยุโรป เขตเศรษฐกิจยุโรป และประเทศสวิตเซอร์แลนด์

#### [ด ้านบนของหน้า](#page-4-0)

#### ึการรวบรวมและการใช้ข้อมูลเกี่ยวกับคอมพิวเตอร์ของคุณ

ี่ เมื่อคุณใช้ซอฟต์แวร์ซึ่งมีคุณลักษณะที่ทำงานได้ด้วยอินเทอร์เน็ต<sub>ี</sub>ย้อมูล ้เกี่ยวกับคอมพิวเตอร์ของคุณ ("ข้อมูลคอมพิวเตอร์มาตรฐาน") จะถูกส่งไป ้ยังเว็บไซต์ที่คุณเยี่ยมชมและบริการออนไลน์ที่คุณใช้ โดยทั่วไปแล้ว ข้อมูล ี คอมพิวเตอร์มาตรฐานได้แก่ข้อมูลต่างๆ เช่น ที่อยู่ IP รุ่นของระบบปฏิบัติ การ รุ่นของเบราว์เซอร์ และการตั้งค่าภาษาและภูมิภาค ในบางกรณี อาจ รวมถึงรหัสฮาร์ดแวร์ ซึ่งบ่งชีผู้ผลิตอุปกรณ์ ชื่ออุปกรณ์ และรุ่น หาก คุณลักษณะหรือบริการเฉพาะทำการส่งข้อมูลไปยังMicrosoft ข้อมูล คอมพิวเตอร์มาตรฐานจะถูกส่งไปด้วย

รายละเอียดเกี่ยวกับข้อมูลส่วนบุคคลสำหรับคุณลักษณะขอ\Windows 7 แต่ละอย่างในข้อมูลเพิ่มเติมสำหรับสิทธิส่วนบุคคลที่อยู่ที่ด้านข้างของหน้านี จะอธิบายรายละเอียดเกี่ยวกับเนื้อหาข้อมูลเพิ่มเติมที่รวบรวมไว้และวิธีการ ใช้

้ ผู้ดูแลระบบสามารถใช้ 'นโยบายกลุ่ม' เพื่อปรับเปลี่ยนการตั้งค่าต่างๆ ของ คุณลักษณะที่อธิบายไว้ด้านล่างนี้ สำหรับข้อมูลเพิ่มเติม<sub>ี</sub>หัดูที่ [การใช](http://go.microsoft.com/fwlink/?LinkId=148050)้ [Windows](http://go.microsoft.com/fwlink/?LinkId=148050) 7 [และ Windows](http://go.microsoft.com/fwlink/?LinkId=148050) Server 2008 R2: [การควบคุมการสอส](http://go.microsoft.com/fwlink/?LinkId=148050) ารทาง ื่ [อินเทอร์เน็ต.](http://go.microsoft.com/fwlink/?LinkId=148050)

#### [ด ้านบนของหน้า](#page-4-0)

#### ความปลอดภัยของข ้อมูลของคุณ

Microsoft มุ่งมั่นรักษาความปลอดภัยของข้อมูลของคุณ เราใช้เทคโนโลยี ้ความปลอดภัยและกระบวนการที่หลากหลายเพื่อช่วยปกป้องข้อมูลของคุณ ีจากการเข้าถึง การใช้ หรือการเปิดเผยโดยที่ไม่ได*้*รับอนุญาต ยกตัวอย่าง ี่ เช่น เราเก็บข้อมูลที่คุณให้ไว้ในระบบคอมพิวเตอร์ที่มีการจำกัดการเข้าถึงชึ่ง ึ่ ้จัดเก็บอยู่ในสถานที่ที่อยู่ภายใต้การควบคุม เมื่อเราส่งข้อมูลที่เป็นความลับ ื่อย่างยิ่ง (เช่น หมายเลขบัตรเครดิตหรือรหัสผ่าน) ทางอินเทอร์เน็ต เรา ปกป้องข้อมูลนี้ด้วยการเข้ารหัส เช่น โพรโทคอล Secure Socket Layer (SSL)

#### [ด ้านบนของหน้า](#page-4-0)

# การเปลี่ยนแปลงคำชี้แจงสิทธิส่วนบุคคลนี

เราจะปรับปรุงคำชี้แจงสิทธิส่วนบุคคลนี้เป็นครั้งคราวเพื่อให้สอดคล้องกับ ึการเปลี่ยนแปลงผลิตภัณฑ์ การบริการ และความคิดเห็นจากลูกค้า เมื่อเรา ประกาศแจ้งการเปลี่ยนแปลงนี้แล้ว เราจะเปลี่ยนวันที่ "ปรับปรุงล่าสุด" ไว้ที่ ด้านบนของคำชี้แจงนี้ ถ้ามีการเปลี่ยนแปลงเนื้อหาของคำชี้แจงนี้หรือวิธีการที Microsoft ใช้ข้อมูลส่วนบุคคลของคุณ เราจะแจ้งให้คุณทราบโดยการ ประกาศเนื้อหาที่เปลี่ยนแปลงดังกล่าวก่อนการบังคับใช้ หรือโดยการส่ง ิประกาศแจ้งเตือนให้คุณทราบโดยตรง เราขอแนะนำให้คุณตรวจดูคำชี้แจงนี้ เป็นระยะ เพื่อให้ทราบวิธีการที่ Microsoft ปกป้องข้อมูลของคุณ

#### [ด ้านบนของหน้า](#page-4-0)

# สำหรับข้อมูลเพิ่มเติม

Microsoft ยินดีรับฟังข้อคิดเห็นของคุณเกี่ยวกับคำชี้แจงสีทธิส่วนบุคคลนี

นโยบำยควำมเป็นส่วนตัวของ Windows 7

หากคุณมีข้อสงสัยเกี่ยวกับคำชี้แจงนี้หรือเชื่อว่าเราไม่ได้ปฏิบัติตามคำชี้แจงนี้ โปรดติดต่อเรา [ที่น](http://go.microsoft.com/fwlink/?linkid=148430)ี่.

Microsoft Privacy Microsoft Corporation One Microsoft Way Redmond, Washington 98052 USA

[ด ้านบนของหน้า](#page-4-0)

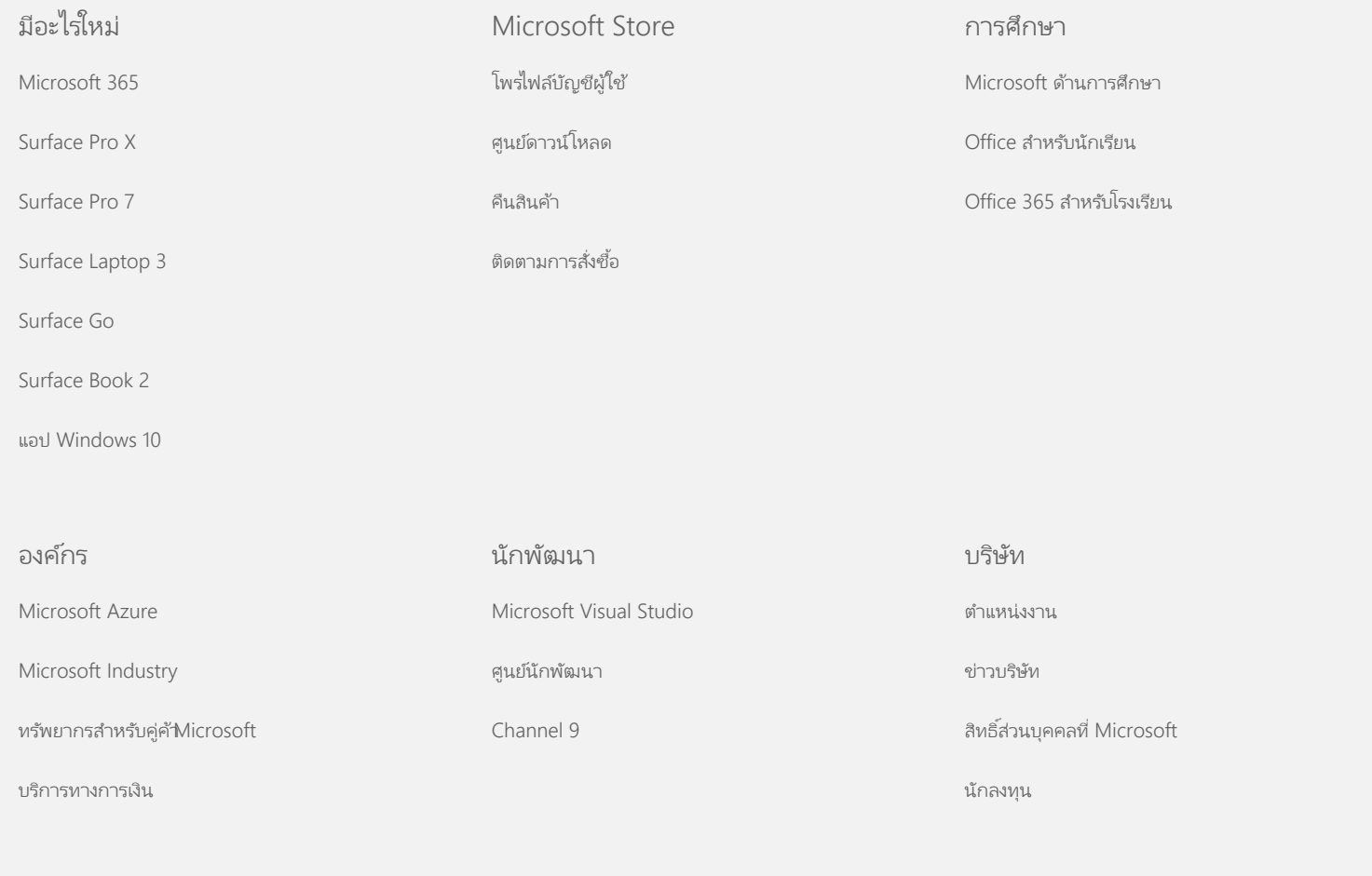

[ติดต่อ](https://support.microsoft.com/contactus) [Microsoft](https://support.microsoft.com/contactus) ความเป็นส่วนตัว ข้อตกลงการใช้งาน เครื่องหมายการค้า เกี่[ยวกับโฆษณาของเรา](https://choice.microsoft.com/) © Microsoft 2021

<span id="page-8-0"></span>**Nicrosoft** 

สำหรับข้อมูลล่าสุดเกี่ยวกับแนวทางการประมวลผลข้อมูลขอ $\boldsymbol{\mathsf{Microsoft}}$  โปรดดู นโยบายความเป็นส่วน [ตัวของ Microsoft](https://go.microsoft.com/fwlink/?LinkId=521839). คุณยังสามารถเรียนรู้เกี่ยวกับเครื่องมือล่าสุดที่เรามอบให้สำหรับการเข้าถึงและ ้ควบคุมข้อมูลของคุณ และวิธีการติดต่อเราหากคุณมีข้อสงสัยเกี่ยวกับความเป็นส่วนตัวได้ที่นี่

# นโยบายความเป็นส่วนตัวของ Windows 7

ปรับปรุงล่าสุด: **กุมภาพ ันธ์ 2011**

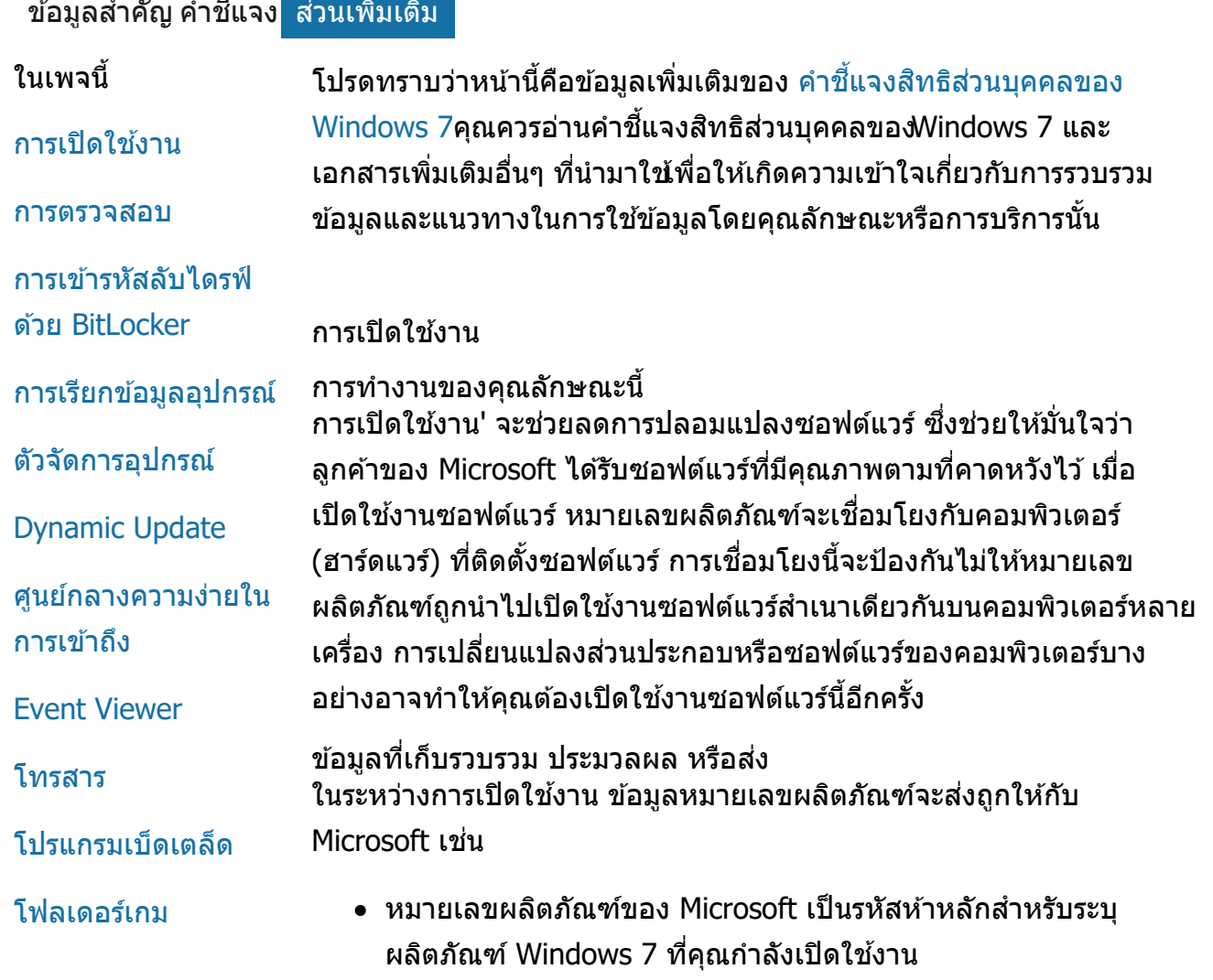

นโยบำยควำมเป็นส่วนตัวของ Windows 7

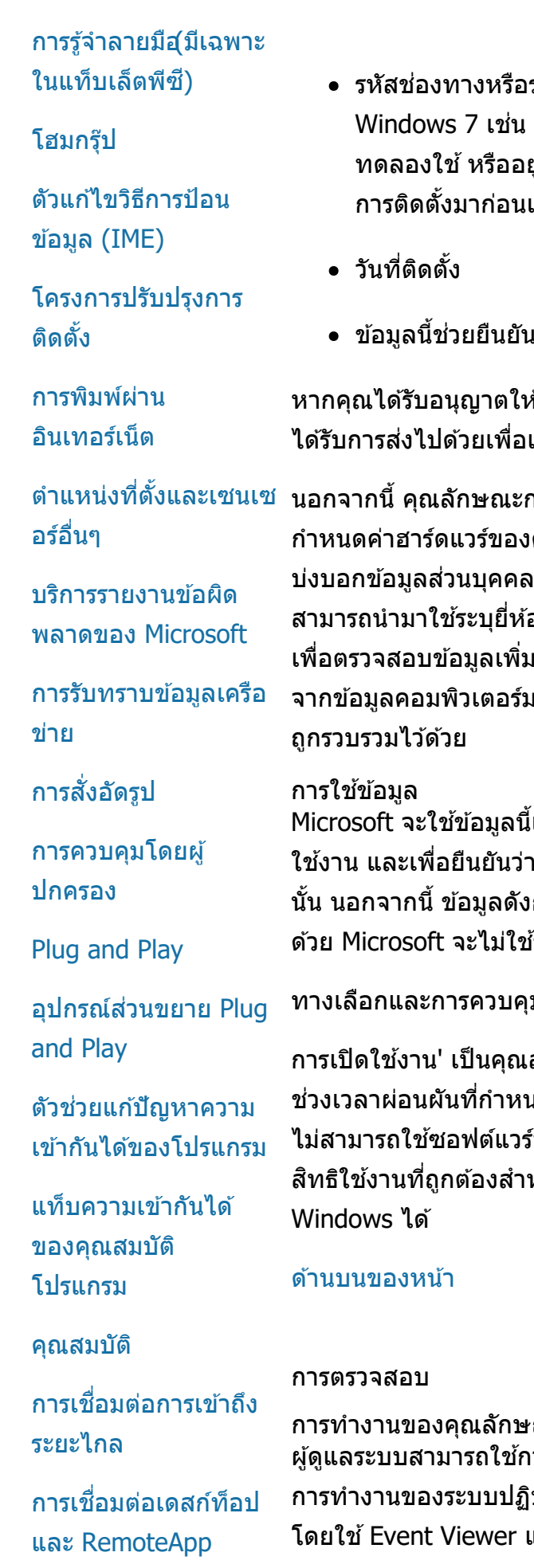

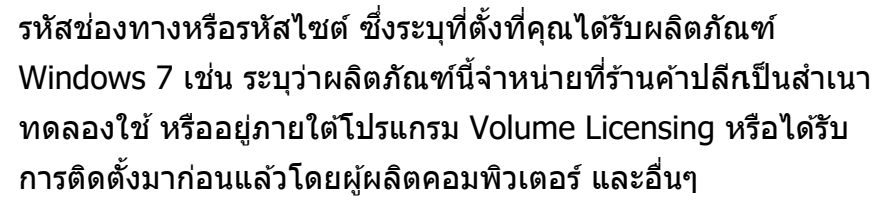

เว่าข้อมูลหมายเลขผลิตภัณฑ์ไม่ได้ถูกเปลี่ยนแปลง

่<br>หังาน Windows 7 โดยการสมัครใช้งาน ข้อมูลนี้จะ แจ้งเกี่ยวกับวิธีการสมัครใช้งานของคุณ

าารเปิดใช้งานจะส่งหมายเลขที่สร้างขึ้นจากการ คอมพิวเตอร์ไปยังMicrosoft ด้วย หมายเลขนี้จะไม่ ่ เหรือข้อมูลใดๆ เกี่ยวกับซอฟต์แวร์ หมายเลขนี้ไม่ อหรือรุ่นของคอมพิวเตอร์ และไม่สามารถใช้คำนวณ เติมใดๆ เกี่ยวกับคอมพิวเตอร์ของคุณ นอกเหนือ ิ<br>เาตรฐานแล*้*ว การตั้งค่าภาษาเพิ่มเติมบางอย่างจะ

Microsoft จะใช้ข้อมูลนี้เพื่อยืนยันว่าคุณมีสำเนาซอฟต์แวร์ที่ได*้*รับอนุญาต ่คุณมีสิทธิในการใช้โปรแกรมสนับสนุนซอฟต์แวร์ กล่าวยังมีการนำไปรวบรวมเพื่อวิเคราะห์ทางสถิติ ัชอมูลนี้เพื่อระบุตัวตนของคุณหรือติดต่อกับคุณ

# ทางเลือกและการควบคุม

การเปิดใช้งาน' เป็นคุณลักษณะบังคับและต้องดำเนินการให้เสร็จสิ้นภายใน ิ้ ่ เดไว้ หากคุณเลือกไม่เปิดใช้งานซอฟต์แวร์นี้ คุณจะ ันี้หลังจากพ้นช่วงเวลาผ่อนผัน และหากคุณไม่มี ำหรับซอฟต์แวร์นี้ คุณจะไม่สามารถเปิดใชง้าน

กเะบี้ ผู้ดูแลระบบสามารถใช้การตรวจสอบเพื่อกำหนดค่Windows สำหรับบันทึก การทำงานของระบบปฏิบัติการในบันทึกความปลอดภัยชิงสามารถเข้าถึงได้ ึ่ และโปรแกรมอื่นๆ บันทึกนี้ช่วยให้ผู้ดูแลระบบตรวจ

นโยบำยควำมเป็นส่วนตัวของ Windows 7

[การเชอมต่อเดสก์ท](#page-8-0)็ ื่ [อประยะไกล](#page-8-0) [ไคลเอ็นต์บริการจัดการ](#page-8-0) [สทธิ์ \(RMS\)](#page-8-0) ิ [เทคโนโลยี Teredo](#page-8-0) [บริการ Trusted](#page-8-0) [Platform Module](#page-8-0) [\(TPM\)](#page-8-0) [ใบรับรองหลักท](#page-8-0)ี่ [ปรับปรุง](#page-8-0) [เทคโนโลย UPnP™](#page-8-0) [Windows Anytime](#page-8-0) [Upgrade](#page-8-0) [Windows Customer](#page-8-0) **[Experience](#page-8-0)** [Improvement](#page-8-0) [Program \(CEIP\)](#page-8-0) [Windows Defender](#page-8-0) [Windows File](#page-8-0) [Association](#page-8-0) [Windows Help](#page-8-0) **[ReadyBoost](#page-8-0)** [Windows Remote](#page-8-0) **[Assistance](#page-8-0)** [Windows Speech](#page-8-0) **[Recognition](#page-8-0)** [Windows Time](#page-8-0) **[Service](#page-8-0) [Windows](#page-8-0) [Troubleshooting](#page-8-0)** แก*้*ใขปัญหานั้น

การกู้คืน และบันทึกคีย์นั้นไว้ในตำแหน่งบนเครือข่ายหรือบันทึกคีย์การกู้คืน ลงใน USB แฟลชไดรฟ์ โดยยกเว้นไดรฟ์แบบถอดได้

เมื่อคุณเข้ารหัสไดรฟ์โดยใช้สมาร์ทการ์ด คีย์สาธารณะและรหัสเฉพาะสำหรับ ี่ สมาร์ทการ์ดนั้นจะมีการจัดเก็บไว้ในไดรฟ์ในรูปแบบที่ไม่ถูกเข้ารหัส คุณ

ข้อมูลที่เก็บรวบรวม ประมวลผล หรือส่ง เมื่อเปิด BitLocker คีย์การเข้ารหัสลับในหน่วยความจำจะเข้ารหัสและ ้ ถอดรหัสข้อมูลอย่างต่อเนื่องเมื่อข้อมูลนั้นถูกอ่านหรือเขียนในไดรฟ์ที่ได้รับ การป้องกันไว ้ ในระหว่างการตั้งค่า BitLocker คุณสามารถเลือกพิมพ์คีย์

การททำงานของคุณลักษณะนี้ หากมี BitLocker อยู่ใน Windows 7 รุ่นที่คุณใช้ ข้อมูลของคุณจะได้รับการ ปกป้องโดยการป้องกันการโจมตีซอฟต์แวร์ในขณะออฟไลน์ ทั้งนี้ การเข้า รหัสลับด้วย BitLocker สามารถใช้กับฮาร์ดไดรฟ์และไดรฟ์แบบถอดได้ที่ ีสนับสนุน เมื่อเปิดใช้งาน BitLocker บนไดรฟ์ โปรแกรมนี้จะเข้ารหัสเนื้อหา ทั้งหมดของไดรฟ์ อย่างสมบูรณ์

การเข้ารหัสลับไดรฟ์ด้วย Bitl ocker

# [ด ้านบนของหน้า](#page-8-0)

ทางเลือกและการควบคุม ผู้ดูแลระบบเป็นผู้กกำหนดว่าจะเปิดใชง้านคุณลักษณะนี้หรือไม่และจะมีการ ้ แจ้งให้ผู้ใช้ทราบอย่างไร ผู้ใช้รายอื่นไม่สามารถดูบันทึกความปลอดภัยได้ เว้นแต่ว่าจะได้รับอนุญาตเป็นการเฉพาะจากผู้ดูแลระบบ คุณสามารถกำหนด ค่าคุณลักษณะการตรวจสอบบนคอมพิวเตอร์ได ้โดยการไปที่ 'นโยบาย ความปลอดภัยเฉพาะที่' ใน 'เครื่องมือในการดูแล'

การใช้ข้อมล ็นอกจากนี้ ผู้ดูแลระบบยังกำหนดวิธีการตรวจสอบข้อมูลที่มีการนำมาใช้ด้วย โดยทั่วไปแล้ว ผู้ตรวจสอบและผู้ดูแลระบบจะใช้บันทึกความปลอดภัยเพื่อ ติดตามการทำงานของคอมพิวเตอร์หรือเพื่อค้นหาการเข้าถึงคอมพิวเตอร์และ ทรัพยากรในคอมพิวเตอร์โดยไม่ได ้รับอนุญาต

ข ้อมูลที่เก็บรวบรวม ประมวลผล หรือสง่ <u>ผู้ดู</u>แลระบบจะเป็นผู้กำหนดข้อมูลที่มีการรวบรวมระยะเวลาที่เก็บรักษาข้อมูล ้นั้น และจะมีการส่งข้อมูลนั้นให้แก่บุคคลอื่นหรือไม่ ข้อมูลดังกล่าวนี้อาจรวม ถึงข้อมูลส่วนบุคคล เช่น ชื่อผู้ใช้หรือชื่อแฟ้ม สำหรับข้อมูลเพิ่มเติมให้ติดต่อ ผู้ดูแลระบบของคุณ

จับการเข้าถึงคอมพิวเตอร์หรือทรัพยากรบนคอมพิวเตอร์โดยไม่ได้รับ ื่อนุญาต เช่น มีบุคคลอื่นเข้าสู่ระบบคอมพิวเตอร์ สร้างบัญชีผู้ใช้รายใหม่ เปลี่ยนแปลงนโยบายความปลอดภัย หรือเปิดเอกสารหรือไม่ และทำการ ี สามารถใช้ข้อมูลนี้เพื่อค้นหาผู้ออกใบรับรองที่ใช้สร้างใบรับรองการเข้ารหัส ลับของสมาร์ทการ์ดตั้งแต่แรกเริ่มได ้

หากคอมพิวเตอร์ของคุณติดตั้ง Trusted Platform Module (TPM) รุ่น 1.2 หรือฮาร์ดแวร์ความปลอดภัยที่สูงกว่า BitLocker จะใช้ TPM จัดการปกป้อง ข้อมูลด้วยการล็อกฮาร์ดแวร์สำหรับไดรฟ์ที่ติดตังWindows สำหรับข้อมูลเพิ่ม เติม ให้ดูที่ บริการ Trusted Platform Module (TPM) (ด้านล่าง) สำหรับ คอมพิวเตอร์ที่ติดตั้ง TPM คุณยังสามารถตั้งค่าหมายเลขรหัสประจจำตัว (PIN) เพื่อเพิ่มการป้องกันอีกชั้นหนึ่งสำหรับข้อมูลที่เข้ารหัสลับของคุณ BitLocker จะเก็บรหัส PIN ของ TPM ไว้ในรูปแบบแฮชและเข้ารหัสลับไว้ บนไดรฟ์

#### การใช้ข้อมูล

คีย์การเข้ารหัสลับและรหัสเฉพาะสากล (GUID) จะถูกเก็บไว้ในหน่วยความ ี จำของคอมพิวเตอร์เพื่อสนับสนุนการทำงานของ bitLocker ข้อมูลการกู้คืน ึ ของ BitLocker ช่วยให้คุณเข้าถึงข้อมูลที่ได้รับการป้องกันไว้ในกรณีที่ ิฮาร์ดแวร์ล้มเหลวหรือเกิดปัญหาอื่น ข้อมูลการกู้คืนนี้ช่วย BitLocker ในการ ี จำแนกระหว่างผู้ใช้ที่ได*้*รับอนุญาตและไม่ได*้*รับอนุญาต<sub>ี</sub>ย้อมูลที่ BitLocker รวบรวมไว้จะไม่ถูกส่งไปให้กับ Microsoft

#### ทางเลือกและการควบคุม

BitLocker จะถูกปิดไว้โดยค่าเริ่มต้น คุณสามารถเลือกเปิดหรือปิด BitLocker ได้ทุกเมื่อสำหรับไดรฟ์แบบถอดได้โดยการไปที่ 'การเข้ารหัสลับ ไดรฟ์ ด ้วย BitLocker' ใน 'แผงควบคุม' ผู้ดูแลระบบสามารถเปิดหรือปิด BitLocker สำหรับทุกไดรฬ์วมทังฮาร์ดไดรฟ์

#### [ด ้านบนของหน้า](#page-8-0)

#### การเรียกข ้อมูลอุปกรณ์

การททำงานของคุณลักษณะนี้ ้ คุณลักษณะการเรียกข้อมูลอุปกรณ์จะดาวน์โหลดข้อมูลเกี่ยวกับอุปกรณ์ ฮาร์ดแวร์ของคุณจาก Microsoft เช่น ผู้ผลิต คำอธิบายเละรูปภาพของ ้อุปกรณ์ และแสดงข้อมูลเหล่านั้นให้คุณ

#### ข้อมูลที่เก็บรวบรวม ประมวลผล หรือส่ง

สำหรับการเรียกข้อมูลอุปกรณ์ที่เกี่ยวข้อง<sub>เ</sub>ุณลักษณะนี้จะส่งข้อมูลไปยัง Microsoft เช่น รหัสอุปกรณ์ (เช่น รหัสฮาร์ดแวร์ หรือรหัสรุ่นของอุปกรณ์ที่ ้ คุณกำลังใช้) ตำแหน่งที่ตั้งของคุณและวันที่ข้อมูลอุปกรณ์ได*้*รับการปรับปรุง ล่าสุด ข ้อมูลอุปกรณ์ที่มีการดาวน์โหลดมายังเครื่องคอมพิวเตอร์ของคุณ ื่อาจรวมถึง ชื่อรุ่น คำอธิบายโลโก้ผู้ผลิตอุปกรณ์ และงานที่เกี่ยวข้องกับ อุปกรณ์

การใช้ข้อมูล

# ติดต่อกับคุณ

ทางเลือกและการควบคุม

การใช้ข้อมล ้ ข้อมูลที่รวบรวมนี้มีการใช้เพื่อระบุว่าการปรับปรุงใดบ้างที่ใช้ได้กับฮาร์ดแวร์ ี และอุปกรณ์ที่ติดตั้งในคอมพิวเตอร์ของคุณ Microsoft จะไม่ใช้ข้อมูลที่ รวบรวมได ้จากการกกำหนดค่าคอมพิวเตอร์ของคุณเพื่อระบุตัวตนของคุณหรือ

ข้อมูลการกำหนดค่าช่น เครื่องพิมพ์หรืออุปกรณ์ที่ใช้ จะมีการรวบรวมและ ี่ ส่งไปยัง Microsoft เพื่อให้ทราบว่าการปรับปรุงใดบ้างที่ใช้ได้กับฮาร์ดแวร์ ึ ของคุณ ตัวจัดการอุปกรณ์และตัวช่วยสร้างการปรับปรุงซอฟต์แวร์โปรแกรม ี ควบคุม จะทำงานร่วมกับWindows Update เพื่อรวบรวมข้อมูลนี้ เมื่อ ต้องการเรียนรู้เพิ่มเติมเกี่ยวกับข้อมูลที่รวบรวมโดย Windows Update และ วิธีการนำไปใช้ ให้ดูที่ คำชี้แจงสิทธิส่[วนบุคคลของบริก](http://go.microsoft.com/fwlink/?linkid=50142)ารการปรับปรุง

# ข้อมลที่เก็บรวบรวม ประมวลผล หรือส่ง

# โปรแกรมควบคุม

การททำงานของคุณลักษณะนี้ ตัวจัดการอุปกรณ์' จะช่วยคุณติดตั้งโปรแกรมควบคุมล่าสุดสำหรับอุปกรณ์ ้ ฮาร์ดแวร์ 'ตัวช่วยสร้างการปรับปรุงซอฟต์แวร์โปรแกรมควบคุม' ใช้ในการ ปรับปรุงโปรแกรมควบคุมอุปกรณ์สำหรับฮาร์ดแวร์ที่ติดตั้งในคอมพิวเตอร์ ปรับเปลี่ยนการตั้งค่าฮาร์ดแวร์ และแก ้ไขปัญหาเกี่ยวกับอุปกรณ์และ

# ตัวจัดการอุปกรณ์

# [ด ้านบนของหน้า](#page-8-0)

ทางเลือกและการควบคุม ี่ ถ้าคุณเลือกการตั้งค่าที่แนะนำในระหว่างการติดตั้งWindows 7 คุณจะเปิด ้คุณลักษณะ 'การเรียกข้อมูลอุปกรณ์' คุณสามารถปิดคุณลักษณะนี้ได้โดย การไปที่ 'อุปกรณ์และเครื่องพิมพ์' ใน 'แผงควบคุม' ใน 'อุปกรณ์และ เครื่องพิมพ์' คลิกขวาที่ไอคอนคอมพิวเตอร์ แล ้วคลิก **การต ั้งค่าการติด ตั้งอุปกรณ์**เลือก **ไม่ ให้ฉันเลือกการดำเนินการ**ล้วคลิกเพื่อล้างกล่องกา ้เครื่องหมาย **แทนที่ไอคอนอุปกรณ์ทั่วไปด้วยไอคอนแบบปรับปรุง** 

้ ข้อมูลที่มีการรวบรวมไว้จะถูกนำไปใช้เพื่อช่วยในการดาวน์โหลดข้อมูล ้อุปกรณ์ที่เกี่ยวข้อง ข้อมูลที่ส่งไปจะไม่ถูกนำไปใช้เพื่อระบุตัวตนของคุณหรือ ติดต่อกับคุณ

ปรับปรุงซอฟต์แวร์โปรแกรมควบคุมเท่านั้น สำหรับข้อมูลเพิ่มเติมเกี่ยวกับวิธี ่ เปิดตัวจัดการอุปกรณ์ หรือวิธีใช้ตัวช่วยสร้างการปรับปรุงซอฟต์แวร์ โปรแกรมควบคุม โปรดดูที่ Help and Suppor ของ Windows

#### [ด ้านบนของหน้า](#page-8-0)

# Dynamic Update

# การทำงานของคุณลักษณะนี้

Dynamic Update เปิดใชง้าน Windows 7 เพื่อดดำเนินการตรวจสอบแบบ ครั้งเดียวกับเว็บไซต์ Windows Update เพื่อรับการปรับปรุงล่าสุดสำหรับ คอมพิวเตอร์ของคุณในขณะติดตั้ง Windows หากพบการปรับปรุง Dynamic Update จะดาวน์โหลดและติดตั้งการปรับปรุงนั้นโดยอัตโนมัติ ่ เพื่อให้คอมพิวเตอร์ของคุณมีการปรับปรุงล่าสุดในครั้งแรกที่คุณเข้าสู่ระบบ และใชคอมพิวเตอร์ ้

# ข้อมลที่เก็บรวบรวม ประมวลผล หรือส่ง

่ ในการติดตั้งโปรแกรมควบคุมที่เข้ากันได้ Dynamic Update จะส่งข้อมูล ฮาร์ดแวร์คอมพิวเตอร์ของคุณไปให ้กับ Microsoft ประเภทของการปรับปรุง ที่ Dynamic Update สามารถดาวน์โหลดลงในคอมพิวเตอร์ของคุณ ได้แก่:

- **การปรับปรุงการติดตัง:** การปรับปรุงซอฟต์แวร์ที่สำคัญสำหรับแฟ้ม การติดตั้ง เพื่อให้มันใจว่าการติดตั้งจะประสบผลสำเร็จ
- **การปร ับปรุงโปรแกรมควบคุมที่มาก ับระบบปฏิบ ัติการ:** การ ปรับปรุงโปรแกรมควบคุมที่สำคัญของWindows รุ่นที่คุณกำลังติดตั้ง

# การใช้ข้อมูล

Dynamic Update จะรายงานข ้อมูลเกี่ยวกับฮาร์ดแวร์คอมพิวเตอร์ของคุณ ไปที่ Microsoft เพื่อระบุโปรแกรมควบคุมที่ถูกต้องสำหรับระบบของคุณ สำหรับข้อมูลเพิ่มเติมเกี่ยวกับวิธีใช้ข้อมูลที่รวบรวมโดยDynamic Update ให้ดูที่ คำชีแจงสิทธิส่[วนบุคคลของบริก](http://go.microsoft.com/fwlink/?linkid=50142)ารการปรับปรุง

# ทางเลือกและการควบคุม

เมื่อเริ่มการติดตั้ง Windows 7 ระบบจะแสดงตัวเลือกในการใช้ Dynamic Update

# [ด ้านบนของหน้า](#page-8-0)

# ศูนย์กลางความง่ายในการเข้าถึง การททำงานของคุณลักษณะนี้

้ คุณสามารถใช้ 'ศูนย์กลางความง่ายในการเข้าถึง' เพื่อเปิดตัวเลือกในการ ี่ เข้าถึงและการตั้งค่า ช่วยให้คุณโต้ตอบกับคอมพิวเตอร์ได้ง่ายดายยิ่งขึ้น

ข ้อมูลที่เก็บรวบรวม ประมวลผล หรือสง่ ถ้าคุณใช้คุณลักษณะนี้ คุณจะได้รับคำขอให้เลือกคำชี้แจงที่เหมาะสมจากชุด ข ้อมูล

คำชี้แจงเหล่านี้ได้แก่

- รูปและข้อความบนทีวีจะมองเห็นได้ยาก
- สภาพแสงทำให้ฉันมองเห็นรูปบนหน้าจอได้ยาก
- ฉับไบ่ได้ใช้แป้บพิบพ์
- ฉันตาพิการ
- ฉันหูพิการ
- ฉันมีความบกพร่องในการพูด

ข ้อมูลนี้บันทึกในรูปแบบที่มนุษย์ไม่สามารถอ่านได ้ และเก็บอยู่ภายใน ี คอมพิวเตอร์ของคุณ ข้อมูลนี้จะไม่มีการส่งไปที่ Microsoft มีเฉพาะคุณกับ ผู้ดูแลระบบประจำคอมพิวเตอร์ของคุณเท่านั้นที่สามารถใช้ข้อมูลนี้ ผู้ใช้ราย อื่นไม่สามารถใช้ได้

# การใช้ข้อมล ิชุดคำแนะนำการกำหนดค่านี้จัดไว้ให้คุณตามคำชี้แจงที่คุณเลือก

# ทางเลือกและการควบคุม

คุณสามารถเลือกคำชีแจงที่ต้องการได้โดยไปที่ศูนย์กลางความง่ายในการ ี เข้าถึง' ใน 'แผงควบคุม' คุณสามารถเปลี่ยนแปลงตัวเลือกเหล่านี้ได้ตลอด เวลา นอกจากนี้ คุณยังสามารถเลือกว่าต้องการกำหนดค่าคำแนะนำใดบน คอมพิวเตอร์

# [ด ้านบนของหน้า](#page-8-0)

# Event Viewer

# การทำงานของคุณลักษณะนี้

ผู้ใช้คอมพิวเตอร์และผู้ดูแลระบบที่ทำหน้าที่หลักสามารถใช้Event Viewer ่ เพื่อดูและจัดการบันทึกเหตุการณ์ บันทึกเหตุการณ์ประกอบด้วยข้อมูลเกี่ยว กับฮาร์ดแวร์ ซอฟต์แวร์ และเหตุการณ์ความปลอดภัยในคอมพิวเตอร์ ินอกจากนี้ คุณยังสามารถรับข้อมูลจาก Microsoft เกี่ยวกับบันทึกเหตุการณ์ ได ้ โดยการคลิกที่การเชอมโยง ื่ **วิธีใชแบบออนไลน์ของบ ันทึก ้ เหตุการณ์**

# ้คุณลักษณะโทรสารให้คุณสร้างและบันทึกใบปะหน้า ส่งและรับโทรสารโดย

# **การทำท งานของคุณล ักษณะนี้**

# โทรสาร

# [ด ้านบนของหน้า](#page-8-0)

ทางเลือกและการควบคุม ผู้ดูแลระบบสามารถเลือกจำกัดการเข้าถึงบันทึกของ Event Viewer ได้ ผู้ใช้ ้ที่มีสิทธิเข้าถึงบันทึกของ Event Viewer แบบเต็มที่สามารถลบบันทึกเหล่า ้นั้นได้ เมื่อคลิกที่การเชื่อมโยง 'วิธีใช้แบบออนไลน์ของบันทึกเหตุการณ์' ้คุณจะได้รับคำขอให้ยืนยันว่าข้อมูลที่แสดงต่อคุณนี้สามารถส่งไปทาง ้อินเทอร์เน็ตได้ เว้นแต่คุณได้แสดงความยินยอมไว้ก่อนหน้านี้ให้ส่งข้อมูล ้เหตุการณ์ได้โดยอัตโนมัติ ทั้งนี้ จะไม่มีข้อมูลบันทึกเหตุการณ์ที่ส่งไปทาง อินเทอร์เน็ต เว้นแต่คุณจะยินยอมให้ส่ง ผู้ดูแลระบบสามารถใช้ 'นโยบาย ึกลุ่ม' เพื่อเลือกหรือเปลี่ยนแปลงไซต์ที่จะส่งข้อมูลเหตุการณ์ไปให้ได้

การใช้ข้อมูล ข้อมูลเหตุการณ์ที่รวบรวมไว้และส่งไปยัง Microsoft เมื่อคุณคลิกการการ เชอมโยง ื่ **วิธีใชแบบออนไลน์ของบ ันทึกเหตุการณ์ ้** จะมีการใชเพื่อ ้ ้ค้นหา จากนั้นจึงให้ข้อมูลเพิ่มเติมเกี่ยวกับเหตุการณ์นี้แก่คุณ การคลิกที่การ ้ เชื่อมโยงทำให้กล่องโต้ตอบปรากฏขึ้นพื่อขอคำยินยอมจากคุณให้ส่ง ข้อมูลตามรายการในกล่องโต้ตอบไปทางอินเทอร์เน็ต เว้นแต่คุณจะได้ ้แสดงความยินยอมไว้ก่อนหน้านี้ให้ส่งข้อมูลเหตุการณ์ได้โดยอัตโนมัติ ถ้า ้คุณยินยอม ข้อมูลจะถูกส่งไปที่เว็บไซต์เพื่อดูว่ามีข้อมูลเพิ่มเติมเกี่ยวกับ ี่ เหตุการณ์อีกหรือไม่ รวมถึงวิธีแก้ไขปัญหาที่บันทึกไว้เป็นเหตุการณ์ด้วย สำหรับเหตุการณ์ขอ ${\color{black} \mathsf{M}}$ icrosoft รายละเอียดของเหตุการณ์จะได*้*รับการส่ง ่ ให้กับ MicrosoftMicrosoft จะไม่ใช้ข้อมูลนี้เพื่อระบุตัวตนของคุณหรือ ติดต่อกับคุณ สำหรับเหตุการณ์ที่เกี่ยวข้องกับโปรแกรมของบริษัทอื่น อมูล จะได้รับการส่งไปยังตำแหน่งที่ระบุไว้โดยผู้เผยแพร่หรือผู้ผลิตที่เป็นบริษัท อื่นนั้นๆ ถ้าคุณส่งข้อมูลเหตุการณ์ไปให้ผู้เผยแพร่หรือผู้ผลิตที่เป็นบริษัทอื่น ึการใช้ข้อมูลนี้จะอยู่ภายใต่วิธีปฏิบัติเกี่ยวกับสิทธิส่วนบุคคลของบริษัทอื่น

ข้อมลที่เก็บรวบรวม ประมวลผล หรือส่ง ้บันทึกเหตุการณ์ประกอบด้วยข้อมูลเหตุการณ์ที่สร้างขึ้นโดยผู้ใช้และ โปรแกรมทั้งหมดในคอมพิวเตอร์ ตามค่าเริ่มต้น ผู้ใช้ทั้งหมดสามารถดู รายการบันทึกเหตุการณ์ได้ อย่างไรก็ตาม ผู้ดูแลระบบสามารถเลือกที่จะ ี จำกัดการเข้าถึงบันทึกเหตุการณ์เหล่านั้นคุณสามารถเข้าถึงบันทึกเหตุการณ์ ่ ในคอมพิวเตอร์ของคุณได้โดยการเปิด Event Viewer เมื่อต้องการทราบวิธี เปิด Event Viewer โปรดดูที่ Help and Support ของ Windows

ใช้คอมพิวเตอร์และโมเด็มโทรสารภายนอกหรือแบบมาพร้อมกับระบบหรือ เซิร์ฟเวอร์โทรสาร

# **ข้อมูลที่เก็บรวบรวม ประมวลผล หรือสง่**

ข้อมูลที่รวบรวมนี้ได้แก่ ข้อมูลส่วนบุคคลที่ป้อนไว้สำหรับใบปะหน้าโทรสาร และข ้อมูลระบุตัวตนที่อยู่ภายในโพรโทคอลโทรสารตามมาตรฐาน ือุตสาหกรรม เช่น ข้อมูลที่หัวกระดาษของโทรสาร (TSID) และหมายเลขที่ ่ ใช้ส่งโทรสาร (CSID) ตามค่าเริ่มต้น Windows จะใช้ "โทรสาร" เป็นค่าเริ่ม ต ้นของข ้อมูลระบุตัวตนแต่ละข ้อมูล

# **การใชข้อมูล ้**

ข้อมูลที่ป้อนในกล่องโต้ตอบของผู้ส่งจะแสดงไว้ที่ใบปะหน้าโทรสาร ข้อมูล ระบุตัวตน เช่น TSID และ CSID อาจมีข้อความที่กำหนดขึ้นเองและใช้โดย ทั่วไปในเครื่องที่รับโทรสารหรือคอมพิวเตอร์เพื่อระบุผู้ส่ง ทั้งนี้ จะไม่มีการ ส่งข้อมูลใดๆ ให้กับ Microsoft

# **ทางเลือกและการควบคุม**

การเข้าถึงโทรสารถูกกำหนดโดยสิทธิพิเศษสำหรับบัญชีผู้ใช้ของคอมพิวเตอร์ ่มีเฉพาะผู้ดูแลระบบเท่านั้นที่เปลี่ยนแปลงการตั้งการเข้าถึงได้ ผู้ใช้นอก ่ เหนือจากนั้นทั้งหมดจะสามารถรับและส่งโทรสาร ตามค่าเริ่มต้น ผู้ใช้ ่ ทั้งหมดสามารถดูเอกสารที่ตนส่งและโทรสารใดๆ ที่ได้รับบนคอมพิวเตอร์ ่ ผู้ดูแลระบบสามารถดูเอกสารที่ส่งโทรสารทั้งหมด ทั้งส่งหรือรับ และ ้สามารถกำหนดการตั้งค่าโทรสารได้ รวมถึงผู้ที่ได*้*รับอนุญาตให้ดูหรือจัดการ โทรสาร และค่า TSID และ CSID

# [ด ้านบนของหน้า](#page-8-0)

# โปรแกรมเบ็ดเตล็ด

การทำงานของคุณลักษณะนี้ โปรแกรมเบ็ดเตล็ดคือโปรแกรมที่ทำงานบนเดสก์ท็อปและให้ข้อมูลแนะนำ และการเข้าถึงเครื่องมือที่ใช้บ่อยได้อย่างง่ายดาย

ข้อมูลที่เก็บรวบรวม ประมวลผล หรือส่ง โปรแกรมเบ็ดเตล็ดบางโปรแกรม เช่น สกุลเงิน หุ้น และสภาพอากาศ จะ ติดต่อผ่านอินเทอร์เน็ตเพื่อรวบรวมข้อมูลและอาจส่งข้อมูลเพิ่มเติม เช่น ตำแหน่งสำหรับข้อมูลสภาพอากาศ

# การใช้ข้อมล

ข ้อมูลที่ Microsoft รวบรวมจากโปรแกรมเบ็ดเตล็ดของ Microsoft ใชเพื่อ ้ กำหนดหน้าที่การใช้งานสำหรับโปรแกรมเบ็ดเตล็ดเต่จะไม่ใช้เพื่อระบุตัวตน ้ ของคุณหรือติดต่อกับคุณ ถ้าคุณใช้โปรแกรมเบ็ดเตล็ดที่ไม่ใช่ของ

Microsoft การใช้ข้อมูลนี้จะอยู่ภายใต้วิธีปฏิบัติเกี่ยวกับสิทธิส่วนบุคคลของ ผู้ให ้บริการโปรแกรมเบ็ดเตล็ดนั้น

#### ทางเลือกและการควบคุม

โปรแกรมเบ็ดเตล็ดบางโปรแกรม เช่น สภาพอากาศ อาจมีการตั้งค่าไว้ก่อน ให้ติดต่อกับอินเทอร์เน็ตเมื่อคุณใช้เป็นครั้งแรก อย่างไรก็ตาม คุณ ือาจสามารถกำหนดค่าหรือปิดโปรแกรมเบ็ดเตล็ดเหล่านี้ได้ โดยการไปที่ 'โปรแกรมเบ็ดเตล็ดบนเดสก์ท็อป' ใน 'แผงควบคุม'

#### [ด ้านบนของหน้า](#page-8-0)

# โฟลเดอร์เกม

การททำงานของคุณลักษณะนี้

โฟลเดอร์ 'เกม' แสดงรายการเกมที่ติดตั้งไว ้ในคอมพิวเตอร์ คุณจึงสามารถ ิดและเปิดเล่นเกมต่างๆ ได้จากตำแหน่งเดียวโฟลเดอร์ 'เกม' ยังสามารถ ิดาวน์โหลดข้อมูลเพิ่มเติมเกี่ยวกับเกม เช่น ภาพหน้าปกเกม ข้อมูลผู้เผย แพร่ การประเมินประสิทธิภาพ และการจัดอันดับสำหรับการควบคุมโดยผู้ ปกครอง

# ข้อมลที่เก็บรวบรวม ประมวลผล หรือส่ง

โฟลเดอร์ 'เกม' จะให้เลือกติดตามการเล่นครั้งล่าสุดของแต่ละเกมที่เล่นไว้ ้ เพื่อให้คุณสามารถจัดเรียงหรือกรองการแสดงผลของเกมได้ ข้อมูลเกี่ยวกับ เวลาที่เคยเล่นเกมจะเก็บไว้ในคอมพิวเตอร์และไม่มีการส่งให้กับ Microsoft ถ้าคุณเลือก โฟลเดอร์ 'เกม' จะเรียกข้อมูลเกี่ยวกับเกมที่ได*้*ติดตั้งไว้จาก Microsoft หากต้องการทำเช่นนี้ข้อมูล เช่น หมายเลขรหัสของเกมจะมีการ สงไปที่ Microsoft ่

นอกจากนี้ คุณสามารถเลือกตรวจหาการปรับปรุงสำหรับบางเกมได้โดยการ คลิกขวาที่ไอคอนเกมแล ้วเลือก **สแกนหาการปร ับปรุงแบบออนไลน์**ราย ละเอียดรุ่นของเกมและหมายเลขรหัสของเกมจะได ้รับการสงไปยัง ่ Microsoft จากนั้นคุณจะได ้รับแจ ้งเมื่อมีการปรับปรุง คุณอาจเลือกให ้ Windows สแกนโดยอัตโนมัติและแจ้งให้คุณทราบเกี่ยวกับการปรับปรุงเกม จากเมนูตัวเลือก

ในบางเกม เชน แบคแกมมอนอินเทอร์เน็ต และ Internet Spades มี ่ ้ คุณลักษณะที่ใช้เพื่อจับคู่คุณกับผู้เล่นรายอื่นๆ จากทั่วโลก หากคุณเลือก "เล่น" ข้อมูลคอมพิวเตอร์มาตรฐานและ GUID จะได*้*รับการส่งไปยัง Microsoft เพื่อเตรียมการเล่นเกม ข้อมูลที่รวบรวมไว้จะไม่มีการนำไปใช้เพื่อ ระบุตัวตนของคุณหรือติดต่อกับคุณ

การใช้ข้อมล ข้อมูลที่ส่งให้กับ Microsoft มีการใช้เพื่อเรียกข้อมูลเกมที่คุณได*้*ติดตั้งไว้ Microsoft จะไม่ใช้ข้อมูลนี้เพื่อระบุตัวตนของคุณหรือติดต่อกับคุณ

# ทางเลือกและการควบคุม

คุณสามารถเปิดหรือปิดคุณลักษณะการรวบรวมข ้อมูลหรือการติดตามของ โฟลเดอร์ 'เกม' ได้ คุณสามารถเลือกให้เรียกและแสดงข้อมูลเกมและ ติดตามเวลาในการเล่นเกมจากเมนูตัวเลือกได ้ คุณสามารถปิดคุณลักษณะ เหล่านี้ได ้ทุกเวลาโดยการไปที่เมนูตัวเลือก หากคุณเลือกออกจากเกม ้อินเทอร์เน็ตที่มาพร้อมกับ Windows 7 จะไม่มีการถ่ายโอนข้อมูลไปยัง **Microsoft** 

# [ด ้านบนของหน้า](#page-8-0)

การรู้จำลายมือ(มีเฉพาะในแท็บเล็ตพีซี) ี

ึการตั้งค่าส่วนบุคคล—การเรียนรู้คำอัตโนมัติ การททำงานของคุณลักษณะนี้ การเรียนรู้คำอัตโนมัติคือคุณลักษณะการรู้จำลายมือที่มีในแท็บเล็ตพีซีและ ี่แท็บเล็ตภายนอก คุณลักษณะนี้จะรวบรวมข้อมูลเกี่ยวกับคำที่คุณใช้และวิธี ้ การที่คุณเขียนไว้ 'การเรียนรู้คำอัตโนมัติมีการเปิดใช้งานโดยค่าเริ่มต้น เพื่อ ให้ซอฟต์แวร์การรู้จำลายมือพยายามจดจำและปรับปรุงการแปลงข้อมูลให้ตรง กับรูปแบบลายมือและคำศัพท์ของคุณ

ข้อมูลที่เก็บรวบรวม ประมวลผล หรือส่ง

ข้อมูลที่รวบรวมโดยการเรียนรู้จะถูกเก็บไว้ในส่วนโพรไฟล์ผู้ใช้สำหรับผู้ใช้ ี แต่ละรายบนแท็บเล็ตพีซี ข้อมูลจะได้รับการเก็บไว้ในรูปแบบที่เป็น ึ กรรมสิทธิ์จึงไม่สามารถอ่านโดยการใช้โปรแกรมดูข้อความ เช่น Notepad หรือ WordPad และใช้ได้เฉพาะคุณและผู้ดูแลระบบที่ดูแลคอมพิวเตอร์ของ ้คุณเท่านั้น ผู้ใช้รายอื่นจะไม่สามารถใช้ได้

ข้อมูลที่รวบรวมไว้ได้แก่

- ข้อความจากจดหมายที่คุณเรียบเรียงและรายการในปฎิทินที่คุณสร้าง โดยใช้โปรแกรมอีเมลเช่น Microsoft Office Outlook 2007 หรือ Windows Live Mail รวมถึงจดหมายอื่นๆ ที่คุณได้ส่งไปแล้ว
- ข ้อความที่คุณพิมพ์ในแถบที่อยู่ของเบราว์เซอร์
- ลายมือที่คุณเขียนใน 'แผงป้อนข้อมูลแท็บเล็ตพีซี'
- ข้อความที่รู้จำแล้วจากลายมือที่คุณเขียนใน่แผงป้อนข้อมูล'
- อักขระสำรองที่คุณเลือกให้แก้ไขข้อความที่รู้จำแล้ว

**หมายเหตุ:** การเรียนรู้คคำอัตโนมัติ' อาจรวบรวมข ้อมูลเพิ่มเติมในบางภาษา

ี่สำหรับข้อมูลเพิ่มเติมให้ค้นหา Help and Support ของ Windows เพื่อดู หัวข้อ "การตั้งค่าลายมือส่วนบุคคลบนแท็บเล็ตพีซี"

#### การใช้ข้อมล

้ ข้อมูลที่รวบรวมไว้นี้มีการใช้เพื่อช่วยปรับปรุงการจดจำลายมือโดยการสร้าง ่ ซอฟต์แวร์การรู้จำรุ่นที่ปรับเป็นรูปแบบส่วนบุคคลตามรูปแบบลายมือและคำ ศัพท์ของคุณเอง และเปิดใช้การคาดเดาข้อความ การแนะนำคำในขณะพิมพ์ บนแป้นพิมพ์ซึ่งแสดงบนหน้าจอ

ตัวอย่างข้อความจะถูกนำไปใช้สร้างคำเพิ่มในพจนานุกร**ต**ัวอย่างลายมือจะ ถูกใช้เพื่อช่วยปรับปรุงการจดจำอักขระสำหรับผู้ใช้แท็บเล็ตพีซีแต่ละร**าย**ังนี จะไม่มีการส่งข้อมูลใดๆ ให้กับ Microsoft

#### ทางเลือกและการควบคุม

้คุณสามารถเปิดหรือปิด 'การเรียนรู้คำอัตโนมัติได้ทุกเวลา โดยใช้การตั้งค่า 'แท็บเล็ตพีซี' ใน 'แผงควบคุม' เมื่อคุณปิดใช้งาน 'การเรียนรู้คำโดย ้อัตโนมัติ' ข้อมูลใดๆ ที่รวบรวมและจัดเก็บไว้โดย 'การเรียนรู้คำอัตโนมัติจะ ถูกลบออกไป

การรายงานข้อผิดพลาดของการรู้จำลายมือ การททำงานของคุณลักษณะนี้ ้คุณสามารถส่งรายงานข้อผิดพลาดของการรู้จำลายมือที่พบในขณะใช้แผง ป้อนข้อมูลแท็บเล็ตพีซี' ไปยัง Microsoft

# ข ้อมูลที่เก็บรวบรวม ประมวลผล หรือสง่

รายการตัวอย่างลายมือที่ได*้*รับการแก้ไขล่าสุดจะถูกเก็บไว้ในหน่วยความจำ คุณสามารถเลือกส่งตัวอย่างลายมือเหล่านี้ไปยัง Microsoft ได<sub>้</sub> ทั้งนี้ จะ ็ไม่มีข้อมูลส่วนบุคคลที่ถูกรวบรวมไว้โดยเจตนา แต่ตัวอย่างที่คุณเลือกส่ง ไปนันอาจมีข้อมูลส่วนบุคคลรวมอยู่ด้วย สำหรับรายงานแต่ละฉบับคุณยัง ี สามารถเลือกที่จะส่งความคิดเห็นเกี่ยวกับข้อผิดพลาดได้ด้วย Microsoft ็จะไม่ใช้ข้อมูลที่รวบรวมไว้เพื่อระบุตัวตนของคุณหรือติดต่อกับคุณ

# การใช้ข้อมล

ิหากคุณเลือกที่จะส่งรายงาน รายงานนี้จะมีการใช้เพื่อปรับปรุงซอฟต์แวร์ การรู้จำลายมือของMicrosoft รุ่นใหม่ๆ ในอนาคต อย่างไรก็ดี จะไม่มีการส่ง ข้อมูลไปยัง Microsoft เว้นแต่คุณเลือกที่จะส่งเอง

# ทางเลือกและการควบคุม

้คุณสามารถเลือกข้อผิดพลาดของการรู้จำที่ต้องการจะรายงานได้คุณ ี่สามารถเริ่มรายงานได๋โดยใช้เครื่องมือ 'การรายงานข้อผิดพลาดการรู้จำลาย มือ' ในขณะใช้ 'แผงป้อนข้อมูลแท็บเล็ต' นอกจากนี้ เครื่องมือ 'การรายงาน ข้อผิดพลาดการรู้จำลายมือจะเปิดขึ้นเมื่อคุณเลือกการรู้จำแบบเลือกได้หลัง ี จากเขียนลายมือลงในแท็บเล็ตพีซีหรืออุปกรณ์อื่น คุณสามารถเลือก ตัวอย่างลายมือที่จะรวมไว้ในรายงาน และทบทวนรายงานนั้นก่อนส่งให้

ทางเลือกและการควบคุม

การใช้ข้อมล ้ข้อมูลที่รวบรวมไว้ช่วยให้คอมพิวเตอร์ใน 'โฮมกรุ๊ป' ของคุณรู้จักผู้ที่ใช้ เนื้อหาร่วมกันและวิธีแสดงเนื้อหานั้น ทั้งนี้ จะไม่มีการส่งข้อมูลใดๆ ให้กับ **Microsoft** 

ข้อมูลที่เก็บรวบรวม ประมวลผล หรือส่ง ่ ใน 'โฮมกรุ๊ป' คุณสามารถใช้แฟ้มต่างๆ เช่น รูปภาพ วิดีโอ เพลง และ เอกสารร่วมกันได้ตามค่าเริ่มต้น ข้อมูลเช่น ชื่อผู้ใช้ จะมีการใช้ร่วมกันสำหรับ ้ ผู้ใช้และคอมพิวเตอร์ทั้งหมดภายใน 'โฮมกรุ๊ป' ด้วย

การททำงานของคุณลักษณะนี้ ้ คุณสามารถใช้คุณลักษณะ 'โฮมกรีป' เพื่อเชื่อมโยงกับคอมพิวเตอร์ที่ใช้ Windows 7 บนเครือข่ายภายในบ้านได้อย่างง่ายดาย เพื่อการใช้ภาพ เพลง เอกสาร และอุปกรณ์ร่วมกัน 'โฮมกรุ๊ป' ยังช่วยให้ข้อมูลสื่อเหล่านี พร้อมสำหรับการส่งกระแสข้อมูลสื่อไปยังอุปกรณ์บนเครือข่ายภายในบ้าน ของคุณ เช่น Media Extender คุณสามารถป้องกัน 'โฮมกรุ๊ป' ด้วยการใช้ รหัสผ่าน และเลือกข้อมูลที่ต้องการใช้ร่วมกันได้

# โฮมกรุ๊ป

# [ด ้านบนของหน้า](#page-8-0)

# **ต้องสงต ัวอย่างการเขียน ่**

ทางเลือกและการควบคุม เมื่อสิ้นสุดการฝึกแต่ละครั้ง คุณสามารถเลือกที่จะส่งตัวอย่างลายมือไปที ิ้ Microsoft ทั้งนี้ จะไม่มีการใช้ข้อมูลนี้ร่วมกับ Microsoft หากคุณเลือก **ไม่** 

การใช้ข้อมูล ถ้าคุณเลือกส่งตัวอย่างลายมือให้ Microsoft ตัวอย่างเหล่านี้จะมีการใช้เพื่อ ปรับปรุงซอฟต์แวร์การรู้จำลายมือของMicrosoft รุ่นใหม่ๆ ในอนาคต

ข้อมูลที่เก็บรวบรวม ประมวลผล หรือส่ง ี เมื่อคุณใช้ 'การฝึกการตั้งค่าส่วนบุคคล' ตัวอย่างลายมือของคุณจะถูกเก็บ ไว ้ในหน่วยความจจำ คุณสามารถเลือกสงตัวอย่ ่ างลายมือเหล่านี้ไปยัง Microsoft ได้ ทั้งนี้ จะไม่มีข้อมูลส่วนบุคคลที่ถูกรวบรวมไว้โดยเจตนา แต่ ้ตัวอย่างที่คุณเลือกส่งไปนั้นอาจมีข้อมูลส่วนบุคคลรวมอยู่ด้วย Microsoft ็จะไม่ใช้ข้อมูลนี้เพื่อระบุตัวตนของคุณหรือติดต่อกับคุณ

ึการฝึกการตั้งค่าส่วนบุคคล การทำงานของคุณลักษณะนี้ ้ คุณสามารถใช้คุณลักษณะ 'การฝึกการตั้งค่าส่วนบุคคล' เพื่อฝึกซอฟต์แวร์ การรู้จจำลายมือให ้จดจจำรูปแบบการเขียนของคุณได ้ดียิ่งขึ้น

Microsoft ทั้งนี้ จะไม่มีรายงานที่สงไปโดยอัตโนมัติ ่

้คุณสามารถเพิ่มหรือเอาคอมพิวเตอร์ออกจาก 'โฮมกรุ๊ป' ได้ และเลือกได้ว่า ้ต้องการใช้ข้อมูลใดร่วมกันบ้างกับสมาชิก 'โฮมกรุ๊ป' เครื่องอื่นๆ คุณ ี่สามารถตั้งค่าหรือเปลี่ยนรหัสผ่านได้ตลอดเวลา คุณสามารถเพิ่ม 'โฮมกรุ๊ป' ี และจัดการการตั้งค่าของ 'โฮมกรุ๊ป' ได้ โดยไปที่ 'ศูนย์เครือข่ายและการใช้ ร่วมกัน' ใน 'แผงควบคุม'

#### [ด ้านบนของหน้า](#page-8-0)

ตัวแก ้ไขวิธีการป้อนข ้อมูล (IME)

# การเรียนรู้ IME

การททำงานของคุณลักษณะนี้

ตัวแก่ไขวิธีการป้อนข้อมูล (IME) ของ Microsoft ใช้กับภาษาเอเชียตะวัน ออกเพื่อแปลงการป้อนค่าทางแป้นพิมพ์เป็นอักษรภาพ การเรียนรู้คุณ ลักษณะ IME สำหรับภาษาจีนประยุกต*ี*เนดังเดิม และญี่ปุ่น อาจบันทึกคำหรือ คู่คคำเพื่อปรับปรุงการเลือกอักษรภาพที่แสดง

ข้อมูลที่เก็บรวบรวม ประมวลผล หรือส่ง ี คุณลักษณะการเรียนรู้ IME จะบันทึกคำหรือคู่คำและสถิติที่เกี่ยวข้องไว้เป็น ผลลัพธ์ของการดำเนินการของผู้ใช้ ข้อมูลนี้ (ไม่รวมหลัก/ลำดับของอักษร สัญลักษณ์) มีการเก็บไว้ในพจนานุกรมของผู้ใช้สำหรับผู้ใช้คอมพิวเตอร์ แต่ละราย

#### การใช้ข้อมูล

ข้อมูลการเรียนรู้มีการใช้งานโดย IME บนระบบของคุณ และใช้เป็นข้อมูล ้อ้างอิงโดย Microsoft Office Proofing Tool ทั้งนี้ จะไม่มีการส่งข้อมลใดๆ ให้กับ Microsoft

# ทางเลือกและการควบคุม

คุณลักษณะการเรียนรู้มีการเปิดใช้งานโดยค่าเริ่มต้น แต่สามารถปิดใช้งาน ได้โดยการปิดคุณลักษณะ IME ใน IME ภาษาญี่ปุ่น ยังสามารถกำหนดค่า ของคุณลักษณะการเรียนรู้ไม่ให้เขียนข้อมูลลงในพจนานุกรมของผู้ใช้ได้ ด้วย นอกจากนี้ คุณยังสามารถลบเนื้อหาของพจนานุกรมสำหรับผู้ใช้ได้

การลงทะเบียนคคำใน IME (มีเฉพาะใน IME ภาษาญี่ปุ่ นเท่านั้น) การททำงานของคุณลักษณะนี้ คุณสามารถใช้การลงทะเบียนคำเพื่อรายงานคำที่ไม่สนับสนุ(คำที่อาจแปลง เป็นอักษรภาพอย่างไม่ถูกต ้องจากการป้อนค่าทางแป้นพิมพ์)

# ข ้อมูลที่เก็บรวบรวม ประมวลผล หรือสง่

รายงานการลงทะเบียนคำจะมีข้อมูลเกี่ยวกับคำที่ถูกรายงานตามที่คุณได้ระบุ ไว้ในกล่องโต้ตอบ 'เพิ่มคำและหมายเลขรุ่นของซอฟต์แวร์สำหรัปME รายงานเหล่านี้อาจมีข้อมูลส่วนบุคคล เช่น หากคุณเพิ่มชื่อบุคคลโดยใช้การ ิลงทะเบียนคำเป็นต้น แต่ Microsoft จะไม่ใช้ข้อมูลนี้เพื่อระบุตัวตนของคุณ

่ หรือติดต่อกับคุณ คุณมีโอกาสทบทวนข้อมูลที่จะส่งไปในแต่ละรายงานได้ ก่อนที่จะเลือกส่งรายงานนั้น

การใช้ข้อมล Microsoft จะใช้ข้อมูลนี้เพื่อช่วยปรับปรุงการแก้ไขเมื่อป้อนค่า

#### ทางเลือกและการควบคุม

ทุกครั้งที่สร้างรายงานการลงทะเบียนคำคุณจะได้รับคำถามว่าต้องการส่ง รายงานนี้ให้กับ Microsoft หรือไม่ คุณสามารถดูข้อมูลในรายงานก่อนเพื่อ เลือกว่าต ้องการสงร่ ายงานหรือไม่

### [ด ้านบนของหน้า](#page-8-0)

# โครงการปรับปรุงการติดตั้ง

การทำงานของคุณลักษณะนี้ คุณลักษณะนี้จะสงร่ ายงานหนึ่งฉบับไปยัง Microsoft เพื่อแจ ้งข ้อมูลพื้น ฐานเกี่ยวกับคอมพิวเตอร์ของคุณและวิธีการที่คุณติดตั้ง Windows 7Microsoft จะใช้ข้อมูลนี้เพื่อช่วยพัฒนาประสบการณ์ในการติด ้ตั้งและเสนอวิธีแก้ไขปัญหาการติดตั้งโดยทั่วไป

ข ้อมูลที่เก็บรวบรวม ประมวลผล หรือสง่

โดยทั่วไป รายงานจะประกอบด้วยข้อมูลเกี่ยวกับการติดตั้งและการตั้งค่า เช่น วันที่ติดตั้ง เวลาที่ใช้ในการติดตั้งแต่ละขั้นตอนจนเสร็จสิ้น ไม่ว่าจะ เป็นการติดตั้งเพื่อปรับรุ่นหรือการติดตั้งผลิตภัณฑ์ใหม่ รายละเอียดรุ่น ภาษาของระบบปฏิบัติการ ชนิดของสือ การกำหนดค่าคอมพิวเตอร์เละ ื่ สถานะสำเร็จหรือล้มเหลวพร้อมด้วยรหัสข้อผิดพลาด

ถ้าคุณเลือกที่จะเข้าร่วมในโครงการปรับปรุงการติดตั้ง รายงานนี้จะส่งไปยัง Microsoft เมื่อคุณเชื่อมต่ออินเทอร์เน็ต ในรายงานนี้จะไม่มีข้อมูลสำหรับการ ติดต่อ เช่น ชื่อ ที่อยู่ หรือหมายเลขโทรศัพท์ GUID จะถูกสร้างขึ้นและส่ง ้ไปพร้อมกับรายงานนี้ GUID คือหมายเลขที่สร้างขึ้นแบบสุ่มเลือก เพื่อระบุ ้คอมพิวเตอร์เฉพาะเครื่อง โดยไม่มีข้อมูลส่วนบุคคลรวมอยู่ภายในนั้น

# การใช้ข้อมล

Microsoft และคู่ค้าจะใช้รายงานนี้เพื่อปรับปรุงซอฟต์แวร์ของเรา เราใช้ GUID เพื่อเทียบเคียงข้อมูลนี้กับข้อมูลที่รวบรวมโดยโครงการปรับปรุง ประสบการณ์ใช้งานของลูกค้า (CEIP) ของ Windows ซึ่งเป็นโครงการที่ ้คุณสามารถเลือกได้ว่าจะเข้าร่วมหรือไม่เมื่อใช้ Windows 7 GUID นี้ช่วย ให้เราสามารถจำแนกว่าเราได้รับคำติชมที่หลากหลายมากเพียงใ**ต**ละมีการ จัดลำดับความสำคัญอย่างไซย่น GUID ช่วยให้ Microsoft สามารถจำแนก ้ระหว่างลูกค้ารายเดียวที่ประสบปัญหาเดิมนับร้อยๆ ครั้ง และลูกค้านับร้อย รายที่ประสบปัญหาเดียวกัน Microsoft จะไม่ใช้ข้อมูลที่รวบรวมได้จากการ โครงการปรับปรุงการติดตั้งเพื่อระบุตัวตนของคุณหรือติดต่อกับคุณ

ทางเลือกและการควบคุม ี คุณสามารถเลือกเข้าร่วมโครงการนี้ได้ในขณะติดตั้ง Windows 7 ด้วยการ เลือกกล่องกาเครื่องหมาย **ฉ ันต้องการชวยปร ับปรุงการติดต ั้ง ่ Windows ให้ดียิ่งขึน้**

สำหรับข้อมูลเพิ่มเติมให้ดูที่ โครงการปรับปรุงประสบการณ์ใช้งานของลูกค้า ของ Windows (ด้านล่าง)

#### [ด ้านบนของหน้า](#page-8-0)

# การพิมพ์ผ่านอินเทอร์เน็ต

การททำงานของคุณลักษณะนี้ คุณลักษณะการพิมพ์ผ่านอินเทอร์เน็ตช่วยให้คอมพิวเตอร์ที่ใช้ Windows 7 ี่สามารถใช้เครื่องพิมพ์ที่อยู่ทุกแห่งในโลกได้ ด้วยการส่งงานพิมพ์โดยใช้ Hypertext Transfer Protocol (HTTP)

# ข ้อมูลที่เก็บรวบรวม ประมวลผล หรือสง่

ี่ เมื่อพิมพ์งานโดยใช้คุณลักษณะนี้ คุณต้องเชื่อมต่อกับเชิร์ฟเวอร์การพิมพ์ ผ่านอินเทอร์เน็ตและรับรองความถูกต้องของตัวคุณก่อน ข้อมูลที่ต้องส่งไป ให้เชิร์ฟเวอร์การพิมพ์จะแตกต่างกันไป ขึ้นอยู่กับระดับความปลอดภัยที่ ี เซิร์ฟเวอร์การพิมพ์นั้นสนับสนุน (เช่น คุณอาจต้องแจ้งชื่อผู้ใช้และรหัส ี่ ผ่าน) เนื่องจากงานพิมพ์ไม่มีการเข้ารหัส จึงอาจเป็นไปได้ที่บุคคลอื่นจะดู ้ เนื้อหาที่ส่งไป เมื่อคุณเชื่อมต่อได้แล้ว คุณจะเห็นรายชื่อเครื่องพิมพ์ที่ พร้อมใช้งาน หากคอมพิวเตอร์ของคุณไม่มีโปรแกรมควบคุมการพิมพ์สำหรับ เครื่องพิมพ์ที่เลือก คุณสามารถเลือกดาวน์โหลดโปรแกรมควบคุมจาก เซิร์ฟเวอร์การพิมพ์ได้

# การใช้ข้อมล

้ข้อมูลที่รวบรวมไว้ทำให้คุณสามารถพิมพ์โดยใช้เครื่องพิมพ์ระยะไกลได้ หากคุณเลือกใช้เซิร์ฟเวอร์การพิมพ์ที่ Microsoft ให้บริการ Microsoft จะ ไม่ใช้ข้อมูลนี้เพื่อระบุตัวตนของคุณหรือติดต่อกับคุณ ถ้าคุณส่งข้อมูลไปยัง ้ เซิร์ฟเวอร์การพิมพ์ที่เป็นของบริษัทอื่น การใช้ข้อมูลนี้จะอยู่ภายใต*้*วิธีปฏิบัติ เกี่ยวกับสิทธิส่วนบุคคลของบริษัทอื่น

#### ทางเลือกและการควบคุม

คุณสามารถเปิดใชง้านหรือปิดใชง้านคุณลักษณะการพิมพ์ผ่านอินเทอร์เน็ต ้ ใด้ โดยการไปที่ โปรแกรมและคุณลักษณะ ใน แผงควบคุม แล*้*วเลือก <mark>เปิด</mark> **หรือปิดคุณล ักษณะของ Windows**

#### [ด ้านบนของหน้า](#page-8-0)

ตตำแหน่งที่ตั้งและเซนเซอร์อื่นๆ

# บริการรายงานข้อผิดพลาดของ Microsoft ช่วยให้ Microsoft และคู่ค้าของ Windows วินิจฉัยปัญหาซอฟต์แวร์ที่คุณใช้และเสนอแนะวิธีแก่ไข อย่างไร ึก็ตาม ไม่ใช่ทุกปัญหาที่มีวิธีแก้ไข แต่หากมีวิธีแก้ไข เราจะแจ้งขั้นตอน ต่างๆ เพื่อช่วยแก้ปัญหาที่คุณรายงานไว้หรือเสนอไว้เป็นการปรับปรุงสำหรับ การติดตั้ง นอกจากนี้ วิธีแก ้ไขปัญหาบางอย่างอาจรวมไว ้ใน Service Pack และซอฟต์แวร์รุ่นใหม่ๆ ในอนาคตเพื่อช่วยป้องกันปัญหาและทำให้ ซอฟต์แวร์เชื่อถือได้ยิ่งขึ้น

# บริการรายงานข้อผิดพลาดของ Microsoft

การทำงานของคุณลักษณะนี้

# [ด ้านบนของหน้า](#page-8-0)

ทางเลือกและการควบคุม คุณสามารถเลือกว่าจะให ้ Windows แจ ้งข ้อมูลเซนเซอร์ไปยังโปรแกรม ้ต่างๆ หรือไม่ และผู้ใช้รายใดบ้างที่เข้าถึงได้ คุณสามารถเข้าถึงการตั้งค่า ี่ เหล่านี้ได๋โดยไปที่ 'ตำแหน่งที่ตั้งและเซนเซอร์อื่นๆใน 'แผงควบคุม' การ ้เข้าถึงนี้จะไม่มีผลกับโปรแกรมต่างๆ ที่สามารถเข้าถึงข้อมูลเซนเซอร์ซึ่งไม่ ได*้*รับจากคุณลักษณะนีของ Windows สำหรับข้อมูลเพิ่มเติมเกี่ยวกับการ ควบคุมเซนเซอร์ และผลกระทบของเซนเซอร์ที่มีต่อสิทธิส่วนบุคคลของ คุณ ให ้ดูที่ Help and Support ของ Windows

การใช้ข้อมล ี่ ตำแหน่งที่ตั้งและเซนเซอร์อื่นๆช่วยให้คุณสามารถเลือกว่าจะเข้าถึง ี่ เซนเซอร์ใดได้บ้างผ่านทางคุณลักษณะนี้ของ Windows 7 คุณลักษณะ ี่ 'ตำแหน่งที่ตั้งและเซนเซอร์อื่นๆจะไม่ส่งข้อมูลไปที่ Microsoft โดย อัตโนมัติ ถ้าเลือกเปิดใช้งานเซนเซอร์ โปรแกรมใดๆ ในคอมพิวเตอร์จะ ่สามารถส่งข้อมูลออกจากคอมพิวเตอร์ของคุณได้

ข้อมูลที่เก็บรวบรวม ประมวลผล หรือส่ง ี เซนเซอร์อาจแจ้งข้อมูลส่วนบุคคล เช่น ตำแหน่งคอมพิวเตอร์ของคุณไปยัง โปรแกรมใดๆ ในคอมพิวเตอร์ของคุณได้ เมื่อเปิดใช้งานการเข้าถึง ี่ เซนเซอร์ โปรแกรมใดๆ ในคอมพิวเตอร์จะสามารถเข้าถึงข้อมูลเซนเซอร์ ่ และอาจส่งข้อมูลออกจากคอมพิวเตอร์ของคุณได้

การทำงานของคุณลักษณะนี้ ี คุณลักษณะ 'ตำแหน่งที่ตั้งและเซนเซอร์อื่นๆจะอนุญาตให้โปรแกรมเข้าถึง เซนเซอร์ผ่านทาง Windows ได ้ เซนเซอร์คือฮาร์ดแวร์และซอฟต์แวร์ที่ ี่ สามารถตรวจสอบข้อมูล เช่น ตำแหน่งปัจจุบันของคุณหรือปริมาณแสงรอบ คอมพิวเตอร์ของคุณ คุณลักษณะนี้จะไม่ป้องกันหรือควบคุมโปรแกรมไม่ให ้ ี่ เข้าถึงเซนเซอร์ หากไม่มีการใช้ 'ตำแหน่งและเซนเซอร์อื่นๆเช่น เซนเซอร์ ้บางตัวอาจส่งข้อมูลเซนเซอร์ไปที่โปรแกรมประยุกต์โดยตรง

็นอกจากนี้ บริการรายงานข้อผิดพลาดของ Microsoft ยังมีบริการการ ี่ซ่อมแซมการติดตั้ง ซึ่งเป็นบริการรายงานที่อาจทำงานในระหว่างการติดตั้ง Windows ถ้าเกิดปัญหาขึ้น

ข ้อมูลที่เก็บรวบรวม ประมวลผล หรือสง่ โปรแกรมซอฟต์แวร์จำนวนมากของMicrosoft เช่น Windows 7 ได*้*รับการ ืออกแบบมาเพื่อทำงานร่วมกับบริการรายงานนี้ ถ้าเกิดปัญหากับโปรแกรม ีซอฟต์แวร์เหล่านี้ คุณจะได้รับคำถามว่าต้องการรายงานปัญหาหรือไม่ถ้าคุณ ่ ให้บริการคอมพิวเตอร์เสมือนโดยใช้ระบบปฏิบัติการ Windows รายงานที่ สร้างขึ้นโดยระบบปฏิบัติการ Windows สำหรับบริการรายงานข้อผิดพลาด ของ Microsoft อาจรวมข ้อมูลเกี่ยวกับเครื่องเสมือนไว ้

บริการรายงานอาจรวบรวมข้อมูลที่เป็นประโยชน์สำหรับการวินิจฉัยและแก้ไข ปัญหาที่เกิดขึ้น เช่น:

- จุดที่เกิดปัญหาขึ้นในซอฟต์แวร์หรือฮาร์ดแวร์
- ระดับความรุนแรงของปัญหานั้น
- แฟ้มที่ช่วยอธิบายปัญหา
- ข ้อมูลซอฟต์แวร์และฮาร์ดแวร์พื้นฐาน
- ปัญหาที่เป็นไปได้เกี่ยวกับประสิทธิภาพและความเข้ากันได้ของ ซอฟต์แวร์

้รายงานเหล่านี้อาจรวมข้อมูลส่วนบุคคลไว้โดยไม่เจตนา เช่น รายงานที่มี ี่สแนปช็อตของหน่วยความจำคอมพิวเตอร์ อาจมีชื่อของคุณ ส่วนของ ื่ ี เอกสารที่คุณกำลังใช้ในขณะนั้น รือข้อมูลที่คุณเพิ่งส่งไปให้เว็บไซต์ ถ้า รายงานมีแนวโน้มที่จะมีข้อมูลประเภทนี้ Windows จะถามคุณว่าต้องการส่ง ้ข้อมูลนี้หรือไม่ แม้ว่าคุณได้เปิดใช้งานการรายงานอัตโนมัติที่ตัวเลือก "การ ่ตั้งค่าที่แนะนำ ในระหว่างการติดตั้งหรือใน แผงควบคุม แล*้*วก็ตาม คุณจึงมี โอกาสทบทวนรายงานก่อนส่งให้กับ Microsoft รายงานซึ่งประกอบด้วย ี แฟ้มและข้อมูลอาจเก็บไว*้*ในคอมพิวเตอร์จนกระทั่งคุณมีโอกาสทบทวน ้และส่งข้อมูลเหล่านั้น หรือทบทวนหลังจากส่งไปแล้ว

ถ้ารายงานข้อผิดพลาดมีข้อมูลส่วนบุคคล Microsoft จะไม่ใช้ข้อมูลนี้เพื่อ ระบุตัวตนของคุณหรือติดต่อกับคุณ นอกจากนี้ ถ้าคุณเปิดใช้งานการ รายงานอัตโนมัติที่ตัวเลือก "การตั้งค่าที่แนะนำ ในระหว่างการติดตั้ง หรือที่ 'แผงควบคุม' บริการรายงานจะส่งข้อมูลพื้นฐานเกี่ยวจุดที่เกิดปัญหาขึ้นออก ็ไปโดยอัตโนมัติ แต่รายงานเหล่านี้จะไม่มีรายละเอียดดังที่อธิบายไว้ข้างต้น

ิหลังจากส่งรายงานแล้ว บริการรายงานอาจขอข้อมูลเพิ่มเติมเกี่ยวกับข้อผิด

ิพลาดที่คุณพบ ถ้าคุณเลือกที่จะให้หมายเลขโทรศัพท์หรือที่อยู่อีเมลของ ้คุณในข้อมูลนี้ รายงานข้อผิดพลาดของคุณจะมีข้อมูลส่วนบุคคลรวมอยู่ด้วย Microsoft อาจติดต่อกับคุณเพื่อขอข้อมูลเพิ่มเติม เพื่อช่วยในการแก้ปัญหา ที่คุณรายงาน

บริการรายงานข้อผิดพลาดของ Microsoft จะสร้างรหัสเฉพาะสากล (GUID) ที่เก็บไว้ในคอมพิวเตอร์และส่งไปพร้อมกับรายงานข้อผิดพลาด ี่ เพื่อระบุถึงคอมพิวเตอร์ของคุณโดยเฉพาะ GUID คือหมายเลขที่สร้างขึ้น ้แบบสุ่มเลือก ไม่มีข้อมูลส่วนบุคคลภายในนั้นและไม่ได้ใช้เพื่อระบุตัวตน ิของคุณ เราใช้ GUID เพื่อจำแนกว่าเราได*้*รับคำติชมที่หลากหลายมากเพียง ใด และมีการจัดลำดับความสำคัญอย่างไ**ซ**่ม GUID ช่วยให้ Microsoft ี่สามารถจำแนกระหว่างลูกค้ารายเดียวที่ประสบปัญหาเดิมนับร้อยๆรั้ง และ ้ลูกค*้*านับร้อยรายที่ประสบปัญหาเดียวกัน

#### การใช้ข้อมล

Microsoft จะใช้ข้อมูลเกี่ยวกับข้อผิดพลาดและปัญหาเพื่อปรับปรุง ผลิตภัณฑ์และบริการต่างๆ ของ Microsoft รวมถึงซอฟต์แวร์และฮาร์ดแวร์ ของบริษัทอื่นที่ออกแบบมาเพื่อใชง้านร่วมกับผลิตภัณฑ์และบริการเหล่านี้ พนักงาน ผู้ให้บริการ ผู้ขาย และคู่ค้าของ Microsoft อาจสามารถเข้าถึง ข ้อมูลที่รวบรวมโดยบริการรายงานนี้ อย่างไรก็ตาม บุคคลและธุรกิจเหล่านี้ ้ จะใช้ข้อมูลเฉพาะเพื่อการซ่อมแซมหรือปรับปรุงผลิตภัณฑ์และการบริการ ของ Microsoft และซอฟต์แวร์และฮาร์ดแวร์ของบริษัทอื่นที่ออกแบบมา เพื่อใชง้านร่วมกับผลิตภัณฑ์และบริการของ Microsoft เท่านั้น

Microsoft อาจนำข้อมูลสรุปเกี่ยวกับข้อผิดพลาดและปัญหาไปใช้ร่วมกัน Microsoft จะใช้ข้อมูลสรุปเพื่อการวิเคราะห์ทางสถิติ ข้อมูลสรุปนี้ไม่มี ข้อมูลเฉพาะจากรายงานของแต่ละบุคคล ไม่มีข้อมูลส่วนบุคคลและข้อมูล ใดๆ ที่เป็นความลับ ซงอ าจถูกรวบรวมไว ้จากรายงาน ึ่

#### ทางเลือกและการควบคุม

ี่ ถ้าคุณเลือกการตั้งค่าที่แนะนำในระหว่างติดตั้งWindows 7 แสดงว่าคุณเปิด การตรวจหาวิธีแก้ไขปัญหาอัตโนมัติ ซึ่งจะส่งรายงานข้อผิดพลาดเบืองต้น ึ่ ้และค้นหาวิธีแก้ไขปัญหาที่ได้รับรายงาน ถ้าคุณใช้การตรวจหาอัตโนมัติ โดยปกติแล้ว คุณจะไม่ได้รับพร้อมท์ให้ส่งข้อมูลพื้นฐานเกี่ยวกับข้อผิด พลาดไปยัง Microsoft แต่ถ้าจำเป็นต้องส่งรายงานข้อผิดพลาดที่มีราย ิละเอียดเพิ่มเติม คุณจะได้รับพร้อมท์ให้ทบทวนรายงานนั้น คุณสามารถ เปลี่ยนแปลงการตั้งค่านี้ได ้ทุกเวลาโดยไปที่ 'ศูนย์ปฏิบัติการ' ใน 'แผง ควบคุม'

สำห[รับ](http://go.microsoft.com/fwlink/?LinkId=248604)ข้อมูลเพิ่มเติมให้ดูคำชี้แจงสีทธิส่วนบุคคลสำหรับธิการรายงานข้อผิด [พลาดของ Microsoft](http://go.microsoft.com/fwlink/?LinkId=248604)

[ด ้านบนของหน้า](#page-8-0)

ข้อมูลที่เก็บรวบรวม ประมวลผล หรือส่ง ถ้าคุณตัดสินใจสังอัดรูปกับบริการพิมพ์ภาพถ่ายออนไลน์ รูปถ่ายดิจิทัลของ ้คุณจะถูกส่งทางอินเทอร์เน็ตไปยังผู้ให้บริการที่คุณเลือกไว้ ตำแหน่งโดย

# การทำงานของคุณลักษณะนี้ คุณลักษณะ 'สังอัดรูป' จะช่วยส่งรูปถ่ายดิจิทัลทีเก็บไว้ในคอมพิวเตอร์หรือ ไดรฟ์ เครือข่ายไปยังบริการพิมพ์ภาพถ่ายออนไลน์ที่คุณเลือก คุณสามารถ สังอัดรูปถ่ายแล้วให้จัดส่งมาทางไปรษณีย์หรือไปรับภาพพิมพ์ที่ร้านนั้นเอง ก็ได ้ ทั้งนี้ ขึ้นอยู่กับการบริการ

# [ด ้านบนของหน้า](#page-8-0)

การสั่งอัดรูป

ทางเลือกและการควบคุม

# ึงานโดยค่าเริ่มต้น ผู้ดูแลระบบสามารถปิดใช้งานได้ โดยใช้ตัวเลือกที่มีอยู่ ่ ในเครื่องมือ 'การบริการ' ใน 'เครื่องมือในการดูแล' ไม่แนะนำให้ปิดการใช้ งาน เพราะทำให้คุณลักษณะบางอย่างของ Windows ไม่สามารถทำงานได้ ถูกต้อง

การใช้ข้อมล ็นอกเหนือจากข้อมูลคอมพิวเตอร์มาตรฐานที่ส่งไปยังเซิร์ฟเวอร์ของ Microsoft ขณะตรวจสอบการเชื่อมต่อเครือข่ายแล้ว จะไม่มีการส่งข้อมูล ใดๆ ให้กับ Microsoft อีก แต่ข้อมูลสามารถใช้งานได้โดยโปรแกรมใน คอมพิวเตอร์ของคุณที่ต้องการข้อมูลการเชื่อมต่อเครือข่าย

การรับทราบข้อมูลตำแหน่งเครือข่ายและ 'บริการรายการเครือข่าย' เปิดใช้

ข ้อมูลที่เก็บรวบรวม ประมวลผล หรือสง่ โพรไฟล์การเชื่อมต่อเครือข่ายจะถูกเก็บไว้ในรีจิสทรี โพรไฟล์การเชื่อมต่อ ้เครือข่ายอาจรวมถึง 'บริการรายการเครือข่าย' ซึ่งจะให้ข้อมูลประวัติเครือ ข่ายทั้งหมดที่เยี่ยมชม พร้อมทั้งวันที่และเวลาที่มีการเชื่อมต่อล่าสุด การ กำหนดสถานะการเชื่อมต่อเครือข่ายของคุณอาจมาจากความพยายามในการ เชื่อมต่อกับเซิร์ฟเวอร์ของ Microsoft ที่ออกแบบสำหรับจุดประสงค์นี

การททำงานของคุณลักษณะนี้ คุณลักษณะนี้จะรวบรวมข้อมูลการเชื่อมต่อเครือข่ายอินเทอร์เน็ตและ อินทราเน็ต เชน อักษรย่อของ Domain Name Service (DNS) ของ ่ คอมพิวเตอร์ ชื่อเครือข่าย และที่อยู่เกตเวย์ของเครือข่ายที่คอมพิวเตอร์ เชื่อมต่อ คุณลักษณะ 'การรับทราบข้อมูลเครือข่าย' จะเตรียมข้อมูลการ เชื่อมต่อให้พร้อมสำหรับโปรแกรมในคอมพิวเตอร์ของคุณ็ึงอาจจำเป็นต้อง ึ่ ่ ใช้ข้อมูลนั้นเพื่อให้สามารถทำงานได้อย่างถูกต้อง

การรับทราบข ้อมูลเครือข่าย

ข้อมูลที่เก็บรวบรวม ประมวลผล หรือส่ง การตั้งค่า 'การควบคุมโดยผู้ปกครอง' และบันทึกกิจกรรมจะถูกเก็บไว ้

# การทำงานของคุณลักษณะนี้ ้ คุณลักษณะนี้ช่วยให้ผู้ปกครองสามารถจำกัดและตรวจสอบกิจกรรมการใช้ ้ คอมพิวเตอร์ของลูกได้ ผู้ปกครองสามารถใช้การจำกัดเพื่อกำหนดเกมที่ ือนุญาตให้ลูกเล่น และโปรแกรมที่เด็กสามารถใช้ การใช้คุณลักษณะนี้อย่าง เหมาะสม ผู้ดูแลระบบของเครื่องคอมพิวเตอร์จึงควรเป็นผู้ปกครองเท่านั้น และไม่ควรอนุญาตให ้ลูกมีสทธิของผู้ดูแล ิ

# [ด ้านบนของหน้า](#page-8-0)

การควบคุมโดยผู้ปกครอง

ทางเลือกและการควบคุม ้ คุณสามารถใช้คุณลักษณะ 'การอัดรูป' เพื่อเลือกภาพที่จะส่งและผู้ให้บริการ ที่จะให ้พิมพ์รูปภาพของคุณ โปรแกรมจัดการรูปภาพบางโปรแกรม ่ อาจสามารถช่วยคุณเอาข้อมูลส่วนบุคคลที่เก็บไว้ออกได้ก่อนส่งรูปไปพิมพ์ ้นอกจากนี้ คุณยังสามารถแก้ไขคุณสมบัติของแฟ้ม เพื่อเอาข้อมูลส่วน บุคคลที่เก็บไว้ออกด้วย สำหรับข้อมูลเพิ่มเติมเกี่ยวกับการดูหรือเปลี่ยนแปลง คุณสมบัติของแฟ้ม ให ้ดูที่ Help and Support ของ Windows

การใช้ข้อมล ้ข้อมูลที่กล ้องถ่ายรูปเก็บไว้ในแฟ้มรูปถ่ายดิจิทัลอาจถูกใช้โดยผู้ให้บริการ ี่พิมพ์ภาพถ่ายออนไลน์ในระหว่างกระบวนการอัด เช่น เพื่อปรับสีหรือความ ้คมชัดของภาพก่อนพิมพ์ ข้อมูลที่โปรแกรมจัดการรูปภาพดิจิทัลเก็บไว้อาจ ้ถูกใช้โดยผู้ให้บริการพิมพ์ภาพถ่ายออนไลน์ เพื่อพิมพ์เป็นคำบรรยายที่ด้าน หน้าหรือด้านหลังของสำเนาภาพที่พิมพ์ สำหรับบริการพิมพ์ภาพถ่ายออนไลน์ การใช้ข้อมูลนี้และข้อมูลอื่นที่คุณให้ไว้สำหรับการบริกา**ร**ช่น ข้อมูลที่คุณ ้ป่อนเข้าไปในเว็บไซต์ที่ให้บริการนั้น จะอยู่ภายใต้วิธีปฏิบัติเกี่ยวกับสิทธิ ส่วนบุคคลของของเว็บไซต์นั้น

หลังจากคุณเลือกบริการพิมพ์ภาพถ่ายออนไลน์ในคุณลักษณะ 'การสง ื่อัดรูป' แล้ว คุณจะต้องเปลี่ยนเส้นทางไปยังเว็บไซต์ของผู้ให้บริการรายนี้ที่ ่แสดงไว้ในหน้าต่าง 'สังอัดรูป' ข้อมูลที่คุณป้อนให้แก่เว็บไซต์บริการพิมพ์ ภาพถ่ายออนไลน์จะถูกส่งไปยังผู้ให้บริการดังกล่าว

้ละเอียดของแฟ้มรูปถ่ายดิจิทัลที่คุณเลือกจะถูกส่งไปยังผู้ให้บริการ เพื่อ ้อนุญาตผู้ให้บริการนั้นแสดงและอัปโหลดภาพ แฟ้มรูปภาพดิจิทัลอาจมี ้ข้อมูลภาพที่กล้องถ่ายรูปเก็บไว้พร้อมกับแฟ้ม เช่น วันที่และเวลาที่ถ่าย ้ภาพ นอกจากนี้ แฟ้มเหล่านี้อาจมีข้อมูลส่วนบุคคล (เช่น คำบรรยายิ ที่ ้สัมพันธ์กับแฟ้มนั้นๆ ด้วยการใช้โปรแกรมจัดการรูปภาพดิจิทัลและ Windows Explorer สำหรับข้อมูลเพิ่มเติมให้ดูที<sub>่</sub> 'คุณสมบัติ' (ด้านล่าง)

ภายในเครื่อง บันทึกกิจกรรมสำหรัปการควบคุมโดยผู้ปกครอง' ประกอบด้วย ข ้อมูลกิจกรรมของเด็กๆ และการเปลี่ยนแปลงการตั้งค่าการควบคุมโดยผู้ ปกครองสำหรับเด็กคนนั้น

#### การใช้ข้อมูล

ึการตั้งค่า 'การควบคุมโดยผู้ปกครอง' ใช้เพื่อกำหนดกิจกรรมที่จะจำกัดหรือ ิตรวจสอบ ทั้งนี้ จะไม่มีการส่งข้อมูลใดๆ ให้กับ Microsoft

#### ทางเลือกและการควบคุม

ี เฉพาะผู้ใช้ที่ไม่มีสิทธิของผู้ดูแลเท่านั้นที่จะถูกตรวจสอบโดยคุณลักษณะ 'การควบคุมโดยผู้ปกครอง' ทั้งนี้ จะไม่สามารถตรวจสอบผู้ดูแลระบบ และผู้ ดูแลระบบสามารถควบคุมการตั้งค่าและบันทึกได ้อย่างเต็มที่ 'การควบคุม ี โดยผู้ปกครอง' จะถูกปิดไว้โดยค่าเริ่มต้น เฉพาะผู้ดูแลระบบเท่านั้นที่ สามารถเปิดใชง้านคุณลักษณะนี้ ผู้ใชร้ายอื่นจะสามารถดูการตั้งค่าที่ผู้ดูแล ้ ระบบนำไปใช้กับบัญชีของตนเท่านั้นด็กที่ถูกตรวจสอบหรือจำกัดจะได้รับ ี แจ้งให้ทราบด้วยไอคอนที่ปรากฏในพื้นที่แจ้งเตือนว่ามีการเปิดใช*้*งาน ี คุณลักษณะ 'การควบคุมโดยผู้ปกครอง' กับบัญชีของตน คุณสามารถเข้าถึง การควบคุมโดยผู้ปกครองได ้ โดยไปที่ 'การควบคุมโดยผู้ปกครอง' ใน 'แผง ควบคุม'

#### [ด ้านบนของหน้า](#page-8-0)

#### Plug and Play

# การทำงานของคุณลักษณะนี้

Windows Plug and Play ช่วยให้การติดตั้งอุปกรณ์ฮาร์ดแวร์บน ี คอมพิวเตอร์ง่ายดายขึ้น เมื่อคุณเชื่อมต่ออุปกรณ์ Plug and Play แล้ว ่ Windows จะติดตั้งโปรแกรมควบคุมที่เข้ากันได*้*โดยอัตโนมัติ ปรับปรุง คอมพิวเตอร์ให ้รู้จักอุปกรณ์ และจัดสรรทรัพยากรระบบที่คอมพิวเตอร์จจำเป็น ต ้องใชง้านร่วมกับอุปกรณ์นั้นๆ หลังจากติดตั้งอุปกรณ์ Plug and Play โปรแกรมควบคุมจะได ้รับการกกำหนดค่าและโหลดอย่างต่อเนื่องไม่ว่าคุณจะ ึ่ ใช้อุปกรณ์เมื่อใดก็ตาม ซึ่งโดยปกติแล้วคุณไม่ต้องป้อนข้อมูลใดๆ

# ข ้อมูลที่เก็บรวบรวม ประมวลผล หรือสง่

ู้เมื่อคุณติดตั้งอุปกรณ์ Plug and Play แล้ว Windows Update Client จะ ้ติดต่อกับบริการ Windows Update ทางออนไลน์เพื่อค*้*นหาและ ดาวน์โหลดโปรแกรมควบคุมอุปกรณ์ Windows Update Client จะควบคุม การสื่อสารทั้งหมดระหว่างคอมพิวเตอร์กับ Windows Update เมื่อต้องการ ื่ เรียนรู้เพิ่มเติมเกี่ยวกับข้อมูลที่รวบรวมโดย Windows Update และวิธีการนำ ไปใช้ ให้ดูที่ คำชี้แจงสิทธิส่[วนบุคคลของบริก](http://go.microsoft.com/fwlink/?linkid=50142)ารการปรับปรุง

การใช้ข้อมูล

Plug and Play จะตรวจหาและจัดการอุปกรณ์ Plug and Play แล้วทำหน้าที่ ต่างๆ เช่น: การระบุข้อกำหนดสำหรับทรัพยากรฮาร์ดแ**ล**้นหาโปรแกรม ควบคุมอุปกรณ์ที่เหมาะสม โหลดและยกเลิกการโหลดโปรแกรมควบคุม พร้อมทั<sub>้</sub>งจัดการกระบวนการหยุดและเริ่มต้นสำหรับโปรแกรมควบคุมให้ทำงาน ร่วมกับการจัดการพลังงาน เมื่อคุณติดตั้งอุปกรณ์ Plug and Play ข้อมูลที่ ี่ ส่งไปยังบริการ Windows Update ทางออนไลน์จะถูกใช้เพื่อดาวน์โหลด และติดตั้งโปรแกรมควบคุมอุปกรณ์ที่เหมาะสม

#### ทางเลือกและการควบคุม

Plug and Play เปิดใช้งานตามค่าเริ่มต้น หากต้องการหลีกเลี่ยงปัญหาเรื่อง ความน่าเชื่อถือ คุณไม่สามารถปิดใช้งาน Plug and Play ได้ อย่างไรก็ตาม ผู้ดูแลระบบสามารถกำหนดตำแหน่งค*ั*นหาสำหรับโปรแกรมควบ**ศุร**ิอป้องกัน ไม่ให้ผู้ใช้และคอมพิวเตอร์เข้าถึง Windows Update โดยอัตโนมัติ

#### [ด ้านบนของหน้า](#page-8-0)

# อุปกรณ์ส่วนขยาย Plug and Play

# การทำงานของคุณลักษณะนี้

ือปกรณ์ส่วนขยาย Plug and Play (PnP-X) ให้คุณนำไปใช้งานกับอุปกรณ์ที่ เชื่อมต่อเครือข่าย เช่นเดียวกับที่ Plug and Play ทำงานให้กับอุปกรณ์ที่ ี่เชื่อมต่อโดยตรงกับคอมพิวเตอร์ของคุณ นอกจากนี้ คุณลักษณะนี้ยังให้ คอมพิวเตอร์ค้นหาและเชื่อมต่อกับอุปกรณ์บนเครือข่ายเฉพาะที่ และ ือนุญาตอุปกรณ์ที่สนับสนุน PnP-X แพร่สัญญาณของ PnP-X ให้ปรากฏบน ี เครือข่ายเฉพาะที่ด้วย หลังจากติดตั้งอุปกรณ์ที่เปิดใช้งาน PnP-X โปรแกรมควบคุมจะได้รับการกำหนดค่าและโหลดไม่ว่าคุณจะใช้อุปกรณ์เมื่อ ึ ใดก็ตาม ซึ่งโดยปกติแล้วคุณไม่ต้องป้อนข้อมูลใดๆ

# ข ้อมูลที่เก็บรวบรวม ประมวลผล หรือสง่

ือุปกรณ์ที่เปิดใช้งาน PnP-X อาจแสดงคุณลักษณะเหล่านี้ให้ปรากฏบน ้เครือข่ายเฉพาะที่ โดยการแพร่สัญญาณข้อมูล เช่น ที่อยู่ IP ของอุปกรณ์ และ GUID บนเครือข่ายเฉพาะที่ PnP-X สนับสนุนอุปกรณ์ที่หลากหลาย ้รวมถึงไดรฟ์และอุปกรณ์เครือข่าย (เช่น กล้องดิจิทัล) ที่อาจเก็บข้อมูลส่วน ีบุคคลไว้ เมื่อคุณติดตั้งอุปกรณ์ที่เปิดใช้งาน PnP-X แล้ว Windows Update Client จะติดต่อกับบริการ Windows Update ทางออนไลน์เพื่อ ค ้นหาและดาวน์โหลดโปรแกรมควบคุมอุปกรณ์ Windows Update Client จะควบคุมการสอส ารทั้งหมดระหว่างคอมพิวเตอร์กับ Windows Update ื่ เมื่อต้องการเรียนรู้เพิ่มเติมเกี่ยวกับข้อมูลที่รวบรวมโดย Windows Update และวิธีการนำไปใช่ให้ดูที่ คำชี้แจงสิทธิส่[วนบุคคลของบริก](http://go.microsoft.com/fwlink/?linkid=50142)ารการปรับปรุง

การใช้ข้อมล

ู้เมื่อคุณติดตั้งอุปกรณ์ที่เปิดใช้งาน PnP-X ข้อมูลที่ส่งไปยังบริการ Windows Update ทางออนไลน์จะถูกใช้เพื่อดาวน์โหลด ติดตั้ง และ ้จัดการโปรแกรมควบคุมอุปกรณ์ที่เหมาะสม ข้อมูลที่ส่งไปยังเครือข่าย ้ เฉพาะที่จะถูกใช้เพื่อระบุอุปกรณ์และเปิดใช้งานการเข้าถึงคุณลักษณะที่ ื่อปกรณ์นั้นเสนอไว้

#### ทางเลือกและการควบคุม

ผู้ดูแลระบบสามารถกำหนดตำแหน่งค*ั*นหาสำหรับโปรแกรมควบ**ศุร**ิอป้องกัน ไม่ให้ผู้ใช้และคอมพิวเตอร์เข้าถึง Windows Update โดยอัตโนมัติ ไม่มีแฟ ซีลิทีสำหรับการปิดใช้งานPnP-X หรือการควบคุมข้อมูลที่ส่งออกไปจาก ือปกรณ์ที่เปิดใช้งาน PnP-X เมื่อเข้าถึงอุปกรณ์นั้นผ่านทางเครือข่ายไปแล*้*ว ดังนั้น ก่อนที่จะต่ออุปกรณ์ที่เปิดใช้งาน PnP-X เข้ากับเครือข่ายของคุณ เราขอแนะนำให้คุณตรวจสอบว่าเครือข่ายของคุณปลอดภัยสำหรับข้อมูลเพิ่ม เติมเกี่ยวกับการเสริมความปลอดภัยของเครือข่าย ให ้ดูที่ Help and Support ของ Windows

# [ด ้านบนของหน้า](#page-8-0)

ตัวชวยแก ้ปัญห ่ าความเข ้ากันได ้ของโปรแกรม

การทำงานของคุณลักษณะนี้

ถ้าพบข้อผิดพลาดเกี่ยวกับความเข้ากันไม่ได้กับโปรแกรมที่คุณต้องการ เรียกใช้ตัวช่วยแก้ปัญหาความเข้ากันได้ของโปรแกรมจะพยายามช่วยคุณ ้แก่ไขปัญหาความเข้ากันได้นี้ โปรแกรมที่คุณลักษณะนี้สามารถช่วยได้ แบ่ง เป็นสองชนิดคือ:

- **โปรแกรมที่ทราบว่าเข้าก ันไม่ได้:** ถ ้าโปรแกรมนั้นอยู่ในรายการ โปรแกรมที่ทราบว่าเข้ากันไม่ได้กับตัวช่วยแก้ปัญหาความเข้ากันได้ ของโปรแกรมของ Windows 7 จะเริ่มทำงานก้าทราบว่าโปรแกรมนั้น ้ทำให้เกิดปัญหาร้ายแรงโปรแกรมนั้นจะถูกบล็อก หรือไม่ ตัวช่วยแก้ ี่ ปัญหาความเข้ากันได้ของโปรแกรมจะเตือนคุณเกี่ยวกับปัญหาความ ้ เข้ากันไม่ได้ และเสนอตัวเลือกในการใช้โปรแกรมนั้น ไม่ว่ากรณีใด ตัวช่วยแก้ปัญหาความเข้ากันได้ของโปรแกรมจะเสนอตัวเลือกในการ ตรวจสอบทางออนไลน์เพื่อหาข้อมูลหรือวิธีแก้ไข
- โปรแกรมที่ทำงานล*ั*มเหลวในลักษณะที่บ่งบอกถึงความเข้ากัน **ไม่ได้:** ถ้าโปรแกรมทำงานล*ั*มเหลวในลักษณะที่บ่งบอกถึงความเข้า ี่กันไม่ได่โดยทั่วไป ตัวช่วยแก้ปัญหาความเข้ากันได้ของโปรแกรมจะ เริ่มทำงานและเสนอตัวเลือกให้คุณใช้โปรแกรมนั้นอีกครั้งด้วยการตั้ง ค่าความเข้ากันได้ที่แนะนำช่น โปรแกรมที่ทำงานล้มเหลวเพราะต้อง ใช้ความละเอียดหน้าจอเฉพาะอาจสามารถใช้งานบนคอมพิวเตอร์

ึ ของคุณได้ แม้ว่าคุณจะใช้หน้าจอที่มีค่าความละเอียดแตกต่างกัน

ข้อมูลที่เก็บรวบรวม ประมวลผล หรือส่ง ตัวช่วยแก้ปัญหาความเข้ากันได้ของโปรแกรมจะทำงานร่วมกับบริการ ี รายงานข้อผิดพลาดของ Microsoft เพื่อรายงานปัญหาความเข้ากันไม่ได้ ี ไปยัง Microsoft รายงานข้อผิดพลาดอาจสร้างขึ้นโดยมีข้อมูลเช่น ชื่อ ื่ โปรแกรม การตั้งค่าความเข้ากันได้ที่จำเป็นเละดำเนินการของคุณกับ โปรแกรมเท่าที่ผ่านมารวมอยู่ด้วย ถ้าคุณพยายามเริ่มต้นการทำงานของ โปรแกรมในรายการโปรแกรมที่ทราบว่าเข้ากันไม่ได้ รายงานข้อผิดพลาดจะ ถูกสร ้างขึ้นเฉพาะเมื่อคุณเลือกตัวเลือกให ้ตรวจหาวิธีแก ้ไขทางออนไลน์ ้เท่านั้น ถ้าโปรแกรมที่ทำงานล้มเหลวในลักษณะที่บ่งบอกถึงความเข้ากันไม่ ่ ได้ รายงานข้อผิดพลาดจะถูกสร้างขึ้นในทันที คุณจะได้รับคำถามว่าต้องการ ี่ส่งรายงานข้อผิดพลาดหรือไม่ เว้นแต่คุณได้แสดงความยินยอมไว้ก่อนหน้า นี้ให้ส่งรายงานข้อผิดพลาดได้โดยอัตโนมัติเพื่อให้สามารถหาวิธีแก้ไขได้ Microsoft จะไม่ใช้ข้อมูลนี้เพื่อระบุตัวตนของคุณหรือติดต่อกับคุณ

ี่สำหรับข้อมูลเพิ่มเดิมเกี่ยวกับรายงานข้อผิดพลาดของWindows และสิทธิ ี่ ส่วนบุคคลของคุณ ให้ดูที่ บริการรายงานข้อผิดพลาดของ Microsoft

# การใช้ข้อมล

รายงานข้อผิดพลาดใช้ในการจัดหาคำตอบสำหรับปัญหาของโปรแกรมตามที คุณรายงาน คำตอบจะประกอบด้วยการเชื่อมโยง(ถ้ามี) ไปยังเว็บไซต์ผู้ จำหน่ายโปรแกรมเพื่อให้คุณสามารถทราบวิธีแก้ไขเพิ่มเติมเท่าที่จะเป็นไป ่ ได้ รายงานข้อผิดพลาดที่สร้างขึ้นเนื่องจากโปรแกรมทำงานล*ั*มเหลวจะถูกใช้ ้เพื่อระบุว่า ควรปรับการตั้งค่าใดเมื่อคุณพบปัญหาความเข้ากันได้ของ โปรแกรมประยุกต์ที่กำลังใช้บนWindows รุ่นนี้

# ทางเลือกและการควบคุม

้ข้อความโต้ตอบที่แจ้งข้อผิดพลาดให้คุณทราบจะให้คุณเลือกว่าต้องการใช้ ตัวช่วยแก้ปัญหาความเข้ากันได้ของโปรแกรมเพื่อรายงานข้อผิดพลาดเรื่อง ความเข้ากันได้ไปที่ Microsoft หรือไม่

# [ด ้านบนของหน้า](#page-8-0)

ีแท็บความเข้ากันได้ของคุณสมบัติโปรแกรม

การทำงานของคุณลักษณะนี้ ถ้ามีคุณมีปัญหาความเข้ากันได้ของคุณสมบัติโปรแกรม คุณสามารถใช้แท็บ 'ความเข้ากันได้' ที่หน้าต่างคุณสมบัติโปรแกรมเพื่อปรับการตั้งค่าโปรแกรม ซึงอาจช่วยให้โปรแกรมทำงานบนWindows 7 ได้สำเร็จ ึ่

ข ้อมูลที่เก็บรวบรวม ประมวลผล หรือสง่ ้ เมื่อคุณปรับตั้งค่าความเข้ากันได้โดยใช้แท็บ 'ความเข้ากันได้' การรายงาน

ข้อผิดพลาดของ Microsoft จะสร้างรายงานที่ระบุชื่อโปรแกรมและการตั้ง ้ค่าความเข้ากันได้ที่คุณใช้ คุณจะได้รับคำถามว่าต้องการส่งรายงานข้อผิด พลาดหรือไม่ เว้นแต่คุณเคยแสดงความยินยอมไว้ก่อนหน้านี้ให้ส่งรายงาน ข้อผิดพลาดได ้โดยอัตโนมัติเพื่อให้สามารถหาวิธีแก้ไขได้ Microsoft จะไม่ ใช้ข้อมูลนี้เพื่อระบุตัวตนของคุณหรือติดต่อกับคุณ

ี่สำหรับข้อมูลเพิ่มเติมเกี่ยวกับการรายงานข้อผิดพลาดขอ�Microsoft และ ี สิทธิส่วนบุคคลของคุณ ให้ดูที่ บริการรายงานข้อผิดพลาดของ Microsoft

#### การใช้ข้อมล

ข้อมูลที่ส่งโดยแท็บ 'ความเข้ากันได้' ไปยัง Microsoft จะมีการใช้เพื่อระบุ ี และค้นหาวิธีแก้ไขปัญหาความเข้ากันได*้*ของโปรแกรมที่คุณกำลังใช้ใน Windows รุ่นนี้

ทางเลือกและการควบคุม เมื่อต้องการเรียนรู้วิธีการเลือกว่าจะส่งรายงานให้กับ Microsoft หรือไม่ ให้ ิดูที่ บริการรายงานข้อผิดพลาดของ Microsoft

#### [ด ้านบนของหน้า](#page-8-0)

#### คุณสมบัติ

การทำงานของคุณลักษณะนี้ ้ คุณสมบัติ' คือข้อมูลแฟ้มที่ให้คุณสามารถค้นหาและจัดระเบียบแฟ้มต่างๆ

ได้อย่างรวดเร็ว คุณสมบัติบางอย่างจะอยู่ภายในแฟ้ม (เช่น ขนาดแฟ้ม) ใน ึ ขณะที่บางอย่างอาจอยู่เฉพาะกับโปรแกรมหรืออุปกรณ์นั้นๆ (เช่น การตั้งค่า ึกล้องเมื่อคุณถ่ายรูปหรือตำแหน่งของรูปถ่าม

# ข้อมลที่เก็บรวบรวม ประมวลผล หรือส่ง

ิชนิดของข้อมูลที่เก็บไว้จะขึ้นอยู่กับชนิดของแฟ้มและโปรแกรมที่ใช้แฟ้ม นันๆ ตัวอย่างของคุณสมบัติ ได้แก่ ชื่อแฟ้ม วันที่ปรับเปลี่ยน ขนาดแฟ้ม ผู้ สร้าง คำสำคัญจะข้อคิดเห็น 'คุณสมบัติ' มีการเก็บไว้ในแฟ้ม และจะย้ายไป ้พร้อมกับแฟ้มหากแฟ้มนั้นถูกย้ายหรือคัดลอกไปยังตำแหน่งอื่นช่น เป็น ้แฟ้มที่ใช้ร่วมกัน หรือส่งเป็นสิ่งที่แนบกับอีเมล

#### การใช้ข้อมล

้ คุณสมบัติ<sup>'</sup> ช่วยให้คุณสามารถจัดระเบียบและค้นหาแฟ้มได*้*อย่างรวดเร็ว ทั้ง ยังสามารถใช้โดยโปรแกรมต่างๆ เพื่อทำงานเฉพาะของโปรแกรมนั้นได*้*กั้งนี้ จะไม่มีการส่งข้อมูลใดๆ ให้กับ Microsoft

#### ทางเลือกและการควบคุม

คุณสามารถแก้ไขหรือเอาคุณสมบัติบางอย่างสำหรับแฟ้มออกได้โดยใช้บาน หน้าต่างแสดงตัวอย่างใน Windows Explorer หรือโดยการคลิกขวาที่แฟ้ม ้นั้น แล*้*วคลิก **คุณสมบัต**ิคุณสมบัติที่อยู่ภายในแฟ้ม เช่น วันที่ปรับเปลี่ยน ขนาดแฟ้ม ชื่อแฟ้ม และคุณสมบัติบางอย่างเฉพาะโปรแกรม จะไม่สามารถ

เอาออกได้ด้วยวิธีนี้ สำหรับคุณสมบัติเฉพาะโปรแกรมคุณสามารถแก้ไขหรือ ้ เอาออกได้เฉพาะถ้าโปรแกรมนั้นใช้เพื่อสร้างแฟ้มที่สนับสนุนคุณลักษณะ เหล่านี้ สำหรับข้อมูลเพิ่มเติมเกี่ยวกับการเปลี่ยนแปลงหรือเอาคุณสมบัติของ แฟ้มออก ให ้ดูที่ Help and Support ของ Windows

#### [ด ้านบนของหน้า](#page-8-0)

# การเชื่อมต่อการเข้าถึงระยะไกล

การททำงานของคุณลักษณะนี้ คอมโพเนนต์ 'การเชื่อมต่อสำหรับการเข้าถึงระยะไกลและ 'เครือข่ายการ เรียกผ่านสายโทรศัพท์' จะให้คุณเข้าถึงอินเทอร์เน็ตได้โดยใช้โมเด็มการ เรียกผ่านสายโทรศัพท์หรือเทคโนโลยีบรอดแบนด์ เช่น เคเบิลโมเด็ม หรือ Digital Subscriber Line (DSL) นอกจากนี้ ยังให้คุณเชื่อมต่อเครือข่ายส่วน ตัวได้ โดยใช้การเชื่อมต่อเครือข่ายส่วนตัวเสมือน (VPN) และบริการการ ี่ เข้าถึงระยะไกล (RAS) RAS คือคอมโพเนนต์ที่เชื่อมต่อกับคอมพิวเตอร์ ี ไคลเอ็นต์ (โดยทั่วไปหมายถึงคอมพิวเตอร์ของคุณ) เข้ากับคอมพิวเตอร์ โฮสต์ (หรือที่เรียกว่าเซิร์ฟเวอร์การเข้าถึงระยะไกล) โดยใช้โพรโทคอล ตามมาตรฐานอุตสาหกรรม เทคโนโลยี VPN ให้ผู้ใช้เชื่อมต่อกับเครือข่าย ้ส่วนตัวผ่านทางอินเทอร์เน็ตได้ เช่น เครือข่ายขององค์กร

เครือข่ายการเรียกผ่านสายโทรศัพท์' ประกอบด้วยคอมโพเนนต์บริการเรียก

เลขหมาย เช่น RAS Client, ตัวจัดการการเชื่อมต่อ และ RAS Phone รวม

คอมโพเนนต์บริการเรียกเลขหมายจะรวบรวมข ้อมูลจากคอมพิวเตอร์ของ

คุณ เช่น ชื่อและรหัสผ่านของคุณ และชื่อโดเมน ข้อมูลนี้จะถูกส่งไปยัง ระบบที่คุณกำลังพยายามเชื่อมต่อ⁄ังนี้ จะไม่มีการส่งข้อมูลใดๆ ให้กับ

Microsoft เพื่อเป็นการป้องกันความเป็นส่วนตัวของคุณและความปลอดภัย ึ ของคอมพิวเตอร์ ข้อมูลที่เกี่ยวข้องกับความปลอดภัย เช่น ชื่อผู้ใช้และรหัส

ั่

ถึงบริการเรียกเลขหมายที่ใช้บรรทัดคำสังเช่น rasdial

ข้อมูลที่เก็บรวบรวม ประมวลผล หรือส่ง

#### การใช้ข้อมล

ข้อมูลบริการเรียกเลขหมายจะใช้เพื่อช่วยให้คอมพิวเตอร์เชื่อมต่อกับ ้อินเทอร์เน็ตได้ ทั้งนี้ จะไม่มีการส่งข้อมูลใดๆ ให้กับ Microsoft

ผ่านจะได ้รับการเข ้ารหัสและเก็บไว ้ในคอมพิวเตอร์ของคุณ

#### ทางเลือกและการควบคุม

สำหรับบริการเรียกเลขหมายที่ไม่ใช้บรรทัดคำสัชนสามารถเลือกบันทึกรหัส ั่ ผ่านได ้ โดยการคลิก **บ ันทึกชอผู้ใช ื่ และรห ัสผ่านนี ้** และส **้**ามารถล ้างตัว เลือกนี้ได ้ทุกเวลาเพื่อลบรหัสผ่านจากบริการเรียกเลขหมายที่บันทึกไว ้ก่อน หน้านี้ เนื่องจากตัวเลือกนี้มีการปิดไว้โดยค่าเริ่มต*ั*น คุณอาจได*้*รับพร้อมท์ ให้แจ้งรหัสผ่านเพื่อเชื่อมต่ออินเทอร์เน็ตหรือเครือข่าย สำหรับบริการเรียก

เลขหมายที่ใช้บรรทัดคำสั่งช่น rasdial จะไม่มีตัวเลือกให้บันทึกรหัสผ่าน ของคุณ

#### [ด ้านบนของหน้า](#page-8-0)

# การเชอมต่อเดสก์ท็อปและ RemoteApp ื่

ข้อมลที่เก็บรวบรวม ประมวลผล หรือส่ง

การททำงานของคุณลักษณะนี้ คุณลักษณะ 'การเชื่อมต่อเดสก์ท็อปและ RemoteApp' ให้คุณเข้าถึงโปรแก รมและเดสก์ท็อปบนคอมพิวเตอร์ระยะไกล ซึ่งได้รับการเผยแพร่ออนไลน์ สำหรับการเข้าถึงระยะไกล

เมื่อคุณเปิดใช้งานการเชื่อมต่อ แฟ้มการกำหนดค่าจะถูกดาวน์โหลดมาที คอมพิวเตอร์ของคุณจาก URL ระยะไกลที่คุณระบุ แฟ้มการกกำหนดค่าเหล่านี้ ทำหน้าที่เชื่อมโยงโปรแกรมและเดสก์ท็อปบนคอมพิวเตอร์ระยะไกลดังนั้น คุณจึงสามารถใชง้านโปรแกรมและเดสก์ท็อปเหล่านี้ได ้จากคอมพิวเตอร์

ของคุณ คอมพิวเตอร์จะตรวจหาและดาวน์โหลดการปรับปรุงสำหรับแฟ้มการ กำหนดค่าเป็นระยะๆโดยอัตโนมัติ โปรแกรมจะทำงานบนคอมพิวเตอร์ระยะ ี่ ใกลและข้อมูลที่คุณป้อนลงในโปรแกรมเหล่านี้จะถูกส่งผ่านทางเครือข่าย

การปรับปรุงแฟ้มการกำหนดค่า่การเชื่อมต่อเดสก์ท็อปและ RemoteApp' ือาจรวมถึงการเปลี่ยนแปลงการตั้งค่า และให้คุณเข้าถึงโปรแกรมใหม่ๆ ได้

ื่อย่างไรก็ตาม โปรแกรมใหม่จะทำงานเฉพาะเมื่อคุณเลือกใช้งานเท่านั้น

ขึ้นอยู่กับนโยบายความเป็นสวนตัวของผู้ผลิตโปรแกรม และผู้ดูแลระบบ ่

RemoteApp นี้เพื่อเข้าถึงโปรแกรมและเดสก์ท็อปที่ Microsoft โดยไม่มี

้ คอมพิวเตอร์ระยะไกล หรือคุณอาจใช้ การเชื่อมต่อเดสก์ท็อปและ

้นอกจากนี้ คุณลักษณะนี้ยังส่งข้อมูลไปยังคอมพิวเตอร์ระยะไกลที่โปรแกรม ้ระยะไกลเหล่านี้เปิดใช้งานอยู่ด้วย การใช้ข้อมูลนี้โดยโปรแกรมระยะไกลจะ

การส่งข้อมูลให้กับ Microsoft แต่อย่างใด

ไปยังคอมพิวเตอร์ระยะไกล

การใช้ข้อมล

# ทางเลือกและการควบคุม

คุณสามารถเลือกว่าจะใช้ 'การเชื่อมต่อเดสก์ท็อปและ RemoteApp' หรือ ้ไม่ คุณสามารถเพิ่มหรือเอา 'การเชื่อมต่อเดสก์ท็อปและ RemoteApp' ื่ออกได้ โดยไปที่ 'การเชื่อมต่อเดสก์ท็อปและ RemoteApp' ใน 'แผง ควบคุม' คุณสามารถเพิ่มการเชื่อมต่อใหม่ได*้*โดยการคลิก **ตังค่าการเชื่อม ื่ ต่อใหม่โดยใชการเช ้ อมต่อเดสก์ท็อปและ ื่ RemoteApp**แล ้วป้อน URL การเชื่อมต่อในกล่องโต้ตอบ คุณสามารถเอาการเชื่อมต่อและแฟ้มการเชื่อม ื่ ต่อนั้นออกได้ โดยการคลิก **เอาออก** ที่กล่องโต้ตอบคำอธิบายการเชื่อมต่อ ถ้าคุณยกเลิกการเชื่อมต่อโดยไม่ปิดโปรแกรมประยุกต์ที่เปิดไว้ทั้งหมด

โปรแกรมประยุกต์เหล่านี้จะยังคงเปิดอยู่บนคอมพิวเตอร์ระยะไกล 'การ เชื่อมต่อเดสก์ท็อปและ RemoteApp' จะไม่แสดงในรายการ 'เพิ่มหรือเอา โปรแกรมออก' ใน 'แผงควบคุม' สำหรับข้อมูลเพิ่มเติมเกี่ยวกับการเชื่อมต่อเด สก์ท็อปและ RemoteApp ให้ดูที่ Help and Support ของ Windows

#### [ด ้านบนของหน้า](#page-8-0)

# การเชื่อมต่อเดสก์ท็อประยะไกล

การททำงานของคุณลักษณะนี้ ึการเชื่อมต่อเดสก์ท็อประยะไกล ใช้สร้างการเชื่อมต่อระยะไกลกับ คอมพิวเตอร์โฮสต์ที่เปิดใชง้านบริการเทอร์มินัล Windows

ข้อมูลที่เก็บรวบรวม ประมวลผล หรือส่ง ึการตั้งค่า 'การเชื่อมต่อเดสก์ท็อประยะไกล' จะถูกเก็บไว้ในแฟ้มโพรโทคอ ิลการใช้เดสก์ท็อประยะไกล (RDP) ในคอมพิวเตอร์ของคุณ การตั้งค่าเหล่า นี้รวมถึงชื่อโดเมนและการกำหนดค่าการเชื่อมต่อของคุณช่น ชื่อ ึคอมพิวเตอร์ระยะไกล ชื่อผู้ใช้ ข้อมูลที่แสดงผล ข้อมูลอุปกรณ์เฉพาะที่ ข้อมูลเสียง คลิปบอร์ด การตั้งค่าการเชื่อมต่อ และชื่อโปรแกรมระยะไกล

ข้อมูลประจำตัวสำหรับการเชื่อมต่อเหล่าฌิมทั้งข้อมูลประจำตัวของพร็อกซี ิบริการเทอร์มินัลจะถูกเก็บไว๋โดยใช้ 'ตัวจัดการข้อมูลประจำตัวรายชื่อ บริการเทอร์มินัลจะถูกเก็บไว๋โดยใช้ 'ตัวจัดการข้อมูลประจำตัวรายชื่อ<br>เซิร์ฟเวอร์เกตเวย์บริการเทอร์มินัลที่เชื่อถือได้จะถูกเก็บไว้ในรีจิสทรี รายชื่อ ื่นี้เก็บไว ้ถาวรเว ้นแต่ว่าจะถูกลบออกโดยผู้ดูแลระบบ และจะไม่สงไปที่ ่ **Microsoft** 

# การใช้ข้อมล

<u>ข้</u>อมูลที่รวบรวมโดยคุณลักษณะนี้ช่วยให้คุณเชื่อมต่อกับคอมพิวเตอร์ระยะ ี ใกลที่ใช้งานบริการเทอร์มินัล Windows โดยใช้การตั้งค่าที่คุณต้องการ ี่ ข้อมูลชื่อผู้ใช้ รหัสผ่าน และโดเมนจะถูกรวบรวมไว้เพื่อให้คุณบันทึกการตั้ง ี ค่าการเชื่อมต่อ และช่วยให้คุณสามารถคลิกสองครั้งที่แฟ้ม RDP เพื่อใช้ การเชื่อมต่อได้ ทั้งนี้ จะไม่มีการส่งข้อมูลใดๆ ให้กับ Microsoft

# ทางเลือกและการควบคุม

คุณสามารถเลือกว่าจะใช้ 'การเชื่อมต่อเดสก์ท็อประยะไกล' หรือไม่ ถ้าคุณ ใช้คุณลักษณะนี้ แฟ้ม RDP ของคุณจะมีข้อมูลที่จำเป็นสำหรับการเชื่อมต่อ ้คอมพิวเตอร์ระยะไกล รวมถึงตัวเลือกและการตั้งค่าที่ถูกกำหนดค่าไว้เมื่อ บันทึกแฟ้มโดยอัตโนมัติ คุณสามารถกำหนดแฟ้มRDP เองรวมทั้งแฟ้มสำหรับ การเชื่อมต่อคอมพิวเตอร์เครื่องเดียวกันด้วยการตั้งค่าที่ต่างกัน ถ้าต้องการ ปรับเปลี่ยนข้อมูลประจำตัวที่บันทึกไว้ ให้ไปที่ 'ตัวจัดการข้อมูลประจำตัวใน 'แผงควบคุม' สำหรับข้อมูลเพิ่มเติมเกี่ยวกับการใช้าารเชื่อมต่อเดสก์ท็อประ ยะไกล ให้ดูที่ Help and Support ของ Windows

ข้อมลที่เก็บรวบรวม ประมวลผล หรือส่ง ิทุกครั้งที่คุณเริ่มต้นคอมพิวเตอร์ ถ้าคุณต้องการเชื่อมต่อกับ Internet

กันผ่านทางโพรโทคอลเครือข่ายหลายโพรโทคอล

เทคโนโลยี Teredo (Teredo) ให้คอมพิวเตอร์และเครือข่ายสามารถสีอสาร

ื่

# เทคโนโลยี Teredo

การททำงานของคุณลักษณะนี้

[ด ้านบนของหน้า](#page-8-0)

ทางเลือกและการควบคุม

ิ คุณลักษณะ RMS ต้องเปิดใช้งานผ่านทางโปรแกรมที่สามารถใช้ RMS ได้ ี่ และจะไม่ถูกเปิดใช้งานเป็นค่าเริ่มต้น คุณสามารถเลือกที่จะไม่เปิดใช้งาน ิหรือใช้คุณลักษณะเหล่านี้ได้ อย่างไรก็ตาม ถ้าคุณไม่เปิดใช้งาน คุณจะไม่ สามารถเปิดแฟ้มที่จำกัดสิทธิไว้ได้

การใช้ข้อมล ่ ใบอนุญาตใช้งานจะอนุญาตให้คุณเข้าถึงข้อมูลที่ป้องกันไว้ ใบรับรองความ ถูกต ้องใชเพื่อระบุตัวตนของคุณให ้กับเซ ้ ร์ฟเวอร์ RMS และอนุญ ิ าตให ้คุณ ้ป้องกันข้อมูลและเข้าถึงข้อมูลที่ได*้*รับการป้องกันไว้

ข้อมลที่เก็บรวบรวม ประมวลผล หรือส่ง RMS จะใชที่อยู่อีเมลของคุณเพื่อระบุตัวตนของคุณ ที่อยู่อีเมลของคุณจะ ้ เก็บไว ้ที่คอมพิวเตอร์ของคุณไว ้ในใบอนุญาตใชง้านและใบรับรองความถูก ้ต้องที่สร้างขึ้นโดยเซิร์ฟเวอร์ RMS ใบรับรองความถูกต้องและใบอนุญาตใช้ ึ่งานจะถูกโอนไปยังและมาจากเซิร์ฟเวอร์ RMS นอกจากนี้ ที่อยู่อีเมลของ คุณยังเก็บไว้ในเซิร์ฟเวอร์ RMS ด้วย ถ้าคอมพิวเตอร์ของคุณเป็นส่วนหนึ่ง ของสภาพแวดล้อมแบบองค์กรหรือเครือข่าย โดยปกติเซิร์ฟเวอร์ RMS จะ เป็นของและอยู่ในองค์กรนั้น ถ้าคุณกำลังใช้บริการWindows Live RMS ูเซิร์ฟเวอร์นี้คือเซิร์ฟเวอร์ RMS ที่ Microsoft ข้อมูลที่ส่งให้เซิร์ฟเวอร์ RMS ของ Microsoft จะส่งไปในรูปแบบที่มีการเข้ารหัส

การททำงานของคุณลักษณะนี้ ี ซอฟต์แวร์ 'ไคลเอ็นต์บริการจัดการสิทธิ์ (RMS)' คือเทคโนโลยีการป้องกัน ข้อมูลที่ทำงานด้วยโปรแกรมที่เปิดใช้งานRMS เพื่อช่วยป้องกันข้อมูลดิจิทัล ้จากการใช้โดยไม่ได้รับอนุญาต คุณสามารถกำหนดวิธีที่ผู้รับจะใช้ข้อมูลซึ่ง ึ่ ้เก็บไว้ในแฟ้ม เช่น ผู้ที่สามารถเปิด ปรับเปลี่ยน พิมพ์ หรือดำเนินการอื่นๆ ึกับแฟ้มนี้ หากต้องการสร้างหรือดูแฟ้มที่มีการจำกัดสิทธิ<sub>์</sub>คอมพิวเตอร์ของ ิ คุณต้องใช้โปรแกรมที่เปิดใช้งาน RMS และมีสิทธิเข้าถึงเซิร์ฟเวอร์ RMS

ไคลเอ็นต์บริการจัดการสทธิ์ (RMS) ิ

#### [ด ้านบนของหน้า](#page-8-0)

Protocol รุ่น 6 (IPv6) Teredo จะพยายามค้นหาบริการอินเทอร์เน็ต IPv6 ี แบบสาธารณะบนเครือข่ายอินเทอร์เน็ต ถ้าคุณใช้โปรแกรมที่กำหนดให้ Teredo ใช้การเชื่อมต่อ IPv6 หรือหากคุณกำหนดค่าไฟร์วอลล์ให้เปิดใช้ งานการเชื่อมต่อกับ IPv6 เสมอ Teredo จะติดต่อกับบริการ Microsoft Teredo ทางอินเทอร์เน็ตเป็นระยะๆ ข้อมูลเพียงอย่างเดียวที่ส่งให้ Microsoft คือข้อมูลคอมพิวเตอร์มาตรฐานและชื่อบริการที่ร้องขอ (เช่น teredo.ipv6.microsoft.com)

### การใช้ข้อมูล

ข้อมูลที่ส่งจากคอมพิวเตอร์ของคุณโดยใช้ Teredo จะถูกใช้เพื่อระบุว่า คอมพิวเตอร์เชื่อมต่อกับอินเทอร์เน็ตได้หรือไม่ และสามารถค้นหาบริหาร IPv6 แบบสาธารณะได้หรือไม่ เมื่อค*้*นหาบริการพบแล*้*ว ข้อมลจะถูกส่งไป เพื่อรักษาการเชื่อมต่อกับบริการ IPv6

# ทางเลือกและการควบคุม

เมื่อใช้เครื่องมือบรรทัดคำสั่งกetsh คุณจะสามารถเปลี่ยนแปลง แบบสอบถามที่บริการนี้ส่งไปทางอินเทอร์เน็ตเพื่อใช้เซิร์ฟเวอร์ที่ไม่ใช่ของ Microsoft แทน หรือสามารถปิดคุณลักษณะนี้ได ้

# [ด ้านบนของหน้า](#page-8-0)

บริการ Trusted Platform Module (TPM)

การทำงานของคุณลักษณะนี้

ฮาร์ดแวร์ความปลอดภัย Trusted Platform Module (TPM) คือไมโครชปิ ในคอมพิวเตอร์ที่อยู่ภายในคอมพิวเตอร์ (ถ้ามีและเตรียมใช้งานไว้แล้ว) ้ เพื่อใช้คุณลักษณะด้านความปลอดภัยขั้นสูงอย่างเต็มที่ เช่น การเข้ารหัส ลับไดรฟ์ด้วย Bitl ocker

ข้อมูลที่เก็บรวบรวม ประมวลผล หรือส่ง

บริการ TPM มีการทำงานเพื่อเตรียมใช้งานTPM สำหรับช่วยคุณเปิดและสร้าง เจ้าของ TPM นั้น คุณจะได*้*รับคำขอให้สร้างรหัสผ่านสำหรับเจ้าของAM ซึ่ง ึ่ เป็นส่วนหนึ่งของกระบวนการเตรียมใช้งาน เมื่อต้องการใช้ TPM ใน คอมพิวเตอร์ คุณต้องสร้างรหัสผ่านสำหรับเจ้าของTPM รหัสผ่านสำหรับ เจ้าของ TPM ช่วยให้มั่นใจว่าคุณมีสิทธิเข้าถึงการทำงานในระดับผู้ดูแลระบบ ของ TPM การบันทึกรหัสผ่านสำหรับเจ้าของTPM ช่วยให้คุณจัดการการเข้า ถึง TPM ได้อย่างง่ายดาย

คุณสามารถใช้ตัวช่วยสร้างการเตรียมใช้งาน TPM เพื่อพิมพ์รหัสผ่านสำหรับ เจ้าของ TPM หรือบันทึกรหัสผ่านไว้ในแฟ้มใน USB แฟลช์ไดรฟ์ก็ได้ แฟ้ม ที่บันทึกไว้จะมีข้อมูลการตรวจสอบความถูกต้องสำหรับเจ้าของTPM ที่มา จากรหัสผ่านสำหรับเจ้าของTPM นอกจากนี้ แฟ้มนี้ยังมีชื่อคอมพิวเตอร์ รุ่น ้ ของระบบปฏิบัติการ ผู้ใช้ที่สร้าง และข้อมูลวันที่สร้าง เพื่อช่วยให้คุณจำแฟ้ม

# **นี้**ใด้

ี แต่ละ TPM มีคีย์การอนุมัติที่เข้ารหัสลับเฉพาะที่ใช*้*เพื่อระบุความถูกต*้*อง คีย์การอนุมัตินี้สามารถสร้างและเก็บไว้ใน TPM โดยผู้ผลิตคอมพิวเตอร์ของ ี คุณ หรือมิฉะนั้น Windows 7 อาจจำเป็นต้องเริ่มการสร้างคีย์การอนุมัตินี้ ภายใน TPM คีย์การอนุมัติจะไม่มีวันถูกเปิดเผยออกภายนอก TPM ทั้งหมด และเมื่อสร้างขึ้นแล*้*วจะไม่สามารถตั้งค่าใหม่

เมื่อเตรียมใช้งาน TPM แล้ว โปรแกรมจะสามารถใช้ TPM เพื่อสร้างและ ี่ ช่วยเสริมความปลอดภัยของคีย์การเข้ารหัสลับเพิ่มเติมเฉพาะคีย์ได้ เช่น การเข้ารหัสลับไดรฟ์ด้วย Bitl ocker จะใช้ TPM เพื่อช่วยป้องกับคีย์ที่เข้า รหัสลับฮาร์ดไดรฟ์

#### การใช้ข้อมล

ถ้าคุณเลือกบันทึกรหัสผ่านสำหรับเจ้าของTPM ไว้ในแฟ้ม ข้อมูลเพิ่มเติม ี่ เกี่ยวกับคอมพิวเตอร์และผู้ใช้จะถูกบันทึกไว้ภายในแฟ้มนี้เพื่อช่วยให้คุณ ทราบถึงคู่ของคอมพิวเตอร์กับ TPM ที่ตรงกัน Windows ใช้คีย์การอนุมัติ TPM เฉพาะระหว่างการเตรียมใช้งาน TPM เพื่อเข้ารหัสลับให้กับรหัสผ่าน สำหรับผู้ใช้ TPM และก่อนส่งรหัสผ่านให้กับ TPM เท่านัน Windows จะไม่ ่ ส่งคีย์การเข้ารหัสลับออกไปภายนอกคอมพิวเตอร์ของคณ

#### ทางเลือกและการควบคุม

เมื่อเตรียมใช้งาน TPM ในคอมพิวเตอร์แล*้*ว ผู้ดูแลระบบสามารถใช้บริการ TPM เพื่อป้องกันการเข้าถึงให้กับการทำงานของTPM ที่เลือก โดยใช้ คุณลักษณะการจัดการคำสังตามค่าเริ่มต้น Windows จะบล็อกคำสั่งTPM ที่ ั่ อาจเปิดเผยข้อมูลส่วนบุคคล รวมถึงคำสั่งTPM ที่ไม่ได้ใช้งานในฮาร์ดแวร์ รุ่นปัจจุบันอีกต่อไป ผู้ดูแลระบบสามารถปรับเปลี่ยนรายการที่บล็อกนี้ได้

คุณสามารถปิด TPM ได้ทุกเวลา การปิด TPM เป็นการป้องกันไม่ให้ ีซอฟต์แวร์ในคอมพิวเตอร์ของคุณใช้ความสามารถในการเข้ารหัสลับของ TPM นอกจากนี้ คุณยังสามารถเลือกล ้างค่า TPM และตั้งค่าใหม่เป็นค่าเริ่ม ้ต้นจากโรงงาน การล้าง TPM คือการเอาข้อมูลเจ้าของออก และเอาคีย์ที่ใช้ TPM ทั้งหมดหรือข้อมูลการเข้ารหัสลับที่โปรแกรมอาจสร้างไว้เมื่อใช้ TPM ืออกไป โดยยกเว้นคีย์การอนุมัติ

# [ด ้านบนของหน้า](#page-8-0)

# ใบรับรองหลักที่ปรับปรุง

การททำงานของคุณลักษณะนี้

คุณลักษณะ ใบรับรองหลักที่ปรับปรุง จะติดต่อกับบริการ Windows Update ทางออนไลน์เพื่อดูว่า Microsoft ได ้เพิ่มผู้ออกใบรับรองในรายการ ี่ผู้ออกใบรับรองที่เชื่อถือได้หรือไม่ แต่จะดำเนินการเฉพาะเมื่อโปรแกรมพบ ใบรับรองที่ออกโดยผู้มีออกใบรับรองที่ไม่น่าเชื่อถือโดยตรง (ใบรับรองที่ไม่ ได้เก็บไว้ในรายการใบรับรองที่เชื้อถือได้ในคอมพิวเตอร์ของคุณ) ถ้าผู้ออก ใบรับรองรายนั้นได้รับการเพิ่มชื่อเข้าไปในรายชื่อผู้ออกใบรับรองที่เชื่อถือ ี ได้ของ Microsoft แล้ว ใบรับรองดังกล่าวจะถูกเพิ่มเข้าไปในรายการใบรับ รองที่เชื่อถือได้ในคอมพิวเตอร์ของคุณโดยอัตโนมัติ

# ข้อมูลที่เก็บรวบรวม ประมวลผล หรือส่ง

คุณลักษณะ ใบรับรองหลักที่ปรับปรุง จะส่งคำร้องขอไปยังบริกา<del>\$</del>Windows Update ทางออนไลน์ เพื่อขอรายการปัจจุบันของผู้ออกใบรับรองหลักใน โครงการใบรับรองหลักของ Microsoft หากใบรับรองที่ไม่น่าเชื่อถือนั้นอยู่ ่ ในรายการ ใบรับรองหลักที่ปรับปรุง จะได*้*รับใบรับรองจาก Windows Update และใส่ไว้ในแหล่งเก็บใบรับรองที่เชื่อถือได*้*ในคอมพิวเตอร์ของคุณ ข้อมูลที่โอนไปจะมีชื่อและแฮชการเข้ารหัสลับของใบรับรองหลักรวมอยู่ ื่ ้ด้วย Microsoft จะไม่ใช้ข้อมูลนี้เพื่อระบุตัวตนของคุณหรือติดต่อกับคุณ

ี่สำหรับข้อมูลเพิ่มเติมเกี่ยวกับWindows Update และสิทธิส่วนบุคคลของ คุณ โปรดอ่าน คำชีแจงสิทธิส่[วนบุคคลของบริก](http://go.microsoft.com/fwlink/?linkid=50142)ารการปรับปรุง

การใช้ข้อมล Microsoft จะใช้ข้อมูลนี้เพื่อปรับปรุงรายการใบรับรองที่เชื่อถือได้ใน คอมพิวเตอร์ของคุณ

#### ทางเลือกและการควบคุม

่ ใบรับรองหลักที่ปรับปรุง' จะถูกเปิดใช้งานโดยค่าเริ่มต้น ผู้ดูแลระบบ สามารถกกำหนดค่านโยบายกลุ่ม เพื่อปิดใชง้าน 'ใบรับรองหลักที่ปรับปรุง' ใน คอมพิวเตอร์

#### ข้อมลเพิ่มเติม

้ถ้าคุณพบใบรับรองที่ออกโดยผู้ออกใบรับรองหลักที่ไม่น่าเชื่อถือโดยตรง และยังไม่ได ้ติดตั้งคอมโพเนนต์ 'ใบรับรองหลักที่ปรับปรุง' ลงใน ้คอมพิวเตอร์ คุณจะได*้*รับการป้องกันไม่ให้ดำเนินการร้องขอการรับรองความ ถูกต้องได้สำเร็จช่น คุณอาจได้รับการป้องกันไม่ให้ติดตั้งซอฟต์แวร์ ดู ข้อความอีเมลที่มีการเข้ารหัสลับหรือมีลายเซ็นดิจิทัล หรือใช้เบราว์เซอร์ ่ เพื่อเข้าสู่เซสซันที่มีการเข้ารหัสลับ

#### [ด ้านบนของหน้า](#page-8-0)

เทคโนโลย UPnP™

การทำงานของคุณลักษณะนี้ เทคโนโลยี UPnP ให้การควบคุมอุปกรณ์แบบเพียร์ทูเพียร์สำหรับอุปกรณ์ เครือข่าย เทคโนโลยี UPnP ช่วยค*ั*นหาอุปกรณ์และบริการบนเครือข่าย และ ให้คุณควบคุมอุปกรณ์เหล่านั้นทั้งหมดโดยผ่านโพรโตคอลตามมาตรฐาน

ข ้อมูลที่เก็บรวบรวม ประมวลผล หรือสง่

[ด ้านบนของหน้า](#page-8-0)

Windows Anytime Upgrade

การทำงานของคุณลักษณะนี้ Windows Anytime Upgrade ให ้คุณสามารถปรับรุ่น Windows 7 ของคุณ ได ้อย่างง่ายดาย โดยการนนำคุณไปยังเว็บไซต์ของผู้จจำหน่ายที่เข ้าร่วมซงค ุณ ึ่ สามารถซือการปรับรุ่นได้ ื้

ก่อนอนุญาตให้อุปกรณ์ UPnP สื่อสารกับเครือข่ายของคุณ ขอแนะนำให้ ื่ ตรวจสอบว่าเครือข่ายของคุณมีความปลอดภัยแล้ว สำหรับข้อมูลเพิ่มเติม เกี่ยวกับการรักษาความปลอดภัยของเครือข่ายไร ้สาย ให ้ดูที่ Help and Support ของ Windows

ทางเลือกและการควบคุม ถ้าต้องการอนุญาตหรือป้องกันไม่ให้ค*ั*นพบอุปกรณ์ UPnP บนเครือข่ายของ ้คุณ คุณสามารถเปิดใช้งานหรือปิดใช้งานการค้นพบเครือข่ายได้ โดยไปที่ ์ศูนย์เครือข่ายและการใช้ร่วมกัน ใน แผงควบคุม แล*้*วคลิก **เปลี่ยนแปลง การต ั้งค่าการใชร่วมก ันข ั้นสูง ้** ตามค่าเริ่มต ้น เทคโนโลยี UPnP ถูกเปิด ใช้งานถ้าคุณกำหนดค่าคอมพิวเตอร์ให้เข้าร่วมเครือข่ายในบ้านเต่จะปิดใช้ งานถ้าคุณเลือกเครือข่ายที่ทำงานหรือสาธารณะสำหรับข้อมูลเพิ่มเติมเกี่ยวกับ การค ้นพบเครือข่าย ให ้ดูที่ Help and Support ของ Windows

การใช้ข้อมูล ้ข้อมูลที่แล<sup>็</sup>กเปลี่ยนกันได*้*แก่ ข้อมูลทั่วไปเกี่ยวกับอุปกรณ์และบริการ รวม ้ทั้ง URL ที่สามารถใช้เพื่อรวบรวมข้อมูลเพิ่มเติม เช่น ผู้ผลิตอุปกรณ์ รุ่น ี และหมายเลขผลิตภัณฑ์ นอกจากนี้ ข้อมูลดังกล่าวอาจรวมถึงรายการ อุปกรณ์และการบริการ รวมทั้ง URL ที่ใช้สำหรับการเข้าถึงคุณลักษณะต่างๆ สำหรับโปรแกรมประยุกต์ที่มีสิทธิเข้าถึงอุปกรณ์UPnP อุปกรณ์ที่กำหนดค่า ื่อย่างเหมาะสมสามารถส่งข้อมูลที่เก็บไว้ในอุปกรณ์ไปยังโปรแกรมประยุกต์ ่ ได้ เช่น เพลง รูปภาพ วิดีโอ และเอกสาร โปรแกรมประยุกต์บางโปรแกรม ือาจมีความสามารถในการจับข้อกระแสข้อมูลที่ไม่มีการเข้ารหัสลับ และทำ สำเนาข้อมูลที่เก็บไว้ในอุปกรณ์ได้

ข ้อมูลที่เก็บรวบรวม ประมวลผล หรือสง่ ถ ้าเทคโนโลยี UPnP พบอุปกรณ์ UPnP บนเครือข่าย คอมพิวเตอร์ของคุณ จะได ้รับข ้อมูลจากอุปกรณ์นั้น รวมถึงการเปลี่ยนแปลงสถานะของอุปกรณ์ นั้นด้วย ถ้าอุปกรณ์ UPnP มี URL คุณสามารถใช้เบราว์เซอร์เข้าถึง คุณลักษณะการควบคุม ข ้อมูล หรือความสามารถเฉพาะอุปกรณ์จากผู้ผลิต ้อุปกรณ์นั้นได้ นอกจากนี้ อุปกรณ์ที่กำหนดค่ามาอย่างเหมาะสมจะให้เข้าถึง ้ข้อมูลที่เก็บไว้ในอุปกรณ์ เช่น เพลง รูปภาพ วิดีโอ และเอกสาร

ถ้าคุณใช้ Windows Anytime Upgrade โปรแกรมจะนำคุณไปที่เว็บไซต์ ของ Microsoft ข้อมูลเพิ่มเติมบางส่วนจะถูกส่งไปด้วย เช่น รุ่นปัจจุบันของ Windows 7 รหัสประเทศหรือภูมิภาคของคุณ รุ่นที่คุณต้องการปรับรุ่น ผู้ ขายที่คุณซือระบบปฏิบัติการปัจจุบัน และผู้จำหน่ายที่ควรส่งคำร้องขอการปรับ รุ่นของคุณไปถึง

เมื่อมีการปรับรุ่น Windows 7 รุ่นของคุณ คุณสามารถรับการปรับปรุงเหล่านี้ ได ้จาก Windows Update ในฐานะที่เป็นสวนหนึ่งของ Windows Anytime ่ Upgrade การปรับปรุงเหล่านี้จะได ้รับการดาวน์โหลดและติดตั้งบน ิ คอมพิวเตอร์ตามการตั้งค่า Windows Update ของคุณ เมื่อต้องการเรียนรู้ ูเพิ่มเติมเกี่ยวกับข้อมูลที่รวบรวมโดย Windows Update และวิธีการนำไปใช้ ให้ดูที่ คำชีแจงสิทธิส่[วนบุคคลของบริก](http://go.microsoft.com/fwlink/?linkid=50142)ารการปรับปรุง

#### การใช้ข้อมล

้ ข้อมูลนี้ใชเพื่อเชื่อมต่อคุณกับผู้จำหน่ายและช่วยให้มั่นใจว่ คุณสามารถปรับ รุ่นคอมพิวเตอร์เป็น Windows รุ่นที่ถูกต*้*อง ข้อมูลจะถูกส่งไปยังเซิร์ฟเวอร์ ของ Microsoft ก่อนเพื่อนำไปใช้สำหรับจุดประสงค์ในการตรวจสอบถั่วจึงมี ึการเปลี่ยนเส้นทางไปยังผู้จำหน่ายที่เข้าร่วมที่เหมาะสม

#### ทางเลือกและการควบคุม

คุณสามารถเริมการปรับรุ่นได้ทุกเมื่อ หรือยกเลิกกระบวนการซื้อได้ทุกเวลา  $\mu$ ัดูแลระบบสามารถปิดใช้งาน Windows Anytime Upgrade โดยใช้ นโยบายกลุ่ม สำหรับข้อมูลเพิ่มเติมเกี่ยวกับWindows Anytime Upgrade ให ้ดูที่ Help and Support ของ Windows

#### [ด ้านบนของหน้า](#page-8-0)

โครงการปรับปรุงประสบการณ์ใช้งานของลูกค้า (CEIP) ของ Windows

#### การทำงานของคุณลักษณะนี้

ถ้าคุณเลือกเข้าร่วมในโครงการ CEIP ของ Windows ทาง Microsoft จะ ้รวบรวมข้อมูลเบื้องต้นเกี่ยวกับวิธีใช้โปรแกรม คอมพิวเตอร์ อุปกรณ์ที่เชื่อม ื่ ้ต่อ และ Windows 7 ของคุณ นอกจากนี้ เรายังรวบรวมข้อมูลเกี่ยวกับการ ้ตั้งค่าและการทำงานของแต่ละอย่างไว้ด้วยมื่อคุณเข้าร่วมโครงการ CEIP ้จะดาวน์โหลดแฟ้มเป็นระยะๆ เพื่อรวบรวมข้อมูลเกี่ยวกับปัญหาที่คุณอาจ ็พบจากการใช้ Windows รายงานของ CEIP จะถูกส่งไปยัง Microsoft เพื่อ ้ช่วยปรับปรุงคุณลักษณะที่ลูกค้าของเราใช้บ่อยที่สุดและจัดทำวิธีแก้ปัญหา สำหรับปัญหาทั่วไปMicrosoft จะไม่ใช้ข้อมูลใดๆ ที่รวบรวมไว้เพื่อระบุตัวตน ของคุณหรือติดต่อกับคุณ

ข ้อมูลที่เก็บรวบรวม ประมวลผล หรือสง่ โดยทั่วไปแล้ว รายงาน CEIP มีข้อมูลเกี่ยวกับ

- **การกำหนดค่า**ช่น คอมพิวเตอร์ของคุณมีตัวประมวลผลกี่ตัว จำนวน ของการเชื่อมต่อเครือข่ายที่ใช้ ความละเอียดหน้าจอสำหรับอุปกรณ์ ี แสดงผล และรุ่นของ Windows ที่ใช้งาน นอกจากนี้ ในรายงานยังมี ข้อมูลการกำหนดค่าเช่น ความชัดเจนของสัญญาณระหว่าง คอมพิวเตอร์และอุปกรณ์ไร้สายหรืออุปกรณ์ที่เปิดใช้งาน Bluetooth และตรวจดูว่าคุณลักษณะบางอย่างเช่น การเชื่อมต่อ USB ความเร็ว ี่สูง เปิดใช้งานแล้วหรือไม่
- ิ**ประสิทธิภาพและความน่าเชื่อถือ** เช่น โปรแกรมตอบสนองได้ รวดเร็วเพียงใดเมื่อคุณคลิกปุ่ม คุณพบปัญหาเกี่ยวกับโปรแกรมและ อุปกรณ์กี่ปัญหา และการรับส่งข้อมูลผ่านการเชื่อมต่อเครือข่ายมี ความรวดเร็วเพียงใด
- **การใช้โปรแกรม** เช่น คุณลักษณะที่คุณใช้บ่อยที่สุด คุณใช้ โปรแกรมบ่อยครั้งเพียงใด คุณใช Help and Support ของ ้ Windows บ่อยครั้งเพียงใด และโดยปกติแล้ว คุณสร้างโฟลเดอร์กี่ โฟลเดอร์ไว ้บนเดสก์ท็อปของคุณ

็นอกจากนี้ รายงาน CEIP ยังมีข้อมูลเกี่ยวกับเหตุการณ์ (ข้อมูลบันทึก ี่ เหตุการณ์) ในคอมพิวเตอร์ตั้งแต่เจ็ดวันก่อนที่จะถึงเวลาที่คุณตัดสินใจเข้า ร่วมใน CEIP เนื่องจากลูกค้าส่วนใหญ่ตัดสินใจเข้าร่วมโครงการ CEIP ้ภายในช่วงหลายวันที่ติดตั้ง WindowsMicrosoft จึงใช้ข้อมูลนี้เพื่อวินิจฉัย และปรับปรุงประสบการณ์การติดตั้ง Windows 7

ข้อมูลนี้จะถูกส่งไปยัง Microsoft เมื่อคุณเชื่อมต่ออินเทอร์เน็ต รายงาน CEIP ไม่มีเจตนาที่จะเก็บข้อมูลการติดต่อ เช่น ชื่อ ที่อยู่ หรือหมายเลข โทรศัพท์ของคุณ อย่างไรก็ตาม บางรายงานอาจมีตัวระบุข้อมูลบุคคลไว้ ี โดยไม่เจตนา เช่น หมายเลขผลิตภัณฑ์ของอุปกรณ์ที่เชื่อมต่อกับ คอมพิวเตอร์ของคุณ Microsoft จะกรองข ้อมูลที่อยู่ในรายงาน CEIP เพื่อ พยายามเอาตัวระบุข้อมูลบุคคลที่อาจมีอยู่ออกไป Microsoft จะไม่ใช้ตัว ระบุข ้อมูลบุคคลตามที่ได ้รับนี้เพื่อระบุตัวตนของคุณหรือติดต่อกับคุณ

CEIP จะสร้างรหัสเฉพาะสากล (GUID) ที่เก็บไว้ในคอมพิวเตอร์และส่งไป พร ้อมกับรายงาน CEIP เพื่อระบุคอมพิวเตอร์ของคุณโดยเฉพาะ GUID คือ ้หมายเลขที่สร้างขึ้นแบบสุ่มเลือก ไม่มีข้อมูลส่วนบุคคลภายในนั้นและไม่ได้ ใชเพื่อระบุตัวตนของคุณ ้

CEIP จะดาวน์โหลดแฟ้มเป็นระยะๆ เพื่อรวบรวมข ้อมูลเกี่ยวกับปัญหาที่คุณ ือาจพบจากการใช้ Windows แฟ้มนี้ให้ Windows สามารถรวบรวมข้อมูล เพิ่มเติม เพื่อช่วยสร้างวิธีแก้ปัญหาสำหรับปัญหาทั่วไป

การใช้ข้อมูล

Microsoft จะใช้ข้อมูล CEIP เพื่อปรับปรุงซอฟต์แวร์ของเรา นอกจากนี้ เรา อาจนำข้อมูล CEIP ไปใช้ร่วมกับคู่ค้าของ Microsoft เพื่อให้คู่ค้าสามารถ ปรับปรุงซอฟต์แวร์ของตน แต่ข้อมูลนี้ไม่สามารถใช้เพื่อระบุตัวตนของคุณ เราใช้ GUID เพื่อจำแนกว่าเราได*้*รับคำติชมที่หลากหลายมากเพียงใ**ด**ละมี การจัดลำดับความสำคัญอย่างไฒ่น GUID ช่วยให้ Microsoft สามารถจำแนก ้ระหว่างลูกค้ารายเดียวที่ประสบปัญหาเดิมนับร้อยๆ ครั้ง และลูกค้านับร้อย รายที่ประสบปัญหาเดียวกัน Microsoft จะไม่ใช้ข้อมูลที่รวบรวมได้จาก CEIP เพื่อระบุตัวตนของคุณหรือติดต่อกับคุณ

#### ทางเลือกและการควบคุม

ี ถ้าคุณเลือกการตั้งค่าที่แนะนำในระหว่างการติดตั้งWindows 7 คุณลักษณะ CEIP ของ Windows จะเปิดขึ้น ถ้าคุณเลือกการเข้าร่วม CEIP จะรวบรวม ข้อมูลที่อธิบายข้างต้นสำหรับผู้ใช้ทุกคนในคอมพิวเตอร์ของคุณ<sub>ี</sub>้ตูแลระบบ สามารถเปิดหรือปิด CEIP ได ้ โดยการไปที่ 'ศูนย์ปฏิบัติการ' ใน 'แผง ควบคุม' แล ้วเลือก "เปลี่ยนแปลงการตั้งค่าโครงการปรับปรุงประสบการณ์ การใช้งานของลูกค้า″

สำหรับข้อมูลเพิ่มเติม่ิห้ดูที่ คำถามที่ถามบ่อยเกี่ยวกับโครงการปรับปรุง ประสบการณ์การใช้งานของลูกค้าของ Microsoft

#### [ด ้านบนของหน้า](#page-8-0)

#### Windows Defender

การทำงานของคุณลักษณะนี้ Windows Defender จะค้นหามัลแวร์หรือซอฟต์แวร์อื่นๆ ที่อาจไม่เป็นที่ ต ้องการในคอมพิวเตอร์ของคุณ Defender เสนอแนวทางสองประการเพื่อ

ี่ ช่วยป้องกันไม่ให้มัลแวร์และซอฟต์แวร์อื่นๆ ที่อาจไม่เป็นที่ต้องการมาติดที่ เครื่องคอมพิวเตอร์ของคุณ

- **การป้ องก ันในเวลาจริง** Windows Defender จะแจ ้งเตือนเวลาที่มี มัลแวร์ หรือซอฟต์แวร์ที่อาจไม่เป็นที่ต้องการที่พยายามติดตั้งตัวเอง หรือพยายามททำงานบนเครื่องคอมพิวเตอร์ของคุณ โดยจะแจ ้งเตือน คุณเมื่อมีโปรแกรมซงพย ายามที่จะเปลี่ยนแปลงการตั้งค่าต่างๆ ที่ ึ่ ี่สำคัญของWindows อีกด้วย
- **ตัวเลือกการสแกน** คุณสามารถใช้ Windows Defender ในการ สแกนเพื่อค*ั*นหามัลแวร์และซอฟต์แวร์อื่นๆ ที่อาจไม่เป็นที่ต*้*องการซึ่ง ึ่ ้อาจถูกติดตั้งอยู่บนเครื่องคอมพิวเตอร์ของคุณ ในการตั้งเวลาเพื่อให้ มีการสแกนอย่เป็นระยะๆ และใช้ในการกำจัดซอฟต์แวร์ที่เป็นอันตราย ซึงตรวจพบระหว่างทำการสแกนออกไปโดยอัตโนมัติได้

ถ ้าคุณเลือกการตั้งค่าที่แนะนนำในระหว่างติดตั้ง Windows 7 แสดงว่าคุณเปิด Windows Defender เพื่อใช้การป้องกันในเวลาจริงและการสแกนอัตโนมัติ ี แล้ว Windows Defender จะดาวน์โหลดและติดตั้งข้อกำหนดที่มีการ ปรับปรุงก่อนการสแกน และเอาซอฟต์แวร์ที่ทำให้ตรวจพบการแจ้งเตือน ้ระดับสูงหรือระดับร้ายแรงออกในระหว่างการสแกน คุณสามารถ เปลี่ยนแปลงการตั้งค่านี้ได้ทุกเวลา โดยการใช้ตัวเลือกใน Windows Defender

# คุณลักษณะ Microsoft SpyNet

# การททำงานของคุณลักษณะนี้

ชุมชนป้องกันมัลแวร์ Microsoft SpyNet คือชุมชนอาสาสมัครทั่วโลกเพื่อ การป้องกันมัลแวร์ โดยมีผู้ใช้ Windows Defender ร่วมด้วย ผู้ใช้สามารถ ่ ใช้ Microsoft SpyNet เพื่อรายงานมัลแวร์และซอฟต์แวร์อื่นๆ ที่อาจไม่เป็น ที่ต ้องการไปยัง Microsoft เมื่อคุณติดตั้ง Windows 7 คุณสามารถเลือกว่า ้ต้องการเข้าร่วมกับ Microsoft SpyNet หรือไม่ ถ้าคุณเลือกที่จะเข้าร่วม รายงานเกี่ยวกับมัลแวร์หรือซอฟต์แวร์ที่อาจไม่เป็นที่ต้องการจะถูกส่งไปยัง Microsoft ชนิดของข้อมูลที่ส่งไปในรายงานจะขึ้นอยู่กับระดับสมาชิก Microsoft SpyNet ของคุณ

ข้อมูลที่เก็บรวบรวม ประมวลผล หรือส่ง

รายงานของ Microsoft SpyNet มีข้อมูลเกี่ยวกับแฟ้มหรือโปรแกรมที่น่า สงสัย เช่น ชื่อแฟ้ม แฮชการเข้ารหัสลับ ผู้ขาย ขนาด และตราประทับวันที่ นอกจากนี้ Microsoft SpyNet อาจรวบรวม URL แบบเต็มเพื่อระบุที่มาของ แฟ้ม ซึ่งบางครั้งอาจมีข้อมูลส่วนบุคคล เช่น คำที่ใช้ค้นหาหรือข้อมูลที่ป้อน ึ่ ี่ เข้าไปในแบบฟอร์ม ในรายงานยังอาจมีสิ่งที่คุณดำเนินการเมื่อWindows ี แจ้งให้คุณทราบเกี่ยวกับซอฟต์แวร์ที่ตรวจพบ รายงาน Microsoft SpyNet ็จะรวมข้อมูลนี้ไว้เพื่อช่วยให้ Microsoft สามารถวัดประสิทธิภาพของ Windows Defender ในการตรวจจับและเอาซอฟต์แวร์ที่อาจไม่เป็นที่ ต ้องการออก

รายงานจะถูกส่งให้กับ Microsoft โดยอัตโนมัติเมื่อ

- Windows Defender ตรวจพบซอฟต์แวร์ หรือการเปลี่ยนแปลงที่มี ต่อคอมพิวเตอร์โดยซอฟต์แวร์ซึ่งยังไม่ได้รับการวิเคราะห์ความเสียง ี่
- การดำเนินการของคุณที่มีต่อซอฟต์แวร์ที่่Windows Defender ตรวจ พบ
- Windows Defender จะทำการสแกนเป็นระยะๆจนเสร็จสิ้นและดำเนิน การกับซอฟต์แวร์ที่ตรวจพบโดยอัตโนมัติตามการตั้งค่าของคุณ

Microsoft SpyNet อาจรวบรวมข้อมูลส่วนบุคคลโดยไม่เจตนา Microsoft จะไม่ใช้ข้อมูลส่วนบุคคลที่ได*้*รับจากการรวบรวมโดย Microsoft SpyNet

เพื่อระบุตัวตนของคุณหรือติดต่อกับคุณ

ี คุณสามารถเข้าร่วมกับ Microsoft SpyNet ด้วยการเป็นสมาชิกขั้นพื้นฐาน หรือขั้นสูง ถ้าคุณเลือกการตั้งค่าที่แนะนำในระหว่างการติดตั้งWindows คุณ ิ จะเข้าร่วมเป็นสมาชิกขั้นพื้นฐาน รายงานของสมาชิกขั้นพื้นฐานประกอบ ้ด้วยข้อมูลดังที่อธิบายไว้ข้างต้น รายงานของสมาชิกขั้นสูงมีความซับซ้อน ็มากกว่า และบางครั้งอาจมีข้อมูลส่วนบุคคล เช่น จากเส้นทางของแฟ้มและ ึการถ่ายโอนข้อมูลหน่วยความจำบางส่วนายงานเหล่านี้ รวมถึงรายงานจาก ผู้ใช้ Windows Defender รายอื่นๆ ที่เข้าร่วมใน Microsoft SpyNet ช่วย ให้นักวิจัยของเราพบการคุกคามใหม่ๆ ได้รวดเร็วยิ่งขึ้น จากนั้น ข้อกำหนดขอ งมัลแวร์จะถูกสร้างสำหรับโปรแกรมที่มีลักษณะตรงตามเกณฑ์การวิเคราะห์ และข้อกำหนดที่มีการปรับปรุงจะพร้อมใช้งานสำหรับผู้ใช้ทุกคนผ่านทาง Windows Update

ี่ ถ้าคุณเข้าร่วม Microsoft SpyNet ในฐานะสมาชิกระดับขั้นพื้นฐานหรือขั้น ี่สูง Microsoft อาจร้องขอรายงานการส่งตัวอย่าง รายงานนี้จะมีแฟ้มจาก คอมพิวเตอร์ที่ Microsoft สงสัยว่าอาจเป็นซอฟต์แวร์ที่อาจไม่เป็นที่ ต้องการ รายงานนี้ใช้สำหรับการวิเคราะห์เพิ่มเติม<sub>ิ</sub>ลุณจะได*้*รับคำถามในแต่ละ ครั้งว่า ต้องการส่งรายงานการส่งตัวอย่างนี้ให้กับ Microsoft หรือไม่

รายงานนี้ส่งถึง Microsoft ในรูปแบบที่มีการเข้ารหัสลับเพื่อช่วยป้องกัน ข้อมูลส่วนบุคคลของคุณ

# การใช้ข้อมูล

รายงาน Microsoft SpyNet ใช้เพื่อปรับปรุงซอฟต์แวร์และบริการของ Microsoft นอกจากนี้ รายงานนี้ยังใช้เพื่อวัตถุประสงค์ด้านสถิติหรือการ ิทดสอบหรือการวิเคราะห์อื่นๆ และเพื่อสร้างข้อกำหนดฉพาะพนักงาน ผู้ให้ ิบริการ คู่ค้า และผู้ขายของ Microsoft ที่มีธุรกิจที่จำเป็นต้องใช้รายงานนี้ เท่านั้นจึงสามารถเข้าถึงรายงานนี้ได้

# ทางเลือกและการควบคุม

คุณสามารถเข้าร่วมหรือออกจากชุมชน Microsoft SpyNet หรือ ี่เปลี่ยนแปลงระดับการเป็นสมาชิกได*้*ทุกเวลา

คุณสามารถเปิดหรือปิดการสแกนอัตโนมัติและเปลี่ยนแปลงความถี่และชนิด ึ ของการสแกนได้ นอกจากนี้ คุณยังสามารถเลือกการดำเนินการที่จะนำมาใช้ กับซอฟต์แวร์ที่ Windows Defender ตรวจพบโดยอัตโนมัติในระหว่างการ สแกนตามกกำหนดการ

ี คุณสามารถเปลี่ยนแปลงสมาชิกของ Microsoft SpyNet หรือการตั้งค่าได้ โดยใชเมนู เครื่องมือ ใน Windows Defender ้

คุณลักษณะประวัติ

การททำงานของคุณลักษณะนี้

คุณลักษณะนี้ททำหน้าที่แจ ้งรายการโปรแกรมทั้งหมดในคอมพิวเตอร์ที่ Windows Defender ตรวจพบและการดำเนินการที่ใช้เมื่อตรวจพบโปรแกรม ดังกล่าว

็นอกจากนี้ คุณสามารถดูรายการโปรแกรมที่ Windows Defender ไม่ได้ ตรวจสอบในขณะที่โปรแกรมเหล่านี้ททำงานในคอมพิวเตอร์ (รายการที่ อนุญาต) และยังสามารถดูโปรแกรมที่ Windows Defender ป้องกันไม่ให ้ ิ ทำงานจนกว่าคุณจะเลือกเอาออกหรืออนุญาตให้ทำงานอีกครั้ง(รายการที่ถูก กักกัน)

# ข้อมลที่เก็บรวบรวม ประมวลผล หรือส่ง

รายการซอฟต์แวร์ที่ Windows Defender ตรวจพบ และการดำเนินการที่คุณ ี และผู้ใช้รายอื่นใช้ รวมทั้งสิ่งที่ Windows Defender ดำเนินการโดย อัตโนมัติจะถูกเก็บไว้ในคอมพิวเตอร์ของคุณ ผู้ใช้ทั้งหมดสามารถดูประวัติ ใน Windows Defender เพื่อดูมัลแวร์และซอฟต์แวร์อื่นๆ ที่ไม่เป็นที่ ้ต้องการที่พยายามติดตั้งตัวเองในคอมพิวเตอร์ หรือได*้*รับอนุญาตให้ทำงาน ี โดยผู้ใช้รายอื่น เช่น ถ้าคุณทราบการคุกคามใหม่ๆ ของมัลแวร์ คุณสามารถ ตรวจสอบประวัติได ้เพื่อดูว่า Windows Defender ได ้ป้องกันมัลแวร์นั้นไม่ ให้ติดคอมพิวเตอร์ของคุณแล้วหรือยัง ทั้งนี้ คุณลักษณะประวัติจะไม่ส่ง ข้อมูลให้กับ Microsoft

ทางเลือกและการควบคุม ผู้ดูแลระบบสามารถลบรายการประวัติได้

#### [ด ้านบนของหน้า](#page-8-0)

#### ี ความสัมพันธ์ของแฟ้ม Windows

การททำงานของคุณลักษณะนี้

ความสัมพันธ์ของแฟ้ม Windows ช่วยให้ผู้ใช้เชื่อมโยงชนิดของแฟ้มเข้า กับโปรแกรมเฉพาะ ถ้าคุณพยายามเปิดชนิดแฟ้มที่ไม่มีโปรแกรมที่สัมพันธ์ กัน Windows จะถามว่าคุณต้องการใช้ความสัมพันธ์ของแฟ้มของ Windows เพื่อค*ั*นหาโปรแกรมสำหรับแฟ้มนันหรือไม่กำคุณเลือกใช้บริการนี ิบริการนี้จะส่งส่วนขยายของชนิดแฟ้มไปยัง Microsoft โปรแกรมต่างๆ ที่ ้สัมพันธ์กับส่วนขยายของแฟ้มจะปรากภขึ้น

ข้อมูลที่เก็บรวบรวม ประมวลผล หรือส่ง ถ้าคุณเลือกใช้ความสัมพันธ์ของแฟ้มของ Windows ข้อมูลส่วนขยายของ

แฟ้มและภาษาที่ใช้แสดงผลบนคอมพิวเตอร์ของคุณจะถูกส่งไปยัง Microsoft ส่วนที่เหลือของชื่อแฟ้มจะไม่ส่งให้กับ Microsoft

การใช้ข้อมล ้ เมื่อคุณส่งส<sup>่</sup>วนขยายของแฟ้ม บริการนี้จะส่งรายการโปรแกรมที่ Microsoft

ทราบว่าสามารถเปิดแฟ้มที่มีส่วนขยายนั้นได้กลับมาให้ ความสัมพันธ์สำหรับ ิชนิดแฟ้มจะไม่เปลี่ยนแปลง เว้นแต่คณเลือกที่จะดาวน์โหลดและติดตั้ง โปรแกรม

#### ทางเลือกและการควบคุม

ี่ เมื่อคุณพยายามเปิดชนิดแฟ้มที่ไม่มีโปรแกรมที่สัมพันธ์กัน คุณสามารถ เลือกว่าจะใช้ความสัมพันธ์ของแฟ้มของ Windows หรือไม่ ไม่มีข้อมูล ี ความสัมพันธ์ของแฟ้มที่ส่งไปยัง Microsoft เว้นแต่ว่าคุณตัดสินใจใช้บริการ นี้ ผู้ดูแลระบบมีตัวเลือกหลายรายการสำหรับป้องกันไม่ให้ผู้ใช้ใช้บริการนี้ สำหรับข้อมูลเพิ่มเติมเกี่ยวกับตัวเลือกในการบริหารระบบให้ดูที่บทความ การใช้ Windows 7 [และ Windows](http://go.microsoft.com/fwlink/?LinkId=148050) Server: การควบคุมการสื่อสารทาง ื่ [อินเทอร์เน็ต](http://go.microsoft.com/fwlink/?LinkId=148050) บนเว็บไซต์ของ Microsoft TechNet

#### [ด ้านบนของหน้า](#page-8-0)

#### วิธีใช*้* Windows

Help and Support ทางออนไลน์ของ Windows การททำงานของคุณลักษณะนี้ เมื่อเปิดใช้ Help and Support ทางออนไลน์ของ Windows คุณสามารถ คันหาข้อมูลความช่วยเหลือทางออนไลน์เมื่อเชื่อมต่อกับอินเทอร์เน็ต ซึ่ง ึ่ ี่ ช่วยให้คุณได*้*รับเนื้อหาล่าสุดที่มีอยู่

#### ข้อมูลที่เก็บรวบรวม ประมวลผล หรือส่ง

เมื่อคุณใช้ Help and Support ทางออนไลน์ของ Windows แบบสอบถาม ึการค้นหาของคุณจะถูกส่งไปยัง Microsoft รวมทั้งการจัดอันดับหรือคำติชม ้ที่คุณเลือกให้แสดงเกี่ยวกับหัวข้อวิธีใช้ที่แสดงต่อคุณ Help and Support ิ ทางออนไลน์ของ Windows ไม่มีเจตนารวบรวมข้อมูลใดๆ ที่สามารถใช้ระบุ ตัวตนของคุณ ถ้าคุณพิมพ์ข้อมูลดังกล่าวลงในกล่องค้นหาหรือคำติชม ข ้อมูลนี้จะถูกสงไป ่ แต่ Microsoft จะไม่ใชข ้อมูลนี้เพื่อระบุตัวตนของคุณ ้ หรือติดต่อกับคุณ

#### การใช้ข้อมล

Microsoft ใช้ข้อมูลนี้เพื่อส่งหัวข้อวิธีใช้สำหรับตอบแบบสอบถามการค้นหา ุของคุณ เพื่อส่งคืนผลลัพธ์ที่สัมพันธ์กันมากที่สุด พัฒนาเนื้อหาใหม่ๆ และ ปรับปรุงเนื้อหาที่มีอยู่เดิม

#### ทางเลือกและการควบคุม

ถ้าคุณเลือกการตั้งค่าที่แนะนำในระหว่างการติดตั้งWindows 7 แล้ว Help and Support ทางออนไลน์ของ Windows จะเปิดขึ้น ถ้าคุณไม่เลือกการ ตั้งค่าที่แนะนนำ คุณยังมีโอกาสเลือก Help and Support ทางออนไลน์ของ Windows ในครั้งแรกที่ใช้ Help and Support ทางออนไลน์ของ Windows เมื่อต*้*องการเปลี่ยนแปลงการเลือกในภายหลัง คลิกเมนู **ตัว** 

**เลือก** แล ้วคลิก **การต ั้งค่า**หรือเลือก **ดูวิธีใชแบบออนไลน์ ้** จากเมนูสลับที่ ด ้านล่างของหน้าต่าง 'วิธีใช'้

# โครงการปรับปรุงประสบการณ์การใช้งานวิธีใช้ การททำงานของคุณลักษณะนี้

โครงการปรับปรุงประสบการณ์การใช้งานวิธีใช้ช่วยให้ Microsoft ทราบแนว โน้มของลูกค้าเมื่อใช้วิธีใช้ เราจึงสามารถปรับปรุงผลลัพธ์การค้นหาและ ้ ความสัมพันธ์กับเนื้อหาของเรา คุณสามารถเข้าร่วมโครงการปรับปรุง ประสบการณ์การใช้งานวิธีใช้ได้ ถ้าคุณเลือกใช้ Help and Support ทาง ออนไลน์ของ Windows

โครงการปรับปรุงประสบการณ์การใช้งานวิธีใช้จะสร้างรหัสเฉพาะสากล (GUID) ที่เก็บไว๋ในคอมพิวเตอร์และส่งให้กับ Microsoft พร้อมกับข้อมูลที่ ือธิบายไว้ข้างต้นเพื่อระบุคอมพิวเตอร์ของคุณโดยเฉพาะ GUID คือ ้ หมายเลขที่สร้างขึ้นแบบสุ่มเลือก ไม่มีข้อมูลส่วนบุคคลภายในนั้นและไม่ได้ ่ ใช้เพื่อระบุตัวตนของคุณ GUID นี้แยกต่างหากจาก GUID ที่สร้างให้กับการ รายงานข้อผิดพลาดของ Microsoft และโครงการปรับปรุงประสบการณ์การ ่ ใช้งานของลูกค้าของ Windows เราใช้ GUID เพื่อจำแนกว่าเราได*้*รับปัญหา ที่หลากหลายมากเพียงใด และมีการจัดลำดับความสำคัญอย่าง**ไต**่ม GUID ช่วยให้ Microsoft สามารถจำแนกระหว่างลูกค้ารายเดียวที่ประสบประเด็น ี่ปัญหาเดิมนับร้อยๆ ครั้ง และลูกค้านับร้อยรายที่ประสบประเด็นปัญหา เดียวกัน

# ข้อมลที่เก็บรวบรวม ประมวลผล หรือส่ง

โครงการปรับปรุงประสบการณ์การใช้งานวิธีใช้จะส่งข้อมูลให้ Microsoft ู้เกี่ยวกับรุ่นของ Windows ที่คอมพิวเตอร์ใช้งาน และวิธีที่คุณใช้ Help and Support ของ Windows รวมถึงแบบสอบถามที่คุณป้อนเมื่อค*ั*นหา Help and Support ของ Windows

#### การใช้ข้อมล

ข้อมูลที่รวบรวมไว้ถูกใช้เพื่อระบุแนวโน้มและรูปแบบการใช้งาน เพื่อให้ Microsoft สามารถปรับปรุงคุณภาพของเนื้อหาที่เราเสนอและความสมพันธ์ ั ึกับผลลัพธ์การค้นหา Microsoft จะไม่ใช้ข้อมูลนี้เพื่อระบุตัวตนของคุณหรือ ติดต่อกับคุณ

# ทางเลือกและการควบคุม

ี่ ถ้าคุณเลือกการตั้งค่าที่แนะนำในระหว่างการติดตั้งWindows 7 หมายถึงคุณ ลงทะเบียนเข้าร่วมในโครงการปรับปรุงประสบการณ์การใช้งานวิธีใช้ คุณ ี่สามารถเปลี่ยนแปลงการตั้งค่าการเข้าร่วมได้ โดยคลิกเมนู **ตัวเลือก** แล*้*ว คลิก **การต ั้งค่า**หรือเลือก **ดูวิธีใชแบบออนไลน์ ้** จากเมนูสลับที่ด ้านล่าง ของหน้าต่าง 'วิธีใช้' โปรดทราบว่าการเลือก 'ดูวิธีใช้แบบออนไลน์' จากเมนู สลับไม่ถือเป็นการเข้าร่วม 'โครงการปรับปรุงประสบการณ์การใช้งานวิธีใช้' ้คุณต้องสมัครเข้าร่วมทางเมนูการตั้งค่า ถ้าคุณไม่ได้เข้าร่วมโครงการ คุณ

ข้อมูลที่เก็บรวบรวม ประมวลผล หรือส่ง

การทำงานของคุณลักษณะนี้ ้คุณสามารถใช้ความช่วยเหลือระยะไกลของ Windows เพื่อเชิญให้ผู้อื่น ่ เชื่อมต่อมายังคอมพิวเตอร์ของคุณและช่วยแก้ปัญหาให้คุณได้ แม้ว่าบุคคล ้นั้นจะไม่ได้อยู่ในบริเวณใกล้เคียง หลังจากการเชื่อมต่อแล้ว บุคคลนั้นจะ สามารถดูคอมพิวเตอร์ของคุณได ้ หลังจากที่คุณอนุญาต บุคคลนั้นจะ ี่ สามารถใช้เมาส์และแป้นพิมพ์ของเขาเพื่อควบคุมคอมพิวเตอร์ของคุณและ แสดงวิธีแก ้ปัญหาให ้คุณเห็น

#### ความชวยเหลือระยะไกลของ Windows ่

#### [ด ้านบนของหน้า](#page-8-0)

#### **ReadyBoost**

ทางเลือกและการควบคุม ถ้าคุณต่ออุปกรณ์สื่อที่สามารถใช้ ReadyBoost เข้ากับคอมพิวเตอร์ คุณ ือาจได้รับพร้อมท์ที่มีตัวเลือกเพื่อให้เปิดใช้งาน ReadyBoost สำหรับอุปกรณ์ คุณสามารถเปิดใชง้านหรือปิดใชง้าน ReadyBoost ที่หน้าต่างคุณสมบัติ ของอุปกรณ์ได ้ คลิกเมนู **เริ่ม** แล ้วเลือก **คอมพิวเตอร์**ที่หน้าต่าง คอมพิวเตอร์ คลิกขวาที่อุปกรณ์ จากนั้นคลิก **คุณสมบ ัต**แล ้วคลิกแท็บ **ิ**

#### กับ Microsoft

การใช้ข้อมล ้ ข้อมูลที่เก็บไว้ในอุปกรณ์สื่อแบบถอดออกได้จะถูกใช้เพื่อปรับปรุงความ ้รวดเร็วในการตอบสนองของคอมพิวเตอร์ ทั้งนี้ จะไม่มีการส่งข้อมูลใดๆ ให้

ข้อมลที่เก็บรวบรวม ประมวลผล หรือส่ง ถ้าเปิดใช้งาน ReadyBoost สำหรับอุปกรณ์สื่อแบบถอดออกได<sub>้</sub>ReadyBoost ้จะคัดลอกแฟ้มและข้อมูลที่ใช้บ่อยในรูปแบบเข้ารหัสไปยังพื้นที่ว่างของ ื่อปกรณ์ที่ใช้ได้

การททำงานของคุณลักษณะนี้ ReadyBoost สามารถใช้พื้นที่การจัดเก็บในอุปกรณ์สื่อแบบถอดออกได้ ูเช่น USB แฟลชไดรฟ์และการ์ด Secure Digital (SD) เพื่อปรับปรุงความ รวดเร็วในการตอบสนองของคอมพิวเตอร์ ReadyBoost จะคัดลอกข้อมูลที่ เข้าถึงบ่อยไปไว้ในอุปกรณ์สื่อแบบถอดออกได้ ซึ่งเป็นจุดที่ Windows เข้า ถึงได้

#### [ด ้านบนของหน้า](#page-8-0)

**ReadyBoost** 

ยังมีโอกาสเข้าร่วมได้หลังจากการส่งคำติชม

# นโยบำยควำมเป็นส่วนตัวของ Windows 7

ความช่วยเหลือระยะไกลของ Windows สร้างการเชื่อมต่อแบบเข้ารหัสลับ ระหว่างคอมพิวเตอร์สองเครื่องผ่านทางอินเทอร์เน็ตหรือเครือข่ายเฉพาะที่ ี เมื่อมีผู้ใช้ความช่วยเหลือระยะไกลของ Windows เพื่อเชื่อมต่อกับ คอมพิวเตอร์ของคุณ บุคคลดังกล่าวสามารถเห็นเดสก์ท็อป แฟ้มที่เปิดอยู่ ้ และข้อมูลส่วนบุคคลอื่นๆ ที่สามารถมองเห็นได้ นอกจากนั้น ถ้าคุณอนุญาต ให้บุคคลนั้นควบคุมคอมพิวเตอร์ของคุณด้วยเมาส์และแป้นพิมพ์ของเขา หรือเธอ บุคคลนันสามารถทำสิงต่างๆเช่น ลบแฟ้ม หรือเปลี่ยนแปลงการตั้ง ค่าต่างๆ ได้ หลังจากเชื่อมต่อแล้ว ความช่วยเหลือระยะไกลของ Windows จะแลกเปลี่ยนข้อมูลติดต่อ เช่น ชื่อผู้ใช้ ชื่อคอมพิวเตอร์ และรูปภาพสำหรับ ้บัญชีผู้ใช้ (รูปภาพที่แสดงไว้ในเมนู เริ่ม) แฟ้มบันทึกเซสซันจะเก็บรักษา ข้อมูลการเชื่อมต่อกับความช่วยเหลือระยะไกลทั้งหมดไว้

# การใช้ข้อมล

ข้อมูลนี้จะมีการใช้เพื่อสร้างการเชื่อมต่อที่เข้ารหัสลับและให้บุคคลอื่นเข้า ถึงเดสก์ท็อปของคุณ ทั้งนี้ จะไม่มีการส่งข้อมูลใดๆ ให้กับ Microsoft

# ทางเลือกและการควบคุม

ึก่อนที่จะอนุญาตให้บุคคลอื่นเชื่อมต่อกับคอมพิวเตอร์ของคุณ ให้ปิด โปรแกรมหรือเอกสารใดๆ ที่เปิดอยู่ที่คุณไม่ต้องการให้บุคคลอื่นเห็น ถ้าเมื่อ ่ ใดก็ตามที่คุณรู้สึกกังวลเกี่ยวกับสิ่งที่บุคคลอื่นกำลังมองเห็นหรือทำอยู่บน คอมพิวเตอร์ของคุณ ให้กด Esc เพื่อสิ้นสุดเซสชัน คุณสามารถปิดใช้ ิ้ งานการบันทึกเซสชันและติดต่อเพื่อแลกเปลี่ยนข้อมูลได้ สำหรับข้อมูลเพิ่ม ้ เติมเกี่ยวกับความช่วยเหลือระยะไกลของ Windows ให้ดูที่ ความช่วยเหลือ ระยะไกลของ Windows: คำถามที่ถามบ่อยในHelp and Support ของ **Windows** 

# [ด ้านบนของหน้า](#page-8-0)

# การรู้จำเสียงของWindows

การทำงานของคุณลักษณะนี้

การรู้จำเสียงของWindows สามารถรู้จำเสียงภายในWindows และ โปรแกรมที่เลือกใช้คุณลักษณะนี้ การรู้จำเสียงของWindows จะเพิ่มความ ี แม่นยำโดยการเรียนรู้วิธีใช้ภาษาของคุณวมทั้งเสียงและถ้อยคำที่คุณใช้เป็น ประจจำ

ข้อมูลที่เก็บรวบรวม ประมวลผล หรือส่ง

ึ การรู้จำเสียงของWindows จะเก็บรายการคำและการออกเสียงคำเหล่านั้นไว้ ่ ในคอมพิวเตอร์ คำและการออกเสียงจะถูกเพิ่มเข้าไปในรายการได้โดยใช้ พจนานุกรมคำพูดเละใช้การรู้จำเสียงของWindows ให้เขียนตามคำบอกและ แก้ไขคำ

ี่ เมื่อมีการเปิดใช้งานคุณลักษณะการตรวจทานเอกสารด้วยการรู้จำเสียงของ

Windows ข้อความจากเอกสาร Microsoft Office Word (ที่มีส่วนขยาย ของแฟ้มเป็น .doc หรือ .docx) และอีเมล (จากโฟลเดอร์อีเมลต่างๆ ที่ ี่ ไม่ใช่ 'รายการที่ถูกลบ' หรือ 'จดหมายขยะ') ในคอมพิวเตอร์หรือแฟ้มที่ เชื่อมต่อสำหรับใช้ร่วมกันในตำแหน่งที่ตั้งดัชนีการค้นหาขอWindows จะถูก ้รวบรวมและเก็บไว้ในลักษณะส่วนย่อยของคำเป็นชุดหนึ่งสอง หรือสามคำ ี่ ส่วนย่อยของคำที่เป็นชุดหนึ่งคำจะรวมเฉพาะคำต่า<mark>ฬี่ตู</mark>ณเพิ่มไว้ใน พจนานุกรมแบบกำหนดเองเละชุดสองคำหรือสามคำจะรวมเฉพาะคำที่พบใน พจนานุกรมมาตรฐาน

ข้อมูลที่รวบรวมจะเก็บไว้ในโพรไฟล์คำพูดส่วนบุคคลในคอมพิวเตอร์ของคุณ โพรไฟล์คำพูดนี้เก็บไว้สำหรับผู้ใช้แต่ละราเละผู้ใช้ไม่สามารถเข้าถึงโพร ไฟล์ของผู้ใชร้ายอื่นในคอมพิวเตอร์ของคุณได ้ อย่างไรก็ตาม ผู้ดูแลระบบ ี่สามารถเข้าถึงโพรไฟล์ใดๆ ในคอมพิวเตอร์ของคุณ ข้อมูลโพรไฟล์จะไม่ ถูกส่งให้กับ Microsoft เว้นแต่ว่าคุณเลือกให้ส่งไปเมื่อได*้*รับพร้อมท์จาก ึ การรู้จำเสียงของWindows คุณสามารถทบทวนข้อมูลนี้ก่อนส่งได้ ถ้าคุณ ้เลือกส่งข้อมูลนี้ ข้อมูลการปรับปรุงเสียงที่ใช้เพื่อปรับปรุงลักษณะเฉพาะ ของเสียงคุณจะถูกส่งไปด้วย

ถ้าการฝึกของคุณเสร็จสิ้นแล้ว การรู้จำเสียงของWindows จะถามว่าคุณ ้ต้องการส่งโพรไฟล์คำพูดของคุณไปให้ Microsoft หรือไม่ คุณสามารถ ็ทบทวนข้อมูลนี้ก่อนส่งได้ ข้อมูลนี้อาจรวมถึงเสียงของคุณที่บันทึกไว้เมื่อ เสร็จสิ้นการฝึก และข้อมูลอื่นๆ จากโพรไฟล์คำพูดส่วนบุคคลของคุณดังที ิ้ อธิบายไว้ข้างต้น

#### การใช้ข้อมล

ึ การรู้จำเสียงของWindows จะใช้คำจากโพรไฟล์คำพูดเพื่อแปลงคำพูดของคุณ ้เป็นข้อความ Microsoft ใช้ข้อมูลโพรไฟล์คำพูดส่วนบุคคลเพื่อปรับปรุง ผลิตภัณฑ์และบริการของเรา

#### ทางเลือกและการควบคุม

คุณสามารถเลือกว่าจะใช้งานการรู้จำเสียงของWindows หรือไม่ ถ้าคุณใช้ การรู้จำเสียงของWindows คุณลักษณะการทบทวนเอกสารจะเปิดใช้งาน ้เป็นค่าเริ่มต้น คุณมีโอกาสเปลี่ยนแปลงการตั้งค่าคุณลักษณะการทบทวน ี เอกสารได้ในครั้งแรกที่เปิดใช้งานการรู้จำเสียงของWindows คุณสามารถ ้เปลี่ยนแปลงการทบทวนเอกสารหรือลบโพรไฟล์คำพูดส่วนบุคคลได้ (รวม ้ทั้งข้อมูลการทบทวนเอกสารโดยส่วนใหญ่) โดยไปที่ 'การรู้จำเสียงของใน 'แผงควบคุม' แล้วคลิก **ตัวเลือกคำพูดขั้นสูง**อกจากนี้ คุณยังสามารถใช้ ้ตัวเลือก 'เปลี่ยนคำที่มีอยู่ในพจนานุกรมคำพู่ฒ<sub>ี</sub>พื่อลบคำที่เพิ่มไว้ในโพรไฟล์ คำพูด ย่างไรก็ตาม การลบโพรไฟล์คำพูดส่วนบุคคลของคุณจะไม่เป็นการ ิลบคำพูดที่เพิ่มไว้ในโพรไฟล์คำพูดส่วนบุคคลของคุณโดยใช้พจนานุกรมคำพูด ี่สำหรับข้อมูลเพิ่มเติมํห้ดูที่ Help and Support ของ Windows

้คุณสามารถควบคุมตำแหน่งที่การทบทวนเอกสารจะรวบรวมส่วนย่อยของคำ ี ได*้* โดยการปรับเปลี่ยนตำแหน่งในดัชนีค*ั*นหาของWindows ถ้าต*้*องการดู หรือปรับเปลี่ยนตำแหน่งที่รวมไว๋ในดัชนีค้นหาของWindows ไปที่ ตัวเลือก การททำดัชนี ใน แผงควบคุม

เมื่อเสร็จสินการฝึกแล้ว คุณจะเห็นตัวเลือกว่า ต้องการส่งข้อมูลการฝึกและ ิ้ ข้อมูลโพรไฟล์อื่นๆ ไปยัง Microsoft หรือไม่ นอกจากนี้ คุณยังสามารถส่ง ข้อมูลเมื่อเปิดใช้งานการรู้จำเสียงของWindows โดยการคลิกขวาที่ปุ่ม **ไมโครโฟน** แล ้วเลือก **ชวยปร ับปรุงการรู้จ ่ ำจ เสยงี** หรือคุณสามารถดูแฟ้ม ข้อมูลทั้งหมดก่อนส่ง และเลือกที่จะไม่ส่งได้

#### [ด ้านบนของหน้า](#page-8-0)

#### บริการ Windows Time

การทำงานของคุณลักษณะนี้ บริการ Windows Time จะทำข้อมูลเวลาของคอมพิวเตอร์ให้ตรงกันกับเวลา ของเซิร์ฟเวอร์บนเครือข่ายโดยอัตโนมัติ

ข้อมูลที่เก็บรวบรวม ประมวลผล หรือส่ง ิบริการนี้เชื่อมต่อกับเซิร์ฟเวอร์เวลาบนอินเทอร์เน็ตหรือเครือข่ายเฉพาะที่ โดยใช้โพรโทรคอลเวลาเครือข่ายตามมาตรฐานอุตสาหกรรม ตามค่าเริ่มต้น ็บริการนี้จะทำข้อมูลเวลาให้ตรงกับtime.windows.com สัปดาห์ละครั้ง ไม่มี ้ ข้อมูลอื่นใดนอกจากข้อมูลคอมพิวเตอร์มาตรฐานที่จะส่งให้กับเซิรฟ์เวอร์ เวลา

#### การใช้ข้อมูล

ิบริการ Windows Time ใช้ข้อมูลนี้เพื่อทำข้อมูลเวลาของคอมพิวเตอร์ เฉพาะที่ให ้ตรงกันโดยอัตโนมัติ

#### ทางเลือกและการควบคุม

ิตามค่าเริ่มต้น บริการ Windows Time จะไม่เปิดใช้งาน คุณเปิดหรือปิดใช้ ึงานคุณลักษณะนี้ได้ หรือเลือกแหล่งข้อมูลเวลาที่ต้องการได้ โดยไปที่ 'วัน ที่และเวลา' ใน 'แผงควบคุม' เลือกแท็บ 'เวลาอินเทอร์เน็ต' แล ้วคลิก **เปลี่ยนแปลงการต ั้งค่า**การปิดบริการ Windows Time ไม่มีผลกระทบ ี โดยตรงต่อโปรแกรมหรือบริการอื่นๆ แต่หากไม่มีแหล่งข้อมูลเวลาที่เชื่อถือ ได ้ นาฬกิ าของคอมพิวเตอร์เฉพาะที่อาจไม่ตรงกับคอมพิวเตอร์เครื่องอื่นๆ ับนเครือข่ายหรืออินเทอร์เน็ต โปรแกรมและบริการที่ต้องอาศัยเวลาอาจ ทำงานลัมเหลวหรือทำงานไม่ถูกต้องหากเกิดความคลาดเคลื่อนของเวลา ื่อย่างชัดเจนระหว่างคอมพิวเตอร์ที่อยู่บนเครือข่าย

#### [ด ้านบนของหน้า](#page-8-0)

#### การแก ้ไขปัญหาของ Windows

การทำงานของคุณลักษณะนี้

การแก่ไขปัญหาของ Windows ให้คุณสามารถวินิจฉัยและแก่ไขปัญหา ทั่วไปในคอมพิวเตอร์ของคุณ ถ ้าเปิดใชง้านการตั้งค่าออนไลน์ คุณลักษณะ การแก้ไขปัญหาของ Windows จะสามารถค้นหาและดาวน์โหลดชุดรวม การแก้ไขปัญหาสำหรับปัญหาเฉพาะเมื่อการแก้ไขปัญหาของ Windows ค้นหาชุดรวมการแก้ไขปัญหา คุณลักษณะนี้จะส่งข้อมูลระบบบางส่วนไปยัง Microsoft รวมถึงข ้อมูลเกี่ยวกับคอมพิวเตอร์และระบบปฏิบัติการของคุณ เพื่อกำหนดว่าจะเสนอชุดรวมการแก้ไขปัญหาใดสำหรับคอมพิวเตอร์ของคุณ ถ้าคุณพยายามแก่ไขปัญหาโดยการใช้ชุดรวมการแก่ไขปัญหา คุณลักษณะ ึการแก้ไขปัญหาของ Windows จะเก็บผลลัพธ์การแก้ไขปัญหาไว้รวมทั้ง ึการดำเนินการที่ปฏิบัติเพื่อแก้ปัญหานี้ ผลลัพธ์เหล่านี้สามารถลบออกได้ หรือส่งไปยังเจ้าหน้าที่ฝ่ายสนับสนุนเพื่อขอรับความช่วยเหลือเพิ่มเติมได้ ิหากชุดรวมการแก้ไขปัญหานี้ไม่สามารถแก้ปัญหาได้ การแก้ไขปัญหาของ Windows สามารถช่วยคุณค้นหาวิธีการแก้ไขปัญหาในวิธีใช้ของ Windows และชุมชนออนไลน์ของ Windows

### ข้อมลที่เก็บรวบรวม ประมวลผล หรือส่ง

้ถ้าเปิดใช้งานการตั้งค่าออนไลน์ คุณลักษณะ การแก้ไขปัญหาของ Windows จะค้นหาและอาจดาวน์โหลดรายการชุดรวมการแก้ไขปัญหาจาก Microsoft เพื่อช่วยวินิจฉัยและแก่ไขปัญหาคอมพิวเตอร์ของคุณ ถ้าคุณ เลือกเปิดใชง้านชุดรวมการแก ้ไขปัญหาที่ไม่ได ้อยู่ในคอมพิวเตอร์ของคุณ Microsoft จะดาวน์โหลดชุดรวมการแก้ไขปัญหานี้มาที่คอมพิวเตอร์ของคุณ ้ หลังจากใช้ชุดรวมการแก้ไขปัญหาแล้ว ผลลัพธ์จะถูกบันทึกไว้ใน ้คอมพิวเตอร์ ผลลัพธ์นี้อาจมีข้อมูลที่สามารถระบุตัวตนได ้ เช่น นามแฝง ของผู้ใช้หรือชื่ออุปกรณ์ คุณลักษณะการแก้ไขปัญหาของ Windows ี่สามารถช่วยคุณค้นหาวิธีแก้ปัญหาในวิธีใช้ของ Windows และชุมชน ื่ออนไลน์ของ Windows คำสำคัญที่เชื่อมโยงกับปัญหาจะถูกส่งไปยัง Microsoft เพื่อช่วยค*ั*นหาวิธีแก่ไข เช่น ถ้าเครื่องพิมพ์ของคุณทำงานผิดปกติ ้และคุณต้องการความช่วยเหลือ คำว่า"เครื่องพิมพ์" "พิมพ์" และ "การพิมพ์" จะถูกสงไปยัง Microsoft ่

# การใช้ข้อมล

ข้อมูลที่รวบรวมโดย Microsoft จากการใช้คุณลักษณะการแก่ไขปัญหาของ Windows มีการใช้เพื่อช่วยแก้ไขปัญหาที่ผู้ใช้ของเราพบ

# ทางเลือกและการควบคุม

ถ้าคุณเลือก "การตั้งค่าที่แนะนำ ในระหว่างการติดตั้ง การแก้ไขปัญหาของ Windows จะค้นหาชุดรวมการแก้ไขปัญหาออนไลน์ตามค่าเริ่มต้น เมื่อ ้ต้องการเปลี่ยนแปลงการตั้งค่าเหล่านี้ ให้ไปที่ 'การแก้ไขปัญหา' ใน 'แผง ควบคุม' เลือกกล่องกาเครื่องหมาย **เปลี่ยนแปลงการต ั้งค่า**และล ้างกล่อง กาเครื่องหมาย **อนุญาตให้ผู้ใชเรียกดูต ัวแก้ไขปัญหาที่พร้อมใช ้ งาน ้ จากบริการแก้ไขปัญหาแบบออนไลน์ของ Windows** นอกจากนี้ คุณ ้ยังสามารถปิดใช้งานการค้นหาออนไลน์ได้โดยการล้างกล่องกา เครื่องหมาย **ขอร ับต ัวแก้ไขปัญหาล่าสุดจากบริการแก้ไขปัญหาแบบ** ืออนไลน์ของ Windows เมื่อต้องการลบผลลัพธ์การแก้ไขปัญหา ให้คลิก **ดูประว ัติ**เลือกผลลัพธ์แล ้วคลิก **ลบ**

[ด ้านบนของหน้า](#page-8-0)

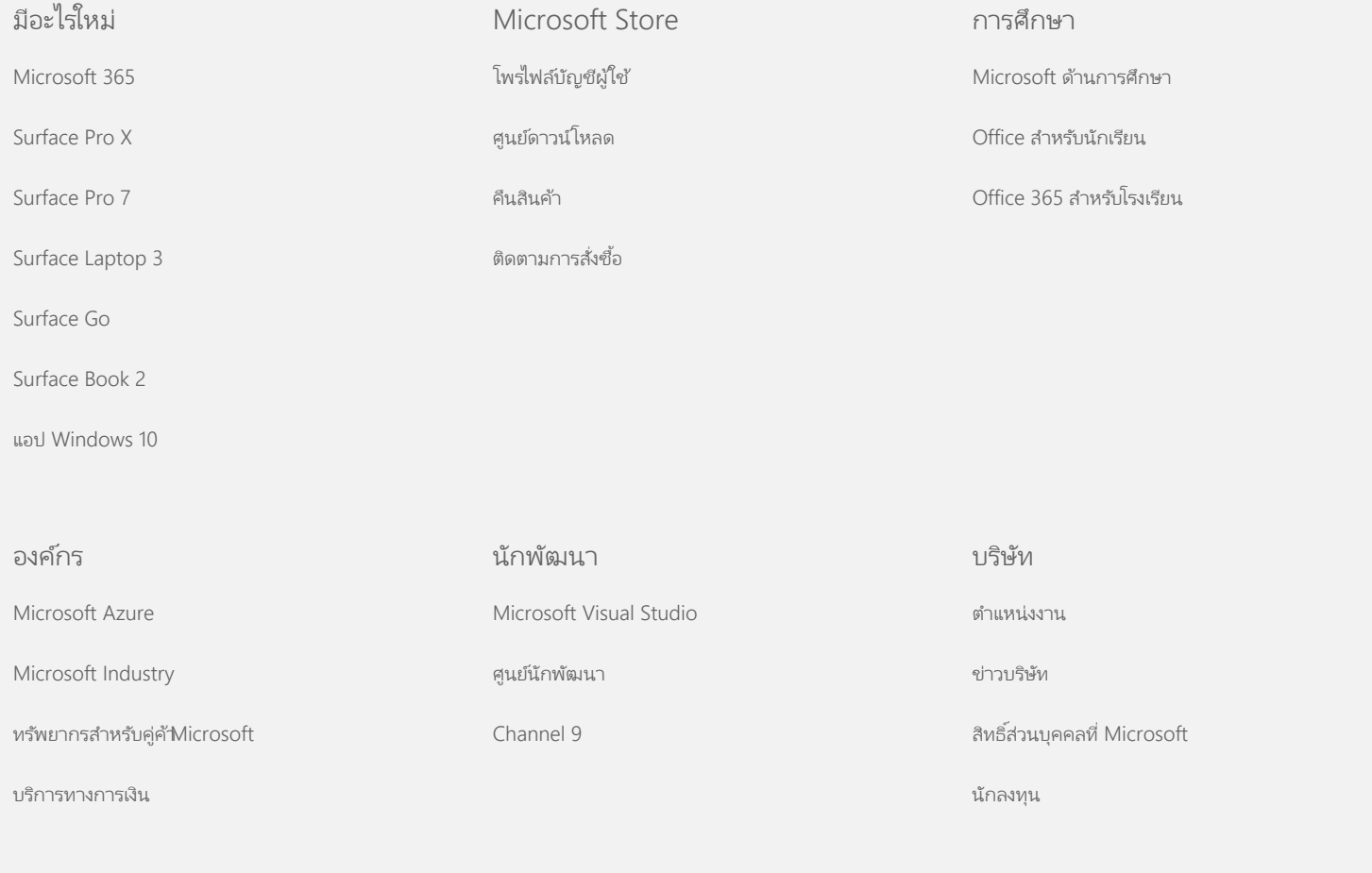

[ติดต่อ](https://support.microsoft.com/contactus) [Microsoft](https://support.microsoft.com/contactus) ความเป็นส่วนตัว ข้อตกลงการใช้งาน เครื่องหมายการค้า เกี่[ยวกับโฆษณาของเรา](https://choice.microsoft.com/) © Microsoft 2021